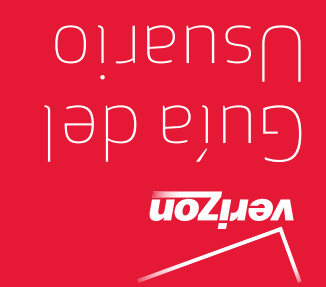

MFL67864401 (1.2) MFL67864401 (1.2)

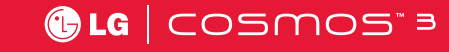

User Guide

verizon

 User Guide User Guide

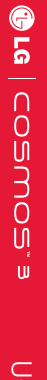

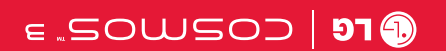

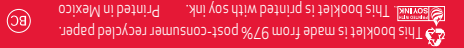

*Copyright©2014 LG Electronics, Inc. All rights reserved. LG and the LG logo are registered trademarks of LG Corp. All other trademarks are the property of their respective owners.*

# Contenido

<span id="page-2-0"></span>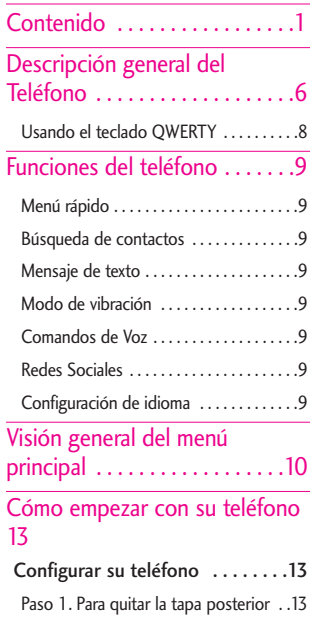

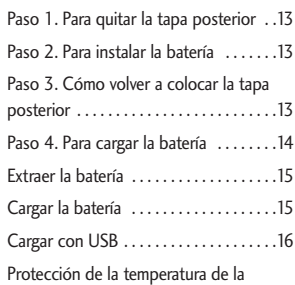

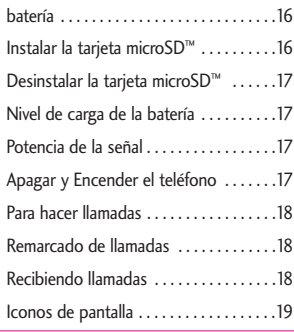

### [Acceso rápido a funciones de](#page-21-0) [conveniencia . . . . . . . . . . . . . .20](#page-21-0)

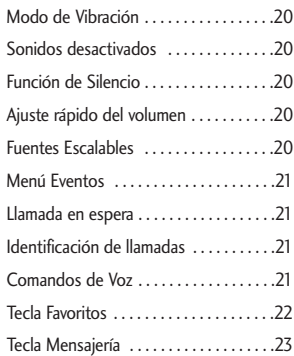

### [Introducir y editar información](#page-25-0) . [24](#page-25-0)

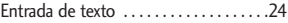

# Contenido

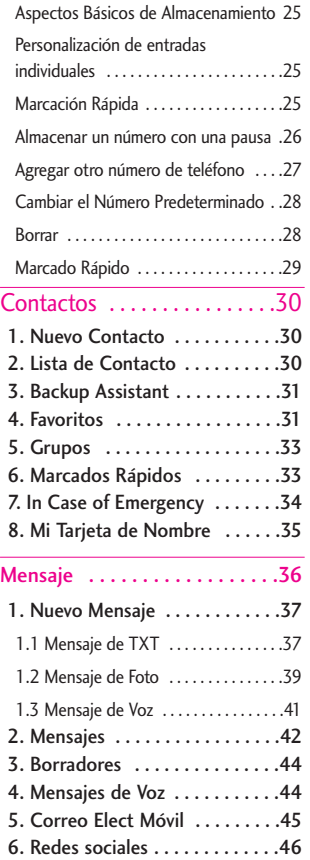

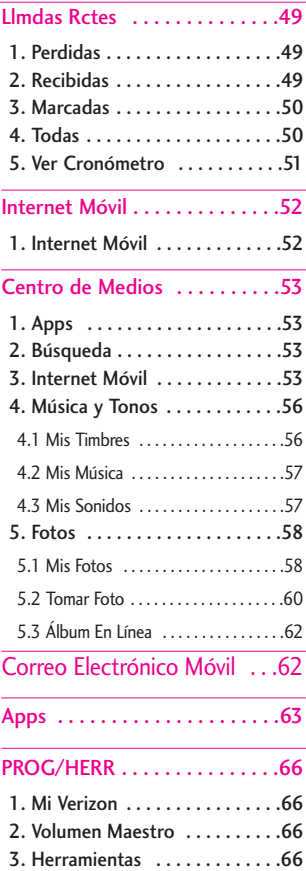

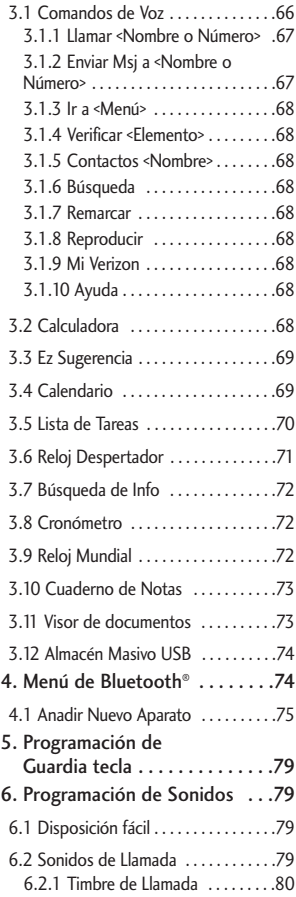

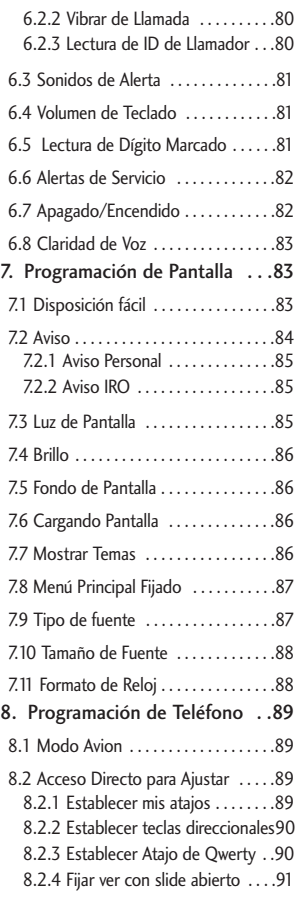

# Contenido

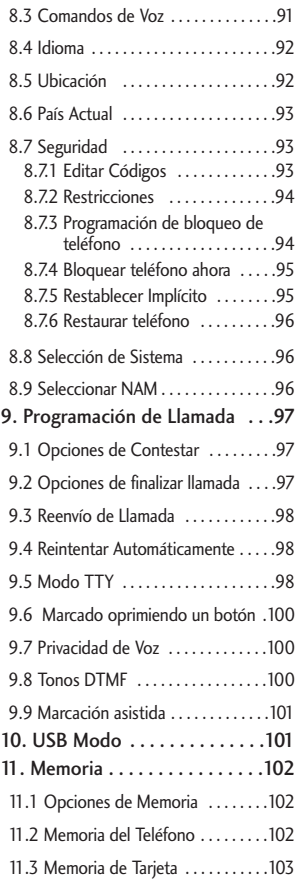

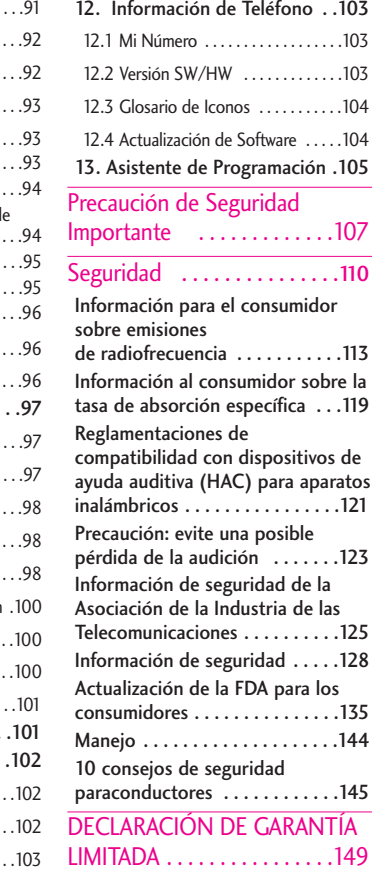

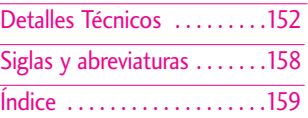

# Descripción general del Teléfono

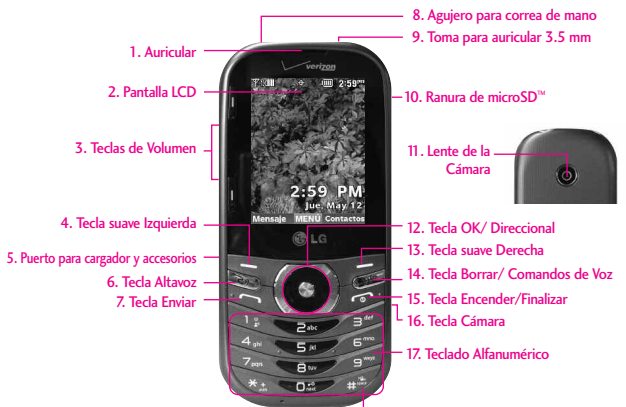

- 1. Auricular Le permite escuchar la persona al otro lado de la línea.
- 2. Pantalla LCD Muestra el reloj digital, el estado del teléfono y cualquier otra información que desee mostrar.
- 3. Teclas de Volumen Usa para ajustar el volumen maestro en el modo de espera y el volumen del auricular durante una llamada. También usa para ajustar los tamaños de fuente al ver mensajes, introduciendo números de teléfono (en modo de espera) o navegando menús (excepto para el menú principal).
- 4. Tecla suave Izquierda Permite ejecutar las funciones que se indican en la parte inferior izquierda de la pantalla.
- 5. Puerto para cargador y accesorios Conecta el teléfono al cargador de baterías u otros accesorios compatibles.
- 6. Tecla Altavoz Se usa para cambiar al modo de Altavoz.
- 7. Tecla Enviar Úsela para hacer llamadas o enviar un mensaje.
- 8. Agujero para correa de mano Le permite insertar una correa de mano para poder llevar su teléfono en su mano fácilmente.

<span id="page-7-0"></span>18. Tecla Modo de Vibración

- 9. Toma para auricular 3.5 mm Le permite conectar unos auriculares opcionales para tener conversaciones cómodas de manos libres.
- 10. Ranura de microSD™ Acepta tarietas microSD™ opcionales hasta 32GB. La ranura está ubicada en el compartimiento de la batería.
- 11. Lente de la Cámara Se usa para tomar una foto. Manténgala limpia para obtener fotos de calidad óptima.
- 12. Tecla OK/Direccional Use @ para seleccionar distintas opciones en los menús del teléfono. Use la Tecla Direccional para desplazarse por los diferentes menús y seleccionar un campo específico u opción.
- 13. Tecla suave Derecha Permite ejecutar las funciones que se indican en la parte inferior derecha de la pantalla.
- \* Modo de espera es cuando el teléfono espera una entrada del usuario. No se muestra ningún menú y el teléfono no está realizando ninguna acción. Es el punto de empiezo para todas las intrucciones.

**NOTA** Esta guía del usuario da instrucciones de acuerdo con el diseño de menú de "Cuadrícula" en el menú Programación de Pantalla. Si otros temas o menús son establecidos, navegando por los menús del teléfono podrá ser diferente.

- 14. Tecla Borrar/ Comandos de Voz Borra espacios sencillos o carácteres oprimiéndola rápidamente, pero manténgala oprimida para borrar la palabra entera. También le permitirá retroceder en los menús, un nivel a la vez. Esta tecla también sirve como acceso a Comandos de Voz (cuando no está introduciendo texto o números).
- 15. Tecla Encender/Finalizar Úsela para apagar o encender el teléfono y finalizar una llamada. También regresa al modo de espera.
- 16. Tecla Cámara Úsela para acceso rápido a la función de Cámara.
- 17. Teclado Alfanumérico Úselo para introducir números y carácteres y seleccionar elementos de menú.
- 18. Tecla Modo de Vibración Úsela para configurar el Modo de Vibración (manténgala oprimida durante unos 3 segundos desde el modo de espera).

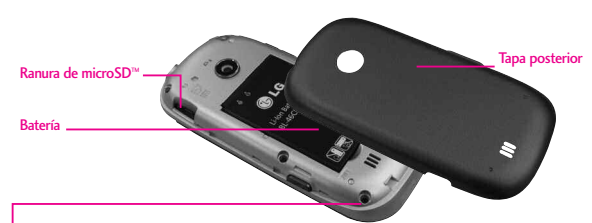

# **NOTA**

La antena está localizada adentro del teléfono.

#### **SUGERENCIA**

Si sostiene el teléfono cubriendo el borde superior, podría interferir con la abilidad de la antena de recibir una señal clara, lo cual afectará la calidad de la llamada de voz o la transferencia de datos.

- NOTAS• Es importante cargar la batería completamente antes de usar el teléfono por primera vez.
	- La vida de la batería y la potencia de la señal son factores significativos (entre otros) que afectan la capacidad de su teléfono de hacer o recibir llamadas o transferencias de datos.

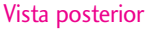

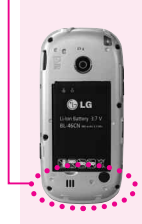

# Descripción general del Teléfono

# Usando el teclado QWERTY

Su teléfono cuenta con un teclado QWERTY que se desliza hacia afuera, específicamente diseñado para la entrada de texto fácil y comoda. El teclado QWERTY utiliza el mismo diseño que el teclado de su computadora, pero tiene varias características y opciones añadidas para hacer la entrada de texto más fácil. Teclas suaves

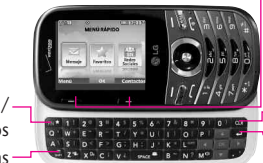

<span id="page-9-0"></span>● En modo de espera Tecla suave Izquierda Use para acceder al menú Mensajes. Tecla suave Derecha Use para acceder a la Lista de Contactos.

Tecla Borrar Tecla Introducir

Tecla Mayúsculas Tecla Función/ Favoritos

Para introducir texto con el teclado QWERTY

1. En cualquier pantalla de entrada de texto, abra el teclado QWERTY deslizándolo hacia afuera.

(La vista de la pantalla se ajusta automáticamente al modo horizontal).

- 2. Use sus pulgares para introducir texto.
	- Para cambiar el la capitalización del texto, oprima
	- Para introducir el carácter alternativo de una tecla, oprima  $\mathbb{R}^*$  y luego oprima la tecla con el carácter alternativo. La siguiente vez que oprima la tecla vuelve a la entrada normal de carácteres. Para activar la entrada de caracteres alternativos, oprima dos veces.

#### **NOTA**

Para introducir rápidamente ".com", oprima  $\left[\mathbb{R}^n\right]$  y luego oprima  $\left[\mathbb{L}^{\infty m}\right]$ .

- Para encender/apagar el altavoz, mantenga oprimida  $\mathbf{M}^{\text{eq}}$ .
- Para acceder a Favoritos desde el modo de espera con el teclado QWERTY abierto, oprima **ENA**.
- Para opciones de entrada de texto adicionales, oprima la Tecla suave Derecha y seleccione una opción, como Insertar Text Rápido.

# Funciones del teléfono

## Menú rápido

Cuando abre el teclado QWERTY en el modo de espera, se muestra el Menú rápido, que le brinda acceso a Mensaje, Favoritos y Redes Sociales.

# Búsqueda de contactos

Cuando el teléfono está en el modo de espera con el teclado QWERTY abierto, oprima cualquier tecla alfabética para abrir la lista de contactos y buscar entradas que comiencen con la(s) letra(s) que usted introduzca.

# Mensaje de texto

Cuando el teléfono está en el modo de espera con el teclado QWERTY abierto, oprima en para para crear un mensaje de texto nuevo.

# Modo de vibración

Cuando el teléfono está en el modo de espera con el teclado QWERTY abierto, mantenga oprimida para alternar entre el modo de vibración y el modo normal.

# <span id="page-10-0"></span>Comandos de Voz

Cuando el teléfono está en el modo de espera con el teclado QWERTY abierto, mantenga oprimida para activar la función de Comandos de Voz.

# Redes Sociales

Cuando el teléfono está en el modo de espera con el teclado QWERTY abierto, oprima space<sup>42</sup> para acceder al menú Redes Sociales.

# Configuración de idioma

Su teléfono admite cuatro idiomas, incluyendo inglés, español, chino simplificado y coreano.

Para cambiar el idioma

- 1. Desde la pantalla principal, oprima <sup>O</sup> MENU.
- 2. Oprima **Prog/Herr** y luego oprima Programación de Teléfono.
- 3. Oprima 4 and Idioma.
- 4. Seleccione el idioma deseado.

# Visión general del menú principal

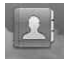

## Contactos

- 1. Nuevo Contacto
- 2. Lista de Contactos
- 3. Backup Assistant
- 4. Favoritos
- 5. Grupos
- 6. Marcados Rápidos
- 7 In Case of **Emergency**
- 8. Mi Tarjeta de Nombre

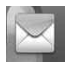

## Mensaje

- 1. Nuevo Mensaje
	- 1. Mensaje de TXT
	- 2. Mensaje de Foto
	- 3. Mensaje de Voz
- 2. Mensajes\*
- 3. Borradores
- 4. Mensajes de Voz
- 5. Correo Elect Móvil
- 6. Redes sociales

### **Prog**

- 1. Vista del Buzón de Entrada
- 2. Mod Ingrs
- 3. Grdr Autmtc Envdo
- 4. Bor Autmtc Entrada
- 5. Tamaño de Fuente de Mensajería
- 6. Ver TXT Autmtc
- 7. Respuesta instantánea de TXT
- 8. Auto-dsplz TXT
- 9. Rec Aut Multimedias
- 10. Text Rápido
- 11. Alerta De
	- Emergencia
- 12. Mensajes de Voz#
- 13. Dev I  $\text{Imda} \#$
- 14. Firma
- 15. Recido de Entrega
- **Opciones** 
	- 1. Borrar Enviado/ Recibido
	- 2. Borrar Borradores
	- 3. Borrar Todas Mensajes

<span id="page-11-0"></span>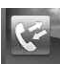

## Llmdas Rctes

- 1. Perdidas
- 2. Recibidas
- 3. Marcadas
- 4. Todas
- 5. Ver Cronómetro

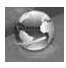

### Internet Móvil

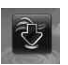

# Centro de Medios

- 1. Apps
- 2. Búsqueda
- 3. Internet Móvil
- 4. Música y Tonos
	- 1. Mis Timbres
	- 2. Mi Música
	- 3. Mis Sonidos
- 5. Fotos
	- 1. Mis Fotos
	- 2. Tomar Foto
	- 3. Álbum En Línea

\* Las opciones del submenú Mensaje pueden variar y dependen de la configuración Vista del Buzón de Entrada.

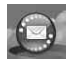

#### Correo Elect Móvil

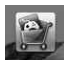

APPS

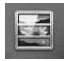

# Mis Fotos

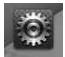

# Prog/Herr

- 1. Mi Verizon
- 2. Volumen Maestro
- 3. Herramientas
	- 1. Comandos de Voz
	- 2. Calculadora
	- 3. Ez Sugerencia
	- 4. Calendario
	- 5. Lista de Tareas
	- 6. Reloj Despertador
	- 7. Búsqueda de Info
	- 8. Cronómetro
	- 9. Reloj Mundial
- 10. Cuaderno de Notas
- 11. Visor de documentos
- 12. Almacén Masivo **LISB**
- 4. Menú de Bluetooth
	- 1. Anadir Nuevo Aparato
- 5. Programación de Guardia tecla
	- 1. Auto Bloqueo
	- 2. Desbloquear opciones
	- 3. Bloquear opciones
- 6. Programación de Sonidos
	- 1. Disposición fácil
	- 2. Sonidos de Llamada
		- 1. Timbre de Llamada
		- 2. Vibrar de Llamada
		- 3. Lectura de ID de Llamador
	- 3. Sonidos de Alerta
	- 1. Mensaje de TXT
	- 2. Mensaje de Multimedia
	- 3. Mensajes de Voz
	- 4. Timbre de Emergencia
	- 5. Llamadas Perdidas
	- 4. Volumen de Teclado
- 5. Lectura de Dígito Marcado
- 6. Alertas de Servicio
- $1$  IRO
- 2. Sonido de Minutos
- 3. Conexión de Llamada
- 4. Cargar Completado
- 5. Actualización de **Software**
- 7. Apagado/ Encendido
- 1. Apagado
- 2. Encendido
- 8. Claridad de Voz
- 7.Programación de Pantalla
	- 1. Disposición fácil
	- 2. Aviso
		- 1. Aviso Personal
	- 2. Aviso IRO
	- 3. Luz de Pantalla
		- 1. Pantalla Luz de Fondo
	- 2. Luz del Teclado
	- 4. Brillo
	- 5. Fondo de Pantalla
		- 1. Mis Fotos
		- 2. Animaciones **Divertidas**
		- 3. Presentación de diapositivas

# Visión general del menú principal

- 6. Cargando Pantalla
- 7. Mostrar Temas
- 8. Menú Principal Fijado
- 1. Diseño de Menú
- 2. Reemplazar elementos de menú
- 3. Posicionar elementos de menú
- 4. Restablecer configuración de menú
- 9. Tipo de fuente
- 10. Tamaño de Fuente
	- 1. Dígitos de Marcación
- 2. Menú & Lista
- 3. Mensaje
- 11. Formato de Reloj

#### 8. Programación de Teléfono

- 1. Modo Avion
- 2. Acceso Directo para Ajustar
	- 1. Establecer mis atajos
- 2. Establecer teclas direccionales
- 3. Establecer Atajo de Qwerty
- 4. Fijar ver con slide abierto
- 3. Comandos de Voz
- 1. Confirmar Selecciones
- 2. Sensibilidad
- 3. Adaptación de voz
- 4. Avisos
- 5. Activación de tecla CLR
- 4. Idioma
- 5. Ubicación
- 6. País Actual
- 7. Seguridad
	- 1. Editar Códigos
- 2. Restricciones
- 3. Programación de bloqueo de teléfono
- 4. Bloquear teléfono ahora
- 5. Restablecer Implícito
- 6. Restaurar teléfono
- 8. Selección de Sistema
- 9. Seleccionar NAM
- 9. Programación de Llamada
	- 1. Opciones de
		- **Contestar**
- 2. Opciones de finalizar llamada
- 3. Reenvío de llamada
- 4. Reintentar Automáticamente
- 5. Modo TTY
- 6. Marcado oprimiendo un botón
- 7. Privacidad de Voz
- 8. Tonos DTMF
- 9. Marcación asistida
- 10. USB Modo
- 11. Memoria
	- 1. Opciones de Memoria
	- 2. Memoria del Teléfono
	- 3. Memoria de la Tarieta
- 12. Información de Teléfono
	- 1. Mi Número
	- 2. Versión SW/HW
	- 3. Glosario de Iconos
	- 4. Actualización de **Software**
- 13. Asistente de Programación

# Cómo empezar con su teléfono

# Configurar su teléfono

### Paso 1. Para quitar la tapa posterior

- 1. Sostenga el teléfono firmemente con ambas manos.
- 2. Use la abertura de dedo en la parte superior del teléfono para retirar la tapa posterior.

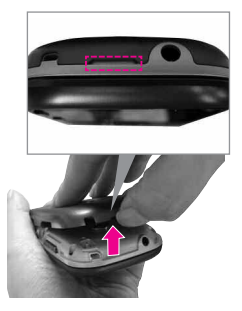

## Paso 2. Para instalar la batería

- 1. Alinee los contactos de la batería con los terminales del compartimiento de la batería.
- 2. Empuje la batería hacia abajo hasta que encaje en su lugar.

<span id="page-14-0"></span>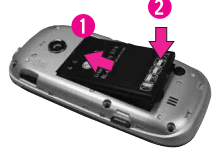

### Paso 3. Cómo volver a colocar la tapa posterior

Coloque la tapa posterior sobre el compartimiento de la batería y luego oprima la tapa hacia abajo hasta que encaje en su lugar.

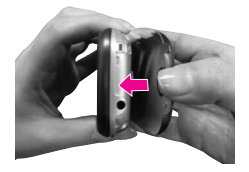

# Cómo empezar con su teléfono

## Paso 4. Para cargar la batería

El teléfono viene con un Cargador de pared/ USB y un cable USB que se deben conectar juntos para cargar el teléfono. Para cargar el teléfono:

#### **AVISO**

Sólo use un accesorio de carga aprobado para cargar su teléfono LG. La manipulación inadecuada del Puerto para Accesorios/Cargador, así como el uso de un cargador no compatible, pueden ocasionarle daños a su teléfono y anular la garantía.

1. Antes de encender el teléfono, debe cargarlo completamente. Asegúrese de utilizar el cargador que está incluido con el teléfono.

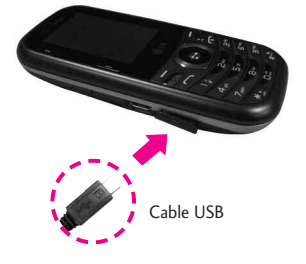

#### **AVISO**

Asegúrese de que el lado "B" esté hacia arriba antes de conectar el cargador o cable USB en el Puerto para Accesorios/Cargador del teléfono.

## <span id="page-15-0"></span>Instalar la batería

1. Retire la tapa posterior.

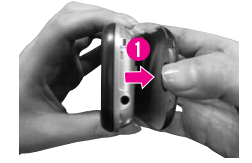

- 2. Alinee los contactos de la batería con los terminales del compartimiento de la batería.
- 3. Empuje la batería hacia abajo hasta que encaje en su lugar.

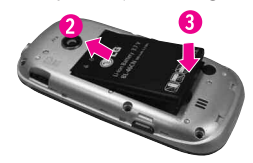

4. Instale la tapa posterior.

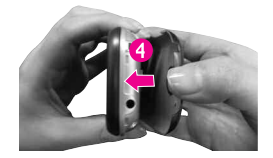

### Extraer la batería

1. Apague el teléfono y retire la tapa posterior.

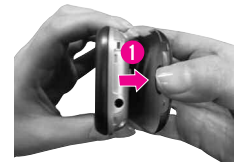

2. Retire la batería del compartimiento de la batería usando la abertura en la parte inferior del compartimiento.

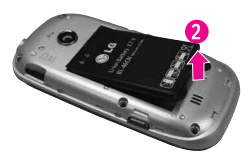

### <span id="page-16-0"></span>Cargar la batería

El teléfono viene con un Cargador de pared/ USB y un cable USB, que se deben conectar juntos para cargar el teléfono. Para cargar el teléfono:

- AVISO Sólo use un accesorio de carga aprobado para cargar su teléfono LG. La manipulación inadecuada del Puerto para accesorios/cargador, así como el uso de un cargador no compatible, pueden ocasionarle daños a su teléfono y anular la garantía.
- 1. Conecte el cable USB con el Cargador de pared/USB como se muestra en la siguiente ilustración. Al conectar, asegúrese que el logo LG del cable USB está orientado hacia usted.

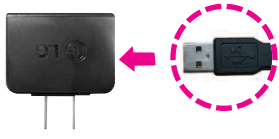

Cargador de pared/ USB

# Cómo empezar con su teléfono

2. Cuidadosamente destape el Puerto para accesorios/cargador. Conecte un extremo del adaptador en el Puerto para accesorios/cargador del teléfono y el otro extremo en el tomacorriente de la pared.

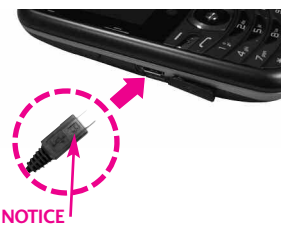

Por favor asegúrese de que el lado 'B' esté orientado hacia arriba antes de insertar el cable USB en el Puerto para accesorios/cargador del teléfono.

El tiempo de carga varía dependiendo del nivel de la batería.

# Cargar con USB

Puede utilizar su computadora para cargar tu teléfono. Para poder cargar su teléfono con un cable USB, primero necesita tener los controladores USB necesarios instalados en su computadora.

Conecte un extremo del cable USB

<span id="page-17-0"></span>al Puerto para accesorios/cargador y el otro extremo a un puerto USB de alta energía de la computadora (suele encontrarse en el panel frontal de la computadora).

**NOTA** No son compatibles los puertos USB de baja energía, como el que se encuentra en el teclado o en el concentrador USB con alimentación por bus. El controlador LG USB puede descargarse de www.lge.com.

### Protección de la temperatura de la batería

Si la batería se sobrecalienta, el teléfono se apagará automáticamente. Al volver a encender el teléfono, un mensaje emerge le avisa que el teléfono se apagó por su seguridad.

# Instalar la tarjeta microSD™

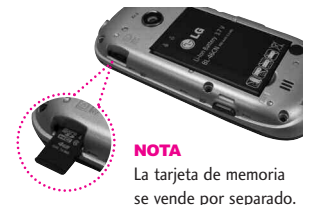

1. Retire la tapa posterior y ubique la ranura para microSD™.

- 2. Inserte la tarjeta microSD™ con los contactos orientados hacia abajo hasta que encajen en su lugar.
- NOTA Si inserta la tarjeta en la dirección equivocada, podría dañarse el teléfono o la tarjeta.

#### Desinstalar la tarjeta microSD™

Retire la tapa posterior del teléfono. Suavemente presione suavemente y libere el borde expuesto de la tarjeta microSD™ para expulsarla, retírela de la ranura y vuelva a colocar la tapa posterior.

NOTA No intente retirar la tarjeta microSD™ mientras se está leyendo o escribiendo en la tarjeta.

### Nivel de carga de la batería

Usted puede encontrar el nivel de carga de la batería (IIII) en la esquina superior derecha de la pantalla LCD.

Cuando disminuya el nivel de carga de la batería, el sensor de batería baja le alerta haciendo sonar un tono de aviso, destellando el icono de batería y/o mostrando un mensaje de aviso. Si el nivel de

<span id="page-18-0"></span>carga de la batería se hace demasiado bajo, el teléfono se apaga automáticamente y no se guarda ninguna función que esté en curso.

### Potencia de la señal

La calidad de las llamadas depende en la potencia de la señal en el área donde se encuentra. La potencia de la señal se indica en la pantalla como el número de barras junto al icono de potencia de la señal  $\Psi$ 1XIIII - las más barras que haya, la mejor la potencia de la señal. Si tiene problemas con la calidad del señal, trasládese a una zona abierta. Si está en un edificio, la recepción puede ser mejor cerca de una ventana.

### Apagar y Encender el teléfono

#### Encender el teléfono

- 1. Instale una batería y conecte el teléfono a una fuente de electricidad externa si el nivel de carga de la batería es bajo.
- 2. Mantenga oprimida **da hasta** que la pantalla se encienda.

# Cómo empezar con su teléfono

### Apagar el teléfono

1. Mantenga oprimida **nabylan** hasta que se apague la pantalla.

# Para hacer llamadas

- 1. Oprima  $\odot$  para desbloquear la pantalla (y teclas).
- 2. Introduzca el número de teléfono usando el teclado de marcación.
- 3. Oprima para marcar el número.
- 4. Oprima **para finalizar la** llamada.
- NOTA Su teléfono tiene una función de Comandos de Voz que también le permite hacer llamadas diciendo el número de teléfono o nombre de Contacto. Para accederlo, oprima (CLR) y diga Llamar, seguido por el nombre o número

### Corrección de errores en la marcación

Al introducir un número de teléfono, oprima CLR una vez para borrar el último dígito introducido, o mantenga oprimida durante al

<span id="page-19-0"></span>menos 2 segundos para borrar todos los dígitos.

## Remarcado de llamadas

- 1. Oprima  $\odot$  para desbloquear la pantalla (y teclas).
- 2. Oprima cos veces para volver a marcar la última llamada.

## Recibiendo llamadas

- 1. Cuando el teléfono suena o vibra, oprima **para** responder.
- NOTA Si ha seleccionado **Al Arriba** en su respuesta Opciones de Contestar, usted puede simplemente abrir la tapa para contestar la llamada con el modo de altavoz activado.
- 2. Oprima **para finalizar la** llamada.
- NOTA Si ha seleccionado Cerrar diapositiva en sus Opciones de finalizar llamada, simplemente cierre el teclado QWERTY para finalizar la llamada.

### <span id="page-20-0"></span>Iconos de pantalla

Cuando el teléfono está encendido, la línea superior de la pantalla LCD muestra iconos que indican el estado del teléfono.

Para ver el glosario de iconos, oprima  $\odot$  [MENÚ] en el modo de espera y luego oprima Prog/Herr y seleccione Información de Teléfono. Luego **Prog/Herr** y seleccione Información de teléfono. Luego oprima Glosario de Iconos y seleccione una subcategoría.

# Acceso rápido a funciones de conveniencia

# Modo de Vibración

Ajusta el teléfono para vibrar en lugar de timbrar (se muestra  $\left(\begin{matrix} \blacksquare \\ \blacksquare \end{matrix}\right)$ ).

### Para establecer el Modo de Vibración con el teclado externo

Con la pantalla desbloqueada y en modo de espera, mantenga oprimida . Mantenga oprimida otra vez para volver al modo normal.

#### Para establecer el Modo de Vibración con el teclado interno

Con el teclado QWERTY abierto en el modo de espera, mantenga oprimida **z<sup>on</sup>** . Mantenga oprimida otra vez para volver al modo normal.

# Sonidos desactivados

Desactive rápidamente los sonidos del teléfono cuando usted se encuentre en un lugar en el que los sonidos perturbarían el ambiente.

Con la pantalla externa desbloqueada y en modo de espera, mantenga oprimida la Tecla de Volumen inferior  $\vert \cdot \vert$  por 3 segundos. Para volver al modo normal de sonidos, mantenga oprimida la Tecla de Volumen

<span id="page-21-0"></span>superior  $\sqrt{2}$ .

# Función de Silencio

La función de Silencio no transmite su voz a la persona que llama. Para activar Silencio rápidamente durante una llamada, oprima la Tecla suave Izquierda **[Mudo]**. Para cancelarlo, oprima la Tecla suave Izquierda **[No Mudo]**.

## Ajuste rápido del volumen

Para ajustar rápidamente los volúmenes del timbre y del auricular, oprima la Tecla de Volumen  $\frac{h}{n}$  en el lado izquierdo del teléfono. Oprima la Tecla de Volumen superior  $\sqrt{p}$  para aumentarlo y la Tecla de Volumen inferior  $\sqrt{ }$  para disminuirlo.

NOTA El volumen del auricular puede ajustarse durante una llamada y el volumen de teclas sólo puede ajustarse a través del menú Programación de Sonidos.

## Fuentes Escalables

Su teléfono le ofrece control inmediato del tamaño de la fuente para ver los números y también para ver mensajes, información de

contacto y listas (como los menús, los submenús, el historial de llamadas, etc.). Para cambiar de un modo sencillo el tamaño de la fuente, oprima las Teclas de Volumen para establecer dinámicamente el texto como pequeño, mediano o grande.

NOTA El diseño del menú Cuadrícula se muestra en forma de gráficos, por lo tanto, el texto no puede escalarse.

### Menú Eventos

El menú Eventos mantiene un registro de los eventos recientes del teléfono, como llamadas perdidas, mensajes, elementos de calendario, alarmas y más. En el modo de espera, oprima la Tecla Direccional hacia abajo para acceder rápidamente al menú Eventos. Desplácese hasta el evento que desea y luego oprima O para ver los detalles.

## Llamada en espera

Durante una llamada, un pitido indica otra llamada entrante. Oprima  $\Box$  para responder y poner la primera llamada en espera. Oprima de nuevo para volver

<span id="page-22-0"></span>a la primera llamada.

## Identificación de llamadas

Identificación de llamadas muestra el número y foto (si fué configurada) de la persona que llama cuando suena su teléfono.

## Comandos de Voz

Comandos de Voz permite ejecutar funciones vía comandos orales (por ejemplo, realizar llamadas, confirmar el correo de voz, etc.).

Para acceder a la función Comandos de Voz, oprima la tecla Comandos de Voz ya sea que la tapa esté abierta o cerrada.

- Oprima la tecla Comandos de Voz CLR en el teclado externo y siga las indicaciones.
- Mantenga oprimida la tecla Comandos de Voz x<sup>o</sup> en el teclado QWERTY y siga las indicaciones.

#### Activación de Tecla Borrar

De manera predeterminada, en el teclado externo activa CLR la función de Comandos de Voz. Para desactivarla, cambie la configuración de Activación de

# Acceso rápido a funciones de conveniencia

### tecla CLR a Desactivado [\(consulte la página](#page-92-1) 91).

**NOTA** Los Comandos de Voz también pueden iniciarse con la tecla designada en el aparato Bluetooth®. Consulte el manual del aparato Bluetooth® para obtener más instrucciones.

### Tecla Favoritos

Permite llamar a cualquiera de los diez contactos establecidos como Favoritos, enviarles un mensaje o verlos rápido y fácilmente. El teléfono puede añadir "Grupos" como miembros bajo Favoritos en lugar de contactos.

- 1. Abra el teclado QWERTY. Se muestra el Menú rápido.
- 2. Oprima la Tecla Direccional derecha **para resaltar** Favoritos y luego oprima  $\overline{\mathsf{OK}}$

 $\mathbf{U}$ 

Oprima la Tecla Favoritos **ENA**.

#### **NOTA**

Si el teclado QWERTY está abierto, pero no se muestra el Menú rápido, oprima la Tecla Favoritos **DAY** para abrir sus favoritos.

- <span id="page-23-0"></span>3. Use la Tecla direccional  $\odot$  para resaltar el Favorito que desea contactar.
- Oprima a para llamar.

#### **NOTA**

Se marcará el número predeterminado si el contacto tiene más de un número de teléfono.

- Use la Tecla Direccional (◎ para resaltar Ver Mensajes o Nuevo Mensaje y luego oprima para el ver el historial de mensajes de Favoritos o enviar un mensaje (texto o foto).
- **NOTA** Mientras está resaltado el favorito, oprima la Tecla Mensajería sur para empezar rápidamente a escribir un mensaje de texto.
- Oprima la Tecla suave Izquierda **[Ver]** para ver la entrada de **Favoritos**
- Oprima la Tecla suave Derecha **[Opciones]**. Puede elegir entre las siguientes opciones: Mover Posición/ Quitar/ Quitar Todo/ Fijar como Contacto ICE

### <span id="page-24-0"></span>Tecla Mensajería

Use la Tecla Mensajería en el teclado QWERTY para enviar un mensaje de texto rápido y fácilmente. En el modo de espera con teclado QWERTY abierto, oprima , escriba la dirección y el mensaje, y luego oprima [ENV].

#### **NOTA**

Otras maneras de acceder rápidamente a la Mensajería:

- Oprima la Tecla suave Izquierda [Mensaje] en el modo de espera con el teclado QWERTY abierto o cerradó.
- Abra el teclado QWERTY (en el Menú rápido, resalta Mensaje) y luego oprima  $\circ$ .

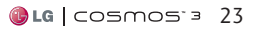

# Introducir y editar información

# Entrada de texto

Las siguientes funciones de teclas están disponibles para ayudar con la entrada de texto cuando se utiliza el teclado externo:

- Tecla suave Izquierda:  $=$ Oprima para cambiar el modo de ingresar texto.
- $*$ <sup>+</sup> Mayúsculas: Oprima para cambiar de mayúscula/ minúscula (mayúscula inicial, todas mayúsculas o minúsculas).
- $\Box$ Siguiente: En el modo T9 Palabra, oprima para mostrar otras palabras coincidentes.
	- Espacio: Oprímalo para  $\begin{picture}(20,20)(-0.00,0.00)(-0.00,0.00)(-0.00,0.00)(-0.00,0.00)(-0.00,0.00)(-0.00,0.00)(-0.00,0.00)(-0.00,0.00)(-0.00,0.00)(-0.00,0.00)(-0.00,0.00)(-0.00,0.00)(-0.00,0.00)(-0.00,0.00)(-0.00,0.00)(-0.00,0.00)(-0.00,0.00)(-0.00,0.00)(-0.00,0.00)($ aceptar una palabra e introducir un espacio.
- Borrar: Oprima para borrar un solo espacio o carácter. Manténgala oprimida para borrar palabras. CLR

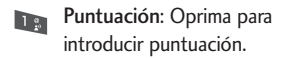

### <span id="page-25-0"></span>Modos de ingresar texto

En un campo de texto, oprima la Tecla suave Izquierda **quara** para mostrar los modos de ingresar texto.

T9 Palabra/ Abc/ ABC/ 123/ T9 Word/ Símbolos/ Text Rápido/ Chino simplificado/ Coreano.

#### **NOTAS**

- T9 Word es igual a T9 Palabra pero en inglés.
- Chino simplificado admite PinYin como modo de ingresar texto.
- Coreano proporciona un guía de teclas. Para usar la guía de teclas, seleccione Opciones > Mostrar Guías de las teclas.

# Contactos en la memoria de su teléfono

### Aspectos Básicos de Almacenamiento

Puede almacenar nuevos números de teléfono en sus contactos usando el teclado externo o el teclado QWERTY. Cuando usa el teclado externo, oprima  $\bigcirc$  para desbloquear la pantalla y pasar al modo de espera. Cuando usa el teclado QWERTY, oprima CLRpara salir del Menú rápido y pasar al modo de espera.

- 1. En el modo de espera, introduzca el número de teléfono (hasta 48 dígitos) y oprima la Tecla suave Izquierda [Grdr].
- 2. Use la Tecla Direccional (2) para desplazarse hasta Nuevo Contacto/ Actualizar Existente  $y$  oprima  $\bigcirc$ .
- 3. Use la Tecla Direccional (O) para desplazarse hasta Móvil 1/ Casa/ Negocio/ Móvil 2/ Fax y oprima $\mathbb{O}$ .
- 4. Introduzca el nombre (hasta 32 caracteres) del número telefónico y oprima o para guardar.

## <span id="page-26-0"></span>Personalización de entradas individuales

- 1. En el modo de espera, oprima la Tecla suave Derecha [Contactos] y use la Tecla Direccional **para desplazarse** hasta una entrada.
- 2. Oprima la Tecla suave Izquierda **Q** [Corregir].
- 3. Use la Tecla Direccional (2) para desplazarse hasta la información que desea personalizar.
- 4. Cambie la entrada como desee y oprima  $\bigcirc$  para guardar los cambios.

# Marcación Rápida

Le permite configurar sus números de Marcado Rápido.

- 1. En el modo de espera, oprima la Tecla suave Derecha [Contactos] y use la Tecla Direccional  $\odot$  para desplazarse hasta una entrada.
- 2. Oprima la Tecla suave Izquierda [Corregir].

# Contactos en la memoria de su teléfono

- 3. Use la Tecla Direccional (O) para desplazarse hasta un número de teléfono y oprima la Tecla suave Derecha **[Opciones**].
- 4. Use la Tecla Direccional o para desplazarse hasta Fijar Marcado Rápido y oprima O.
- 5. Seleccione un dígito de Marcado Rápido.
	- Oprima una tecla numérica y luego oprima O.
	- Use la Tecla Direccional para desplazarse hasta el dígito de Marcado Rápido y oprima  $\odot$ .
- 6. Oprima  $\odot$  otra vez para guardar el contacto editado.

#### Almacenar un número con una pausa

Las pausas le permiten introducir series de números adicionales para acceder a sistemas automatizados, como el Correo de Voz o los números de facturación de tarjeta de crédito. Los tipos de pausa son: <span id="page-27-0"></span>Espera (W) El teléfono deja de marcar hasta que usted oprima la Tecla suave Izquierda [Release] para avanzar al siguiente número.

2-Seg Pausa (P) El teléfono espera 2 segundos antes de enviar la siguiente cadena de dígitos.

- 1. Desde la pantalla principal, introduzca el número y oprima la Tecla suave Derecha [Opciones].
- 2. Use la Tecla Direccional (O) para desplazarse hasta Añadir 2-Seg Pausa/Añadir Espera y oprima  $\circledcirc$ .
- 3. Introduzca los números adicionales (por ejemplo, el PIN o el número de la tarjeta de crédito, etc.).
- 4. Oprima la Tecla suave Izquierda  $\blacksquare$  [Grdr].
- 5. Elija Nuevo Contacto/ Actualizar Existente.
- 6. Elija Móvil 1/ Casa/ Negocio/ Móvil 2/ Fax.
- 7. Introduzca la información deseada para la entrada de Contacto segun sea necesario.

8. Oprima O para guardar.

#### Agregar otro número de teléfono

#### En el modo de espera

- 1. Introduzca un número de teléfono y oprima la Tecla suave Izquierda **[Grdr]**.
- 2. Use la Tecla Direccional o para desplazarse hasta Actualizar Existente y oprima  $\bigcirc$ .
- 3. Use la Tecla Direccional (2) para desplazarse hasta a una entrada existente y oprima  $\circledcirc$ .
- 4. Use la Tecla Direccional **O** para desplazarse hasta Móvil 1/ Casa/ Negocio/ Móvil 2/ Fax, y oprima O para guardar.

### Desde la pantalla Lista de **Contactos**

- 1. Con el teclado QWERTY abierto, oprima la Tecla suave Derecha  $\Box$  [Contactos].
- 2. Use la Tecla Direccional o para desplazarse hasta una entrada y oprima la Tecla suave Izquierda **q** [Corregir].

<span id="page-28-0"></span>3. Use la Tecla Direccional (O) para desplazarse hasta el campo del número de teléfono que desea agregar. Introduzca el número y oprima  $\bigcirc$  para guardar.

#### Cambiar Información Guardada

Para editar cualquier información que haya guardado, acceda a la pantalla Corregir Contacto:

- 1. Con el teclado QWERTY abierto, oprima la Tecla suave Derecha  $\Box$  [Contactos].
- 2. Use la Tecla Direccional (c) para desplazarse hasta una entrada y oprima la Tecla suave Izquierda **q** [Corregir].
- 3. Use la Tecla Direccional (c) para desplazarse hasta el campo que desea cambiar.
- 4. Haga los cambios y oprima para guardar.

#### Agregar una pausa a una entrada de contacto

1. Con el teclado QWERTY abierto, oprima la Tecla suave Derecha [Contactos].

# Contactos en la memoria de su teléfono

- 2. Use la Tecla Direccional (c) para desplazarse hasta una entrada de Contactos y oprima la Tecla suave Izquierda **[Corregir]**.
- 3. Use la Tecla Direccional (O) para desplazarse hasta el número y oprima la Tecla suave Derecha **[Opciones]**.
- 4. Oprima B<sup>dd</sup> Añadir 2-Seg Pausa o <sup>4</sup><sup>m</sup> Añadir Espera.
- 5. Introduzca los número(s) adicionales y oprima  $\odot$ .

### Cambiar el Número Predeterminado

El número predeterminado es el número de teléfono que que introdujo primero al crear el contacto. Sin embargo, se puede guardar otro número como número predeterminado.

- 1. En el modo de espera, oprima la Tecla suave Derecha [Contactos].
- 2. Use la Tecla Direccional o para desplazarse hasta una entrada.
- 3. Oprima la Tecla suave Izquierda **[Corregir].**
- <span id="page-29-0"></span>4. Use la Tecla Direccional (c) para desplazarse hasta el número de teléfono y oprima la Tecla suave Derecha **[Opciones]**.
- 5. Use la Tecla Direccional o para desplazarse hasta Fijar como Predet y oprima  $\circlearrowright$ .
- 6. Oprima  $\odot$  Sí para confirmar el nuevo número como predeterminado. Aparece un mensaje de confirmación.
- 7. Oprima  $\odot$  de nuevo para guardar el contacto.

#### Borrar

#### Borrar una entrada de contacto

- 1. En el modo de espera, oprima la Tecla suave Derecha [Contactos].
- 2. Use la Tecla Direccional o para desplazarse hasta una entrada.
- 3. Oprima la Tecla suave Derecha **[Opciones]**.
- 4. Oprima **Borrar.**
- 5. Oprima <sup>O</sup> Sí.

#### Borrar un Marcado Rápido

- 1. Con el teclado QWERTY abierto, oprima la Tecla suave Derecha  $\Box$  [Contactos].
- 2. Use la Tecla Direccional (c) para desplazarse hasta la entrada de Contacto para editar y oprima  $\bigcirc$  [VER].
- 3. Resalte el número con el Marcado Rápido y oprima [CRRGR].
- 4. Oprima la Tecla suave Derecha **[Opciones]**.
- 5. Oprima **Bullet** Borrar Marcado Rápido.
- 6. Oprima O Sí.
- 7. Oprima © para guardar el contacto.

# Marcado Rápido

Le permite hacer llamadas de teléfono a números almacenados en sus Contactos rápido y fácilmente.

NOTA El número 1 de Marcado Rápido está reservado para su Correo de Voz.

### <span id="page-30-0"></span>Marcado rápido de un dígito

Mantenga oprimido el dígito de Marcado Rápido. El teléfono retira el número telefónico de sus Contactos, lo muestra y lo marca.

#### Marcado Rápido de múltiple dígitos

Al mantener oprimida una tecla numérica, se le indica al teléfono que llame un Marcado Rápido. Para realizar un Marcado Rápido de múltiples dígitos, oprima el primer dígito y luego mantenga presionado el último dígito. Por ejemplo, para utilizar el marcado rápido 25, oprima  $\equiv$  y luego mantenga oprimida **551**.

NOTA También puede introducir los dígitos de Marcado Rápido y oprimir  $\blacksquare$ .

#### Dígitos de Marcado Rápido Predeterminados

Los números de Marcado Rápido 95,96, 97, 98, 99 y 411 están preprogramados para acceder cierta información de la cuenta del teléfono: 95 (# Warranty Center), 96(#DATA), 97 (# BAL), 98 (# MIN) y 99 (# PMT) y 411 (Asistencia de directorio). A diferencia de Marcación Rápida 1, éstas se pueden cambiar si así lo desea.

# Contactos

# **Contactos**

El menú Contactos le permite almacenar nombres, números de teléfono y otros tipos de información en la memoria de su teléfono.

#### ATAJO

La Tecla suave Derecha **[Contactos]** es un atajo a la Lista de Contactos.

# 1. Nuevo Contacto

Le permite agregar un nuevo número a su Lista de Contactos.

- NOTA Al usar este submenú, el número es almacenado como Contacto nuevo, no en un Contacto existente.
- 1. En el modo de espera, oprima [MENÚ].
- 2. Oprima **Da** Contactos.
- 3. Oprima **Nuevo Contacto**.
- 4. Escriba el nombre.
- 5. Oprima la Tecla Direccional hacia abajo hasta que quede resaltado el tipo de número de teléfono que desee y luego introduce el número.

<span id="page-31-0"></span>6. Oprima O para guardar la entrada.

# 2. Lista de Contacto

Le permite ver su Lista de Contactos.

- 1. En el modo de espera, oprima [MENÚ].
- 2. Oprima **De** Contactos.
- 3. Oprima Lista de Contactos.
- 4. Use la Tecla Direccional (O) para desplazarse alfabéticamente por sus contactos.
	- Oprima la Tecla suave Derecha **[Opciones]** para seleccionar uno de los siguientes: Nuevo Contacto/ Borrar/ Nuevo Mensaje de TXT/ Nuevo Mensaje de Foto/ Nuevo Mensaje de Voz/ Fijar como Contacto ICE/ Llamada/ Administrar Contactos/ Fijar como favorito/ Modo de ingreso de la búsqueda
- Oprima la Tecla suave Izquierda **[Corregir]** para editar.
- Oprima © [VER] para ver los detalles de la entrada.
- Oprima para hablar al número predeterminado.

#### **SUGERENCIA**

Use el campo **Ir A** para acceder rápidamente a una entrada sin necesidad de desplazarse. Por ejemplo, para ir a la entrada "Veterinario", ingrese la letra V.

# 3. Backup Assistant

Asistente de Copia (Backup Assistant) de Seguridad asegura la Lista de Contactos de su teléfono y guarda automaticamente una copia de los nombres, numeros de teléfono y direcciones de correo electrónico almacenados en el teléfono.

Tambien puede ver, imprimir, añadir, eliminar y editar sus Contactos en linea. Si pierde, daña o actualiza su telefono, el Asistente de Copia de Seguridad restablecera su Lista de Contactos.

Es posible que tarifas adicionales apliquen. Para más detalles, consulte el folleto.

- <span id="page-32-0"></span>NOTA Para usar el servicio de Asistente de Copia de Seguridad (Backup Assistant), se requiere que su teléfono tenga activado el servicio.
- 1. En el modo de espera, oprima [MENÚ].
- 2. Oprima **De** Contactos.
- 3. Oprima Backup Assistant.
- 4. Siga las instrucciones para descargar la aplicación.

## 4. Favoritos

Le permite añadir entradas de Contacto o Grupos de contacto a su lista de Favoritos para ver, llamar o enviar mensajes fácilmente.

#### ATAJO

Oprimiendo la Tecla Función/Favoritos **ENT** con el teclado QWERTY abierto es un atajo al menú Favoritos.

- 1. En el modo de espera, oprima [MENÚ].
- 2. Oprima **De** Contactos.
- 3. Oprima 4 Favoritos.

#### **SUGERENCIA**

Puede agregar hasta 10 contactos y/o grupos de contacto como Favoritos.

# Contactos

- 4. Oprima <sup>O</sup> [AÑADIR] para añadir un contacto o grupo.
- 5. Seleccione si desea agregar de sus Contactos o Grupos.
- 6. Use la Tecla Direccional para desplazarse por los Contactos o Grupos y oprima [SUBRY] para seleccionar hasta 10 entradas.
- 7. Oprima la Tecla suave Izquierda **[Hecho]**. Cuando termine de agregar Contactos a la lista de Favoritos, podrá ver las siguientes opciones en el menú Favoritos:
- Oprima la Tecla suave Izquierda **Table 10** [Ver] para ver los detalles del contacto.
- Oprima la Tecla suave Derecha **D** [Opciones] para seleccionar una de las siguientes opciones:

Mover Posición/ Quitar/ Quitar Todo/ Fijar como Contacto ICE

- Use la Tecla Direccional para resaltar una función de mensaje (Nuevo Mensaje/ Ver Mensajes/ Enviar Email) y luego  $oprima$  $O.$
- **NOTA** Enviar Email se muestra únicamente si el contacto incluye una dirección de correo electrónico.
- Oprima para llamar al número predeterminado del contacto.
- **NOTA** Oprimiendo no llama a un favorito del grupo. Vea el grupo de contactos y luego resalte el contacto al que desea llamar.

# 5. Grupos

Le permite ver sus contactos agrupados, agregar un grupo nuevo, cambiar el nombre de un grupo, borrar un grupo o enviar un mensaje a todas las personas que están dentro del grupo seleccionado.

- 1. En el modo de espera, oprima [MENÚ].
- 2. Oprima **Da** Contactos.
- 3. Oprima GE Grupos.
- 4. Ver un grupo

Use la Tecla Direccional **O** para resaltar un grupo y luego oprima  $\circ$ .

#### Agregar un nuevo grupo

Oprima la Tecla suave Izquierda **[Nuevo]** para agregar un nuevo grupo a la lista.

#### Opciones de Grupo

Oprima la Tecla suave Derecha **[Opciones]** para seleccionar uno de los siguientes: <span id="page-34-0"></span>Nuevo Mensaje de TXT/ Nuevo mensaje de Foto/ Nuevo Mensaje de Voz/ Editar grupo nombre & ID/ Corregir Miembros/ Borrar grupo/ Fijar como favorito/ Modo de ingreso de la búsqueda

# 6. Marcados Rápidos

Le permite ver su lista de Marcados Rápidos o designar Marcados Rápidos para números introducidos en sus Contactos.

- 1. En el modo de espera, oprima [MENÚ].
- 2. Oprima **De** Contactos.
- 3. Oprima **6<sup>1</sup> Marcados Rápidos.**
- 4. Use la Tecla Direccional o para resaltar la posición de Marcado Rápido o introduzca el dígito de Marcado Rápido y oprima [AJUST].
- 5. Use la Tecla Direccional o para resaltar el Contacto y oprima  $\odot$ .
- $6.$  Oprima  $\odot$  [Sí]. Aparece un mensaje de confirmación.

# Contactos

# 7. In Case of Emergency

Le permite almacenar el nombre, los números de teléfono y otra información que será muy útil en cualquier caso de emergencia.

- 1. En el modo de espera, oprima [MENÚ].
- 2. Oprima **Da** Contactos.
- 3. Oprima Z<sub>RRB</sub> In Case of Emergency.
- 4. Use la Tecla Direccional o para resaltar Contacto 1, 2, 3 o Info Personal, y oprima O [AÑADIR].
- 5. Oprima **De** para agregar un Contacto de la Lista de Contactos, resalte el Contacto y luego oprima O.

#### $\cup$

Oprima **BC** para agregar un Contacto de la lista de Favoritos, resalte el Contacto y luego  $oprima$  $O.$ 

#### $\cup$

Oprima **para** introducir información que no esté almacenada en la Lista de Contactos y luego introduzca la <span id="page-35-0"></span>información según lo necesite.

6. La etiqueta genérica Contacto cambia al nombre especificado.

Ingreso de su información personal ICE

- 1. Oprima <sup>[MENÚ]</sup>.
- 2. Oprima **De** Contactos.
- 3. Oprima Zpas In Case of Emergency.
- 4. Use la Tecla Direccional (O) para resaltar Info Personal y oprima  $\bigcirc$  [VER].
- 5. Use la Tecla Direccional **O** para resaltar una de las entradas Nota y luego y oprima  $\odot$  [ANADIR].
- 6. Ingrese la información necesaria para casos de emergencia (por ejemplo, su número de historia clínica) y luego oprima [GRDR].

#### **SUGERENCIA**

Cuando haya asignado Contactos ICE y el teléfono esté bloqueado, la Tecla suave Izquierda aparecerá como **[ICE]**, cual permitirá que se muestre la información de emergencia sin desbloquear el teléfono.
## 8. Mi Tarjeta de Nombre

Le permite crear, editar y ver su información de contacto personal, como su nombre, números de teléfono y correo electrónico, en una entrada.

- 1. En el modo de espera, oprima [MENÚ].
- 2. Oprima **Da** Contactos.
- 3. Oprima **Capal Mi Tarjeta de** Nombre.
- 4. Oprima <sup>O</sup> [CRRGR] para introducir su información de contacto personal.
- 5. Use la Tecla Direccional para desplazarse hasta la información que desea introducir.
- 6. Introduzca su información según lo necesario y luego oprima [GRDR].
- NOTA Puede enviar su tarjeta de nombre con la Tecla suave Derecha **[Enviar]**.

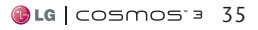

# Mensaje

# Mensaje

#### ATAJO

Oprimiendo la Tecla suave Izquierda [Mensaje] desde el modo de espera es un atajo al menú de mensajería.

Según el contenido y el tamaño de los mensajes, el teléfono puede almacenar cientos de mensajes (incluido un máximo de 300 mensajes de texto, 100 notificaciones de mensajes multimedia y 200 mensajes multimedia). Puede haber otros límites a los carácteres disponibles por mensaje. Compruebe las funciones y capacidades del sistema con su proveedor de servicio.

#### Alerta de nuevo mensaje

Su teléfono le avisará cuando reciba nuevos mensajes en las siguientes maneras:

- 1. El teléfono muestra un mensaje en la pantalla.
- 2. Aparece el icono de mensaje  $(\nabla)$  en la pantalla. En el caso de un mensaje urgente, el icono  $(\nabla)$  parpadea.

### Ver mensajes de texto en la pantalla LCD

Cuando recibe un mensaje de texto, puede verlo en la pantalla LCD sin abrir la tapa.

- 1. Oprima  $\odot$  para abrir y ver el mensaje de texto.
- 2. Oprima la Tecla Direccional  $\odot$ hacia abajo para desplazarse y ver el texto que no aparece en la pantalla y luego oprima para salir del mensaje.

### Vista del Buzón de Entrada

De manera predeterminada, el menú Mensaje almacena todos los mensajes en una carpeta, ordenados por dirección. Puede elegir almacenar los mensajes por hora de recepción; en ese caso, los mensajes se ordenan separados en las carpetas Entrada y Enviado separadas. Si se cambia la configuración de la Vista del Buzón de Entrada de Contacto a Tiempo, afecta las opciones de mensajería disponibles y el acceso a los submenús (numeración) de Mensaje.

NOTA Las instrucciones proporcionadas en la sección Mensaje suponen que la configuración de la Vista del Buzón de Entrada es **Contacto**.

## 1. Nuevo Mensaje

Le permite enviar mensajes (Texto, Foto y Voz). Cada mensaje puede tener múltiples direcciones de destino y varios elementos de información. Estos dependen en el tipo de mensaje que desee enviar.

## 1.1 Mensaje de TXT

#### Aspectos básicos de enviar un Mensaje de TXT

- 1. En el modo de espera, abra el teclado QWERTY y seleccione Mensaje.
- 2. Oprima **11 Nuevo Mensaje.**
- 3. Oprima **11.** Mensaje de TXT.
- 4. Introduzca el número de teléfono del destinatario o la dirección de correo electrónico para un mensaje de correo electrónico. Usted puede incorporar hasta 20 direcciones para un solo mensaje.
- 5. Oprima la Tecla Direccional hacia abajo.
- 6. Escriba su mensaje en el campo de texto.
- 7. Oprima <sup>[OK]</sup> [ENV].

Usando las opciones de mensajería

- Editar el campo A:
- 1. Con el campo A: resaltado, oprima la Tecla suave Derecha **Example** [Añadir].
- 2. Seleccione una de las siguientes opciones de agregar:

De Contactos/ De Llmdas Rctes/ Favoritos/ Grupos/ Redes sociales

- Editar el campo Text
- 1. Con el campo Text resaltado, oprima la Tecla suave Derecha **Example** [Opciones].
- 2. Seleccione de las siguientes opciones:

Insertar Texto Rápido Le permite añadir frases de texto rápido en el mensaje.

Guardar Como Borrador Guarda el mensaje en la carpeta Borradores.

## Mensaje

Añadir Le permite agregar un Gráfico, Animación, Sonido, Tarieta de Nombre o Número/Email contacto.

Copiar Text Le permite copiar texto.

Pegar Le permite pegar el texto que copió.

Formato al Text Le permite cambiar el aspecto del texto. Alineación/ Tamaño de Fuente/ Estilo de Fuente/ Color de Text/ Fondo

Prioridad Da prioridad al mensaje. Alto/ Normal

Dev L $\mathsf{Inda} \#$  Introduce un número preprogramado de devolución de llamada con su mensaje.

Encendido/ Apagado/ Editar

Guardar Como Text Rápido Le permite guardar el mensaje como Texto Rápido.

Cancelar Mensaje Cancela la edición del mensajes y va al menú Nuevo Mensaje.

3. Completa y envía el mensaje o guardelo.

### Usando Contactos para enviar un mensaje

Puede designar una entrada guardada en sus Contactos como dirección en lugar de introducir manualmente el destino.

- 1. En el modo de espera, abra el teclado QWERTY y seleccione Mensaje.
- 2. Oprima 1 | Nuevo Mensaje.
- 3. Oprima **M** Mensaje de TXT.
- 4. Oprima la Tecla suave Derecha **Example** [Añadir].
- 5. Use la Tecla Direccional para desplazarse hasta De Contactos y oprima ox.
- 6. Use la Tecla Direccional para resaltar la entrada de contacto que contiene el destino  $y$  oprima  $\boxed{\circ\circ}$ .
- 7. Oprima la Tecla suave Izquierda **Example** [Hecho].
- NOTA Puede agregar hasta un total de 20 direcciones de contacto.
- 8. Finalice el mensaje según sea necesario.

## 1.2 Mensaje de Foto

#### Aspectos básicos de enviar un Mensaje de Foto

- 1. En el modo de espera, abra el teclado QWERTY y seleccione Mensaje.
- 2. Resalte Nuevo Mensaje y oprima  $\alpha$ .
- 3. Oprima 2<sup>®</sup> Mensaje de Foto.
- 4. Introduzca el número de teléfono o la dirección de correo electrónico del destinatario.
- 5. Oprima la Tecla Direccional hacia abajo para acceder al campo Text.
- 6. Escriba su mensaje en el campo de texto.
- 7. Use la Tecla Direccional **para** resaltar el campo Foto y oprima la Tecla suave Izquierda [Mis Fotos]. Use la Tecla Direccional **Direccional para desplazarse** hasta la imagen que desea enviar y oprima **.** .
- 8. Use la Tecla Direccional para desplazarse hasta el campo Sonido y oprima la Tecla suave Izquierda **[Sonidos]**. Use la Tecla Direccional **para** desplazarse hasta el archivo que desea enviar y oprima <sup>ox</sup>.
- 9. Use la Tecla Direccional 50 para resaltar el campo Nom Tarj y oprima la Tecla suave Izquierda **Example 2** [Añadir]. Use  $\leftrightarrow$  para seleccionar Mi Tarjeta de Nombre/ De Contactos.
- 10. Use la Tecla Direccional para resaltar el campo Asunto e introduzca un asunto para el mensaje.
- 11. Oprima <sup>OK</sup> [ENV].
- Editar el campo A:
- 1. Con el campo A: resaltado, oprima la Tecla suave Derecha **Example 5** [Añadir].
- 2. Seleccione las opciones que desea personalizar:

De Contacto/ De Llmdas Rctes/ Favoritos/ Grupos/ Álbum En Línea/ Redes sociales

## Mensaje

- Editar el campo Text
- 1. Con el campo Text resaltado, oprima la Tecla suave Derecha **EXECUTE:** [Opciones].
- 2. Seleccione las opciones que desea personalizar:

Avance Muestra el mensaje Foto como lo verá el destinatario.

Guardar Como Borrador Guarda el mensaje en la carpeta Borradores.

Insertar Text Rápido Le permite añadir frases de texto rápido en el mensaje.

Copiar Texto Le permite copiar texto.

Pegar Le permite pegar el texto que copió por última vez en otro campo.

Añadir Diapositiva Inserte varias imágenes en un mensaje de foto.

Prioridad Da prioridad al mensaje. Alto/ Normal

Dev Llmda # Introduce un número preprogramado de devolución de llamada con su mensaje.

Encendido/ Apagado/ Editar

Cancelar Mensaje Cancela la edición del mensaje y va al menú anterior.

- Editar el campo Foto
- 1. Con el campo Foto resaltado, oprima la Tecla suave Derecha **Example** [Opciones].
- 2. Seleccione las opciones que desea personalizar: Avance/ Guardar Como Borrador/ Añadir Diapositiva/ Prioridad/ Eliminar Foto/ Cancelar Mensaje
- Editar el campo Sonido
- 1. Con el campo Sonido resaltado, oprima la Tecla suave Derecha **Example** [Opciones].
- 2. Seleccione las opciones que desea personalizar: Avance/ Guardar Como Borrador/ Añadir Diapositiva/ Prioridad/ Elimin Sonido/ Cancelar Mensaje
- Editar el campo Nom Tarj
- 1. Con el campo Nom Tarj resaltado, oprima la Tecla suave Derecha **[Opciones]**.
- 2. Seleccione las opciones que desea personalizar: Avance/ Guardar Como Borrador/ Añadir Diapositiva/ Prioridad/ Elimin Tarjeta de Nombre/ Cancelar Mensaje
- Editar el campo Asunto
- 1. Con el campo Asunto resaltado, oprima la Tecla suave Derecha **EXECUTE:** [Opciones].
- 2. Seleccione las opciones que desea personalizar: Avance/ Guardar Como Borrador/ Insertar Texto Rápido/ Copiar Texto/ Pegar/ Añadir Diapositiva/ Prioridad/ Cancelar Mensaje

### 1.3 Mensaje de Voz

#### Aspectos básicos de enviar un Mensaje de Voz

- 1. En el modo de espera, abra el teclado QWERTY y seleccione Mensaje.
- 2. Resalte Nuevo Mensaje y oprima  $OK$ .
- 3. Oprima 3<sup>#</sup> Mensaje de Voz.
- 4. Oprima <sup>ox</sup> para iniciar la grabacion.
- 5. Grabe el mensaje de voz.
- 6. Oprima  $\boxed{\ }$  para finalizar grabacion.
- 7. Introduzca el número del teléfono o la dirección de correo electrónico del destinatario y  $oprima$   $\alpha$ .
- 8. Oprima la Tecla Direccional  $\blacksquare$ .
- 9. Escriba su mensaje en el campo de texto.
- 10. Use la Tecla Direccional para resaltar el campo Nom Tarj y oprima la Tecla suave Izquierda **[Añadir]**. Use la Tecla Direccional **Digital** para seleccionar Mi Tarieta de Nombre/ De Contactos.
- 11. Use la Tecla Direccional para resaltar el campo Asunto e introduzca un asunto para el mensaje.
- 12. Oprima <sup>ok</sup> [ENV].

Aparece un mensaje de confirmación.

## Mensaje

## 2. Mensajes

Cuando recibe un mensaje, usted será alertado de las siguientes maneras:

- Mostrando una notificación de mensaje en la pantalla.
- Haciendo sonar una sonido o vibrando, dependiendo de las configuraciones de volumen.

Si usted no responde a la notificación dentro de unos minutos, desaparece el mensaje de notificación y en lugar se mostrará  $\nabla$  en la barra de notificaciones ( indica un mensaje de alta prioridad).

#### Vista del Buzón de Entrada

De manera predeterminada, todos los mensajes se almacenan en una carpeta. Cambie la configuración de la Vista del Buzón de Entrada a Tiempo para ordenar los mensajes separados en las carpetas Entrada y Enviado. Al cambiar esta configuración, afecta las opciones de mensajería disponibles y el acceso a los submenús (numeración) de Mensaje.

**NOTA** Las siguientes instrucciones suponen que la configuración de la vista de mensajes es Contacto.

#### Para cambiar la vista de mensajes:

- 1. En el modo de espera, oprima [MENÚ] y luego Mensaje.
- 2. Oprima la Tecla suave Izquierda  $\Box$  [Prog].
- 3. Oprima Vista del Buzón de Entrada y luego resalte una configuración.

Tiempo/ Contacto

4. Oprima O para guardar la configuración.

Ver sus mensajes

- 1. Oprima la Tecla suave Izquierda **I** [Mensaje].
- **NOTA** Puede seleccionar una entrada de mensaje si establece la vista del Buzón de Entrada a **Tiempo**.
- 2. Las opciones disponibles para un mensaje recibido dependen de la configuración de la Vista del Buzón de Entrada.

Vista de mensajes ordenada por Contacto:

- Oprima la Tecla suave Izquierda **[Cont]** para responder al remitente.
- Oprima © [ABRIR] para ver el mensaje.
- Oprima la Tecla suave Derecha **[Opciones]** para seleccionar una de las siguientes opciones:

Borrar/ Añadir A Contactos/ Administrar Mensajes/ Ordenar alfabéticamente/ Mensajería Menú /Prog

Vista de mensajes ordenada por Tiempo

- Oprima la Tecla suave Izquierda **[Borrar]** para borrar el mensaje.
- Oprima © [ABRIR] para ver el mensaje.
- Oprima la Tecla suave Derecha **[Opciones]** para seleccionar una de las siguientes opciones:

Contestar/ Responder con copia/ Adelantar/ Añadir A Contactos/ Extraer direcciones/ Ordenar por remitente/ Prog/ Administrar Entrada/ Info. **Mensaie** 

Referencia de iconos de mensaje

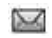

Mensaje de texto nuevo/ no leído

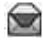

Mensaje de texto abierto/leído

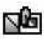

Mensaje de multimedia nuevo/no leído

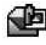

- Mensaje de multimedia abierto/leído
- 医乙 Mensaje de texto/ foto enviado
- ⊾⊻ Mensaje entregado
- 反义 Mensaje de texto/ foto fallido
- ⊾⊐ Mensaje pendiente
- 啄 Mensajes múltiples enviados

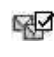

- Mensajes múltiples entregados
- 嘧 Mensajes múltiples fallidos

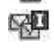

Mensajes múltiples incompletos

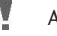

Alta Prioridad

ą

Bloqueado

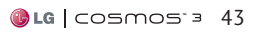

## Mensaje

# 3. Borradores

Muestra los borradores de mensaje.

- 1. En el modo de espera, oprima [MENÚ] y luego **ZZU Mensaje.**
- 2. Oprima Borradores.
- **NOTA** Oprima **4a** si la Vista del Buzón de Entrada está configurada en Tiempo.
- 3. Las siguientes opciones están disponibles.
	- Oprima ◎ [CRRGR].
	- Oprima la Tecla suave Izquierda **[Borrar]**.
	- Oprima la Tecla suave Derecha **[Opciones]** para las siguientes opciones.

Enviar Le permite enviar el mensaje seleccionado.

Añadir A Contactos Almacena el número de devolución de llamada, la dirección de correo electrónico y los números de la dirección del mensaje en sus contactos.

Administrar Borradores Le permite administrar (borrar, bloquear o desbloquear) mensajes.

### Referencia de iconos de mensaje

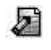

Borrador de Mensaje de Texto

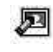

Borrador de Mensaje Multimedia

# 4. Mensajes de Voz

Le permite ver el número del nuevos mensajes de voz grabados en el buzón de correo de voz.

Revisión de su Buzón de Correo de Voz

- 1. En el modo de espera, oprima  $[MENT]$  y luego  $\equiv$  Mensaje.
- 2. Oprima **4 Mensajes de Voz.**
- **NOTA** Oprima si la Vista del Buzón de Entrada está configurada en Tiempo.
- 3. Las siguientes opciones están disponibles:
- Oprima la Tecla suave Izquierda **[Anular]** para borrar el contador y oprima  $\bigcirc$  [Sí].
- Oprima o © [LLMD] para escuchar los mensajes.
- 1. Marque \*86 (\*VM) oprimiendo  $\bullet$ ,  $\bullet$ ,  $\bullet$  y  $\bullet$  desde su teléfono o marque su número de teléfono desde cualquier teléfono de tonos.
- 2. Cuando comience el anuncio grabado, oprima para interrumpirlo (si es aplicable).
- 3. Cuando se le solicite, introduzca su contraseña y oprima ...

## 5. Correo Elect Móvil

- 1. En el modo de espera, oprima  $[MENT]$  y luego  $\equiv$  Mensaje.
- 2. Oprima **Correo Elect** Móvil.
- **NOTA** Oprima si la Vista del Buzón de Entrada está configurada en Tiempo.
- 3. Acepte los términos de servicio.
- 4. Resalte un proveedor de correo electrónico y oprima  $\bigcirc$ .
- 5. Inicie sesión e introduzca su dirección de correo electrónico y contraseña.

## Mensaje

## 6. Redes sociales

La función mejorada de redes sociales basadas en texto le permite actualizar su estado, enviar mensajes, cargar fotos y escribir en el muro de amigos con sólo enviar un mensaje de texto.

- 1. En el modo de espera, oprima [MENÚ] y luego Mensaje.
- 2. Oprima **B** Redes sociales.
- **NOTA** Oprima **zan si la Vista del** Buzón de Entrada está configurada en Tiempo. Redes sociales (Facebook, Twitter, MySpace) admite varios idiomas (inglés, español, chino simplificado o coreano).
- 3. Seleccione un proveedor de servicios de redes sociales.
- 4. Actualice su información como desee.
- **NOTA** Oprima la Tecla suave Derecha [Ayuda] para suscribir a actualizaciones basadas en texto.

### Programación de Mensaje

Le permite configurar ajustes para sus mensajes.

- 1. En el modo de espera, oprima [MENÚ] y luego Mensaje.
- 2. Oprima la Tecla suave Izquierda  $\Box$  [Prog].
- 3. Use la Tecla Direccional (O) para desplazarse hasta uno de los ajustes y oprima  $\circledcirc$ .

Descripciones del submenú de configuración de mensajes

#### 1. Vista del Buzón de Entrada

Seleccione Tiempo para ver los mensajes cronológicamente en la carpeta de Entrada o Enviado. Seleccione Contacto para ordenar los mensajes en orden alfabético.

#### 2. Mod Ingrs

Seleccione T9 Palabra, Abc, ABC, 123, T9 Word, Chino simplificado o Coreano para ser su método de entrada predeterminada.

#### 3. Grdr Autmtc Envdo

Seleccione Encendido para guardar automáticamente los mensajes transmitidos. Seleccione Apagado si no desea guardarlos. Seleccione Preguntar para que se le pregunte si quiere guardarlos.

#### 4. Bor Autmtc Entrada

Seleccione Encendido para borrar automáticamente los mensajes leídos cuando se exceda el límite de almacenamiento. O seleccione Apagado.

#### 5. Tamaño de Fuente de Mensajería

Seleccione Pequeña, Normal o Grande para el tamaño de la fuente de mensajería.

#### 6. Ver TXT Autmtc

Seleccione Encendido para mostrar de forma automática el contenido de los mensajes en la pantalla. Seleccione Encendido + Información impresa para automáticamente mostrar el contenido y leerlo en voz alta. Seleccione Apagado para más privacidad al requerir que el mensaje se abra para verlo.

#### 7. Respuesta instantánea de TXT

Seleccione Encendido para responder instantáneamente cuando recibe un mensaje de texto nuevo. O seleccione Apagado.

#### 8. Auto-dsplz TXT

Seleccione Encendido para desplazarse automáticamente hacia abajo mientras está mirando mensajes. O seleccione Apagado.

#### 9. Rec Aut Multimedias

Seleccione Encendido para descargar automáticamente los adjuntos de los mensajes multimedia. O seleccione Apagado.

#### 10. Text Rápido

Le permite mostrar, editar y agregar frases de texto. Estas frases cortas le ayudan a disminuir la entrada de texto manual en los mensajes.

#### 11. Alerta De Emengencia

Le permite establecer la configuración para recibir alertas de emergencia. Este menú tiene tres opciones: Recibir Alertas/ Recordatorio de Alerta/ Alerta Vibración

#### 12. Mensajes de Voz #

Le permite introducir manualmente el número de acceso del servicio de correo de voz. Este número sólo debería usarse cuando la red no le proporciona un número de acceso de servicio de correo de voz.

## Mensaje

#### 13. Dev Llmda  $#$

Seleccione Encendido para incluír un número de devolución de llamada automáticamente con sus mensajes. O seleccione Apagando.

#### 14. Firma

Seleccione Costumbre para crear/editar una firma para enviarla automáticamente con sus mensajes. Seleccione Ninguno para no enviar una firma.

#### 15. Recibo de Entrega

Cuando el Recibo de Entrega está configurado en Encendido, puede ver si sus mensajes enviados fueron entregados con éxito ( $\boxtimes$ ).

### Borrar Mensajes

Le permite borrar mensajes almacenados en la memoria del teléfono. Según la configuración de la vista de mensajes, puede borrar, de manera selectiva, todos los mensajes en Mensajes, Entrada, Enviado o Borradores. También puede borrar todos los mensajes de todas las carpetas al mismo tiempo.

- 1. En el modo de espera, oprima  $\bigcirc$  [MENÚ] y luego Mensaje.
- 2. Oprima la Tecla suave Derecha **[Opciones]**.

Borrar Enviado/Recibido/ Borrar Borradores/ Borrar Todas Mensajes

- 3. Oprima  $\odot$  para borrar los mensajes seleccionados.
- 4. Oprima e para confirmar la operación de borrado.

Aparece un mensaje de confirmación.

# Llmdas Rctes

El menú Llamadas Recientes es una lista de los últimos números de teléfono o entradas de contacto de las llamadas marcadas, contestadas o perdidas. Se actualiza continuamente ya que se agregan nuevos números al principio de la lista y las entradas más antiguas se eliminan de la parte inferior de la lista.

## 1. Perdidas

Le permite ver la lista de llamadas perdidas; hasta 90 entradas.

- 1. En el modo de espera, oprima [MENÚ].
- 2. Oprima Llmdas Rctes.
- 3. Oprima **In** Perdidas.
- 4. Use la Tecla Direccional **O** para resaltar una entrada, y
	- Oprima © [ABRIR] para ver la entrada.
	- Oprima para llamar al número.

## Llamadas Recientes

- Oprima la Tecla suave Derecha **[Opciones]** para seleccionar una de las siguientes opciones: Guardar en contactos (Info de Contacto)/ Borrar/ Asegurar(Abrir)/ Borrar Todo/ Ver Cronómetro
- Oprima la Tecla suave Izquierda **[Mensaje]** para seleccionar: Mensaje de TXT/ Mensaje de Foto/ Mensaje de Voz

## 2. Recibidas

Le permite ver la lista de llamadas entrantes; hasta 90 entradas.

- 1. En el modo de espera, oprima [MENÚ].
- 2. Oprima B<sup>ad</sup> Llmdas Rctes.
- 3. Oprima Recibidas.
- 4. Use la Tecla Direccional (O) para resaltar una entrada, y
	- Oprima © [ABRIR] para ver la entrada.
	- Oprima para llamar al número.

## Llamadas Recientes

- Oprima la Tecla suave Derecha **[Opciones]** para seleccionar una de las siguientes opciones: Guardar en contactos (Info de Contacto)/ Borrar/ Asegurar(Abrir)/ Borrar Todo/ Ver Cronómetro
- Oprima la Tecla suave Izquierda **[Mensaje]** para seleccionar una de las siguientes opciones: Mensaje de TXT/ Mensaje de Foto/ Mensaje de Voz

## 3. Marcadas

Le permite ver la lista de llamadas marcadas; hasta 90 entradas.

- 1. En el modo de espera, oprima [MENÚ].
- 2. Oprima B<sup>66</sup> Llmdas Rctes.
- 3. Oprima **BM** Marcadas.
- 4. Use la Tecla Direccional (O) para resaltar una entrada, y
	- Oprima © [ABRIR] para ver la entrada.
	- Oprima **para llamar al** número.
- Oprima la Tecla suave Derecha **[Opciones]** para seleccionar una de las siguientes opciones: Guardar en contactos (Info de Contacto)/ Borrar/ Asegurar(Abrir)/ Borrar Todo/ Ver Cronómetro
- Oprima la Tecla suave Izquierda **[Mensaje]** para seleccionar una de las siguientes opciones: Mensaje de TXT/ Mensaje de Foto/ Mensaje de Voz

## 4. Todas

Le permite ver la lista de todas las llamadas; hasta 270 entradas.

#### ATAJO

Para ver una lista rápida de todas sus llamadas recientes, oprima desde el modo de espera.

- 1. En el modo de espera, oprima [MENÚ].
- 2. Oprima B<sup>64</sup> Llmdas Rctes.
- 3. Oprima 4 Todas.
- 4. Use la Tecla Direccional (O) para resaltar una entrada, y
- Oprima ◎ [ABRIR] para ver la entrada.
- Oprima para llamar al número.
- Oprima la Tecla suave Derecha **[Opciones]** para seleccionar una de las siguientes opciones: Guardar en contactos (Info de Contacto)/ Borrar/ Asegurar(Abrir)/ Borrar Todo/ Ver Cronómetro
- Oprima la Tecla suave Izquierda **[Mensaje]** para seleccionar una de las siguientes opciones: Mensaje de TXT/ Mensaje de Foto/ Mensaje de Voz

## 5. Ver Cronómetro

Le permite ver la duración de las llamadas seleccionadas.

- 1. En el modo de espera, oprima [MENÚ].
- 2. Oprima B<sup>dd</sup> Llmdas Rctes.
- 3. Oprima **UECO** Ver Cronómetro.

4. Use la Tecla Direccional (c) para resaltar una lista de llamadas.

Última Llamada/ Todas las Llamadas/ Llamadas Recibidas/ Llamadas Marcadas/ Llamadas Roaming/ Datos Transmitido/ Datos Recibidas/ Datos Total/ Último Reajuste/ Total de Llmdas/ Tmpo Vda Contr **Datos** 

- 5. Oprima le Tecla suave Izquierda **Reaj**] para reajustar el contador resaltado.
- 6. Restaure todos los contadores registrados oprimiendo la Tecla suave Derecha **[Allenger]** [Reaj Tod] si desea restaurarlos.
- NOTA Total de Llmdas y Tmpo Vda Contr Datos no pueden ser reajustados.

## Internet Móvil

# Internet Móvil

La función Internet Móvil le permite acceder a noticias, deportes, clima y correo electrónico desde su teléfono de Verizon Wireless. El acceso y las selecciones dentro de esta función dependen de su proveedor de servicios. Para obtener información específica sobre el acceso de Internet Móvil a traves de su teléfono, comuníquese con su proveedor de servicios

## 1. Internet Móvil

- 1. En el modo de espera, oprima [MENÚ].
- 2. Oprima <sup>2</sup><sup>98</sup> Internet Móvil.
- NOTA Aplican las tarifas estándar de móviles. Consulte con su proveedor de servicios para más detalles.
- NOTA Consulte la sección Centro de Medios en la siguiente página para más información acerca del navegador.

# Centro de Medios

Centro de Medios le permite hacer más que sólo hablar en su teléfono. Centro de Medios es una tecnología y un servicio que le permite descargar y usar aplicaciones en su teléfono. Con Centro de Medios, es rápido y fácil adaptar su teléfono a su estilo de vida y sus gustos. Simplemente descargue las aplicaciones que le atraigan. Con un amplio rango de software disponible, puede estar seguro de que encontrará algo útil, práctico o entretenido.

Del menú Centro de Medios, oprima la Tecla suave Derecha [Info] para ver el estado de su memoria.

## 1. Apps

Este menú le permite descargar aplicaciones del Centro de Medios.

- 1. En el modo de espera, oprima [MENÚ].
- 2. Oprima **CED** Centro de Medios.
- 3. Oprima **Apps.**

## 2. Búsqueda

Este menú le permite buscar en la web.

- 1. En el modo de espera, oprima [MENÚ].
- 2. Oprima **CHO** Centro de Medios.
- 3. Oprima **Búsqueda**.

## 3. Internet Móvil

Internet Móvil permite acceso a noticias, deportes, clima y correo electrónico desde su teléfono Verizon Wireless. Acceso y selecciones dentro de esta función dependen en su proveedor de servicio. Para información específica acerca de Internet Móvil vía su teléfono, póngase en contacto con su proveedor de servicio.

# Centro de Medios

#### ATAJO

Oprimiendo la Tecla Direccional (O) mientras está en el modo de espera es un atajo a Internet Móvil.

- 1. En el modo de espera, oprima [MENÚ].
- 2. Oprima <sup>4<sub>9hi</sub></sup> Internet Móvil.
	- U

#### Oprima **Centro de Medios** y luego oprima  $\mathbf{B}^{\text{det}}$  Internet Móvil.

Terminar una sesión de Internet Móvil

Termine la sesión de Internet Móvil oprimiendo **.** 

#### Usando el navegador

Los elementos en pantalla pueden presentarse de una de las siguientes formas:

#### ● Opciones numeradas

Puede usar su teclado numérico o puede seleccionar los elementos moviendo el cursor y oprimiendo las teclas suaves correspondientes.

● Enlaces incrustados en el contenido

Puede actuar sobre las opciones o sobre los enlaces con las teclas suaves que están justo debajo de la pantalla.

#### ● Texto o números

Puede seleccionar los elementos moviendo el cursor y oprimiendo las teclas suaves correspondientes.

#### Desplazamiento

Use la Tecla Direccional (O) para desplazarse por el contenido si la página actual no cabe en la pantalla. Un cursos en la pantalla indica el elemento seleccionado.

#### Desplazamiento rápido

Mantenga oprimida la Tecla Direccional (a) para mover rápidamente el cursor hacia arriba y hacia abajo en la pantalla actual.

#### Desplazamiento por página

Oprima las teclas de volumen para moverse una página hacia adelante o hacia atrás.

Página de inicio

Oprima la Tecla suave Derecha [Menú] y seleccione 1. VZW Inicio para ir a la página de inicio.

### Abrir el menú del navegador

Oprima la Tecla suave Derecha [Menú] para mostrar el menú del navegador.

#### Teclas suaves

Para navegar a distintas pantallas o seleccionar funciones especiales, use las teclas suaves. La función asociada con las teclas suaves puede cambiar en cada página y depende de cada elemento resaltado.

#### Tecla suave Izquierda

La Tecla suave Izquierda  $\blacksquare$  se usa principalmente para las opciones o para seleccionar un elemento, pero su función puede cambiar según el contenido que se muestre.

### Tecla suave Derecha

La Tecla suave Derecha  $\blacksquare$  se usa principalmente para las opciones secundarias o para un menú de opciones secundarias.

#### Introducción de Texto, Números o Símbolos

Cuando se le pida que introduzca texto, el método actual de entrada de texto aparece sobre la Tecla suave Derecha **como ABC**. Sim, 123, Emoticons, Coreano o Chino simplificado.

Para cambiar el modo de introducción, oprima la Tecla suave Derecha **.** Para crear un carácter en mayúsculas, oprima **Com**, si está usando el teclado externo, o **32**. si está usando el teclado interno.

### Borrar Texto/Números Introducidos

Al introducir texto o números, oprima CLR para borrar el último número, letra o símbolo. Oprima y mantenga oprimida CLR para borrar completamente el campo de entrada de texto.

#### Iniciar una llamada de teléfono desde el navegador

Puede hacer una llamada de teléfono desde el navegador si el sitio que está usando admite la función (el número de teléfono puede resaltarse

# Centro de Medios

y la Tecla suave Izquierda aparece como Selección). La conexión con el navegador se da por terminada cuando inicia la llamada. Después de terminar la llamada, su teléfono vuelve a la pantalla desde la cual inició dicha llamada.

# 4. Música y Tonos

Personaliza tu teléfono con tonos de timbre. Hay una gran variedad de opciones disponibles para elegir de éxitos actuales, pop, hip-hop y mucho más.

### Acceso y Opciones

- 1. En el modo de espera, oprima [MENÚ].
- 2. Oprima **Centro de Medios.**
- 3. Oprima **A<sub>sh</sub>** Música y Tonos.
- 4. Seleccione un submenú oprimiendo el número correspondiente.

## 4.1 Mis Timbres

Le permite seleccionar el tono de timbre que desee o descargar uno nuevo.

1. En el modo de espera, oprima [MENÚ].

- 2. Oprima **Centro de Medios.**
- 3. Oprima **4 Música y Tonos.**
- 4. Oprima **ID** Mis Timbres.
- 5. Use la Tecla Direccional (O) para resaltar el tono de timbre y oprima <sup>O</sup> [ESCU] para escuchar una muestra del timbre. Oprima la Tecla suave Izquierda **[Fig.**] como] para fijar el timbre como una de las siguientes:
- Timbre: Establece el timbre para llamadas entrantes.
- **ED** Contacto ID: Desplácese y seleccione el contacto que se identificará con el tono de timbre que seleccionó.
- Sonidos de Alerta: Oprima la tecla del número correspondiente para uno de los siguientes:

Todo Mensaje/ Mensaje de TXT/ Mensaje de Multimedias/ Mensajes de Voz

#### SUGERENCIA Ajuste del volumen del reproductor

Mientras usa Mis Timbres, oprima la Teclas de Volumen  $\frac{1}{2}$  para configurar temporalmente el volumen del reproductor (la configuración vuelve al volumen bajo después de salir de esta función). Use la Tecla Direccional para ajustar el volumen y oprima <sup>O</sup> [FIJADO] (los cambios realizados en esta configuración no afectan el nivel de volumen maestro del aparato).

Alto/ Medio Alto/ Medio/ Medio Bajo/ Bajo/ Apagado

### 4.2 Mis Música

Le permite escuchar a la música deseada. Los formatos admitidos son MP3 y WMA.

- 1. En el modo de espera, oprima [MENÚ].
- 2. Oprima **Centro de Medios.**
- 3. Oprima 4 Música y Tonos.
- 4. Oprima **ZW** Mis Música.

### 4.3 Mis Sonidos

Le permite grabar un nuevo sonido o seleccionar uno que desee.

Cómo grabar un nuevo sonido

- 1. En el modo de espera, oprima [MENÚ].
- 2. Oprima **Centro de Medios.**
- 3. Oprima 4 oni Música y Tonos.
- 4. Oprima  $\mathbb{B}^{\text{def}}$  Mis Sonidos.
- 5. Oprima **Da** Grabar Nuevo y oprima  $\bigcirc$  para empezar a grabar, y oprímalo de nuevo para terminar de grabar  $\odot$ .

Cómo seleccionar el sonido

- 1. En el modo de espera, oprima [MENÚ].
- 2. Oprima **CHO** Centro de Medios.
- 3. Oprima 4 Música y Tonos.
- 4. Oprima  $\mathbb{B}^{\text{def}}$  Mis Sonidos.
- 5. Use la Tecla Direccional para desplazarse y resaltar un sonido.

Las siguientes opciones están disponibles:

# <span id="page-59-0"></span>Centro de Medios

● Oprima la Tecla suave Izquierda **[Fij como]**.

**Timbre: Establece el** timbre seleccionado como timbre predeterminado del teléfono.

Contacto ID: Desplácese y seleccione el contacto que se identificará con el tono de timbre que seleccionó.

Sonidos de Alerta: Oprima la tecla del número correspondiente para uno de los siguientes: Todo Mensaje/ Mensaje de TXT/ Mensaje de Multimedias/ Mensajes de Voz

- Oprima © [ESCU] para escuchar el sonido.
- Oprima la Tecla suave Derecha **[Opciones]** para seleccionar una de las siguientes opciones: Enviar/ Enviar a través de un correo electrónico/Álbum En Línea/ Renombrar/ Mover/ Aseg (Abrir)/ Borrar/ Borrar Todo/ Info de Arch

# 5. Fotos

Vea, tome e intercambie sus imágenes digitales desde su teléfono inalámbrico.

### Acceso y Opciones

- 1. En el modo de espera, oprima [MENÚ].
- 2. Oprima **Centro de Medios.**
- 3. Oprima **ED** Fotos.
- 4. Seleccione un submenú.

## 5.1 Mis Fotos

Le permite ver fotografías almacenadas en el teléfono.

- 1. En el modo de espera, oprima [MENÚ].
- 2. Oprima **Centro de Medios.**
- 3. Oprima **ED** Fotos.
- 4. Oprima **In Mis Fotos.**
- 5. Resalte una foto con la Tecla Direccional  $\odot$ .
- 6. Las siguientes opciones están disponibles.
- Oprima © [VER] para ver la foto.
- Oprima la Tecla suave Izquierda **[Borrar]** para borrarla.
- Oprima la Tecla suave Derecha **[Opciones]** para seleccionar una de las siguientes opciones:

Enviar Mensaje de Foto/ Álbum En Línea/ A la led social/ Enviar a través de un correo electrónico/ Via Bluetooth

Fijar Como Fondo de Pantalla/ Foto ID

Tomar Foto Activa la función de cámara.

Presentación de diapositivas Reproduce todas las fotos como presentación de diapositivas.

Administrar Fotos Le permite marcar la imagen seleccionada para borrar, asegurar, abrir, guardar a teléfono o tarjeta o enviar.

Renombrar Cambie el nombre de la foto seleccionada.

\*Aseg (Abrir) Le permite bloquear o desbloquear imágenes. Los archivos

bloqueados no se pueden borrar accidentalmente.

Info de Arch Nombre/ Fecha/ Hora/ Resolución/ Tamaño

\* Sólo aparece cuando la imagen se guarda en el teléfono.

#### Edición de una Foto

Puede aplicar zoom, recortar y girar las fotos de manera selectiva.

- 1. Vaya a Mis Fotos y use la Tecla Direccional para resaltar una foto.
- 2. Oprima <sup>O</sup> [Ver] y luego oprima la tecla suave Derecha [Opciones].
- 3. Oprima Editar.
- 4. Use la Tecla Direccional (C) para seleccionar el modo de editar.

## **Q**ZOOM

Oprima la Tecla suave Derecha [AMPLIAR] para ampliar la imagen o la Tecla suave Izquierda [ALEJAR] para alejar la imagen. Cuando termine de ajustar el zoom, oprima <sup>[HECHO]</sup>.

# Centro de Medios

# **O** GIRAR

Oprima la Tecla suave Derecha para girar la foto en el sentido de las agujas del reloj o la Tecla suave Izquierda **para girarla en el** sentido contrario; luego, oprima [HECHO].

## **E** CROP

- Para recortar el tamaño del tapiz de fondo, oprima la Tecla suave Derecha **[Fact**].
- Para cambiar el tamaño, use la Tecla Direccional. Oprima hacia arriba/abajo para recortar la altura y **c**hacia la derecha/izquierda para recortar el ancho.
- Para mover el área de recorte. oprima la Tecla suave Izquierda **[Mover]** y luego use la Tecla Direccional para reposicionarla.
- Cuando haya terminado de recortar, oprima © [HECHO].
- 5. Cuando termine de editar la foto, oprima la Tecla suave Izquierda **[GRDR]** si desea guardar los cambios.

## 5.2 Tomar Foto

Le permite tomar fotos digitales. Su teléfono ofrece una calidad de fotos mejorada para las tomas en lugares de iluminación baja al activar la configuración de reducción de ruido.

- 1. En el modo de espera, con el teclado QWERTY abierto, oprima <sup>[MENÚ]</sup>.
- 2. Oprima **Centro de Medios.**
- 3. Oprima **ED** Fotos.
- 4. Oprima Tomar Foto.
- 5. Configure el brillo oprimiendo la Tecla Direccional (C) hacia arriba/abajo, el zoom oprimiendo la Tecla Direccional hacia la derecha/izquierda y oprima la Tecla suave Derecha **[Opciones]** para cambiar otros valores.
- NOTA La función Zoom no está disponible si la opción Resolución está configurada en 1280X960.

• Seleccione las opcione(s) que desea personalizar:

RESOLUCIÓN 1280X960/ 640X480/ 320X240

DISPARO AUTO Apagado/ 3 Segundos/ 5 Segundos/ 10 Segundos

EQUIL BLANCO Automático/ Soleado/ Nublado/ Fluorescente/ Brillo

SONIDO DISPA Obturador/ Sin Sonido/ Say "Cheese"/ Ready! 1 2 3

EFECTOS COLOR Normal/ Negativo/ Aqua/ Sepia/ Blanco y Negro

MODO NOCTURNO Encendido/ Apagado

REDUC. DE RUIDO Encendido/ Apagado

Activando esta función permite obtener una mejor calidad de foto en las tomas con iluminación baja.

GUARDAR Encendido/ Apagado

EXCEPTO OPCIÓN Interna/ Externa

- 6. Tome la foto oprimiendo [FOTO].
- 7. Oprima la Tecla suave Izquierda **[Guar]**. La imagen se almacena en Mis Fotos.

Tomar fotos con el teclado cerrada

- 1. Desbloquee la pantalla LCD frontal.
- 2. Oprima la Tecla Cámara » ubicada en el lado derecho del teléfono.
- **NOTA** La función de cámara está orientada horizontalmente y activa las teclas suaves red externas. Puede tomar una foto sosteniendo la cámara horizontal o verticalmente.
- 3. Oprima la Tecla suave Derecha **[Opciones]** para configurar las opciones de la cámara según sea necesario y luego oprima la Tecla Cámara para tomar la foto.
- Oprima la Tecla suave Derecha [Borrar].
- Oprima la Tecla suave Izquierda  $\Box$  [Guar].

# Correo Electrónico Móvil

- Oprima © [ENV].
- Oprima CLR para salir.

## 5.3 Álbum En Línea

Accede al albúm en línea (Lugar de Fotos).

- 1. En el modo de espera, oprima [MENÚ].
- 2. Oprima **Centro de Medios.**
- 3. Oprima **ED** Fotos.
- 4. Oprima B<sup>def</sup> Álbum En Línea.
- 5. Introduzca su número de teléfono y contraseña, según sea el caso.

# Correo Elect Móvil

Le permite enviar un correo electrónico a través de Internet móvil. También puede enviar y recibir correos electrónicos a través la aplicación Correo Elect Móvil una vez que la haya descargado.

# 1. Correo Elect Móvil

- 1. En el modo de espera, oprima [MENÚ].
- 2. Oprima Correo Elect Móvil.
- 3. Seleccione un servicio de correo electrónico y luego siga las indicaciones para configurar su cuenta.
- NOTA Dependiendo en el proveedor, quizas se requiere un servicio mensual.

# Apps

Todo lo que debe saber cuando está en viaje.

- 1. En el modo de espera, oprima [MENÚ].
- 2. Oprima **Z<sub>pqs</sub>** Apps.
- 3. Oprima SHOP APPS o resalte una aplicación usando la Tecla Direccional (O) y luego oprima $\mathbb{O}.$
- Backup Assistant
- Bing
- City ID
- Daily Scoop
- Mobile E-mail
- **Tetris**
- UNO
- VCAST TONES

### City ID

City ID es una función optimizada del identificador de llamada en teléfonos exclusivos de Verizon Wireless que muestra automáticamente la ciudad y el estado de cada llamada recibida. City ID lee el código de área y la central teléfonica de una llamada

entrante y muestra la localidad asociada con ese número. City ID incluye más de 20,000 ciudades, pueblos y barrios de Norteamérica y más de 200 códigos de paises de todo el mundo, lo cual permite que los suscriptores móviles cuenten con una herramienta de gran precisión que los ayuda a identificar a las personas que llaman. Los teléfonos habilitados con City ID también brindan identificación de llamadas entrantes y salientes que muestran la ciudad y estado de las llamadas salientes, igual como las llamadas del historial del teléfono. City ID es una característica con una versión de prueba gratuita que funciona automáticamente, mostrando la ciudad y el estado con la primera llamada de teléfono entrante.

Después del periodo de prueba gratuita, los suscriptores recibirán un mensaje para comprar la aplicación. El suscriptor luego se presenta con las opciones de compra disponibles. Si el suscriptor decide cancelar después de adquirir la aplicación, puede seguir el proceso estándar del Centro de Medios para cancelar la suscripción.

## Apps

### Para comprar City ID

- 1. Oprima <sup>O</sup> [MENÚ].
- 2. Oprima **Zess** Apps.
- 3. Seleccione City ID.
- 4. Una pantalla describiendo City ID aparece. Se le solicitará si desea comprar la aplicación. Seleccione Sí.
- 5. La aplicación se descarga e instala. Después de instala con éxito, seleccione Sí para usar City ID o No para regresar al menú Apps.
- 6. Oprima para salir.

#### Backup Assistant

Backup Assistant asegura su teléfono protegiendo la Lista de Contactos y guarda automáticamente una copia de los nombres, números de teléfono y direcciones de correo electrónico almacenados en el teléfono. [Consulte la página 31 p](#page-32-0)ara más información.

### Búsqueda de Bing

La aplicacion de búsqueda de Bing les brinda a los suscriptores de Verizon Wireless una experiencia de búsqueda móvil integral y superior que incluye resultados de búsqueda muy relevantes de fuentes de contenido de alta calidad y los resultados de los contenidos descargables de Verizon Wireless como catálogos, Web/WAP y puntos de interés locales.

#### Mobile E-mail

Mobile E-mail es una aplicación que se descarga desde el menú Apps. No pierda un mensaje de correo electrónico importante. Gracias a Mobile E-mail, puede recibir los mensajes de correo electrónico en su teléfono, mientras se encuentra en movimiento.

Mobile E-mail funciona con muchos proveedores, incluidos Yahoo!, AOL, Verizon.net y otros. Reciba alertas de su teléfono cuando reciba correo electrónico nuevo.

Es posible que deba pagar una tarifa adicional.

# Mis Fotos

Le permite ver, tomar y compartir fotografías directamente desde su teléfono. [Consulte la página 58](#page-59-0) para más detalles.

# PROG/HERR

# PROG/HERR

## 1. Mi Verizon

Compruebe su información de subscripción que se extiende de su plan del pago a la actualización de su aparato o a otros servicios disponibles.

- 1. En el modo de espera, oprima [MENÚ].
- 2. Oprima B Prog/Herr.
- 3. Oprima **III** Mi Verizon.

#### ATAJO

Oprimiendo la Tecla Direccional izquierda es un atajo para acceder Mi Verizon desde el modo de espera.

## 2. Volumen Maestro

Le permite configurar el volumen maestro.

- 1. En el modo de espera, oprima [MENÚ].
- 2. Oprima **SWARE** Prog/Herr.
- 3. Oprima Volumen Maestro.
- 4. Ajuste el volumen con la Tecla Direccional  $\odot$  y oprima  $\odot$ para guardar la configuración.

## 3. Herramientas

Las herramientas de su teléfono incluyen Comandos de Voz, Calculadora, Ez Sugerencia, Calendario, Lista de Tareas, Reloj Despertador, Búsqueda de Info, Cronómetro, Reloj Mundial, Cuaderno de Notas, Visor de documentos y Almacén Masivo USB.

- 1. En el modo de espera, oprima [MENÚ].
- 2. Oprima **BWW** Prog/Herr.
- 3. Oprima  $\blacksquare$  Herramientas.

### 3.1 Comandos de Voz

Esta función le proporciona opciones equipada con tecnología AVC (comandos de voz avanzados). Cada opción tiene su información detallada en el teléfono y puede revisarla tocando la Tecla suave  $Izquierda$  [Info].

- 1. En el modo de espera, oprima [MENÚ].
- 2. Oprima <sup>en</sup> Prog/Herr.
- 3. Oprima  $\blacksquare$  Herramientas.
- 4. Oprima **De** Comandos de Voz.

#### ATAJO

En el modo de espera, oprima CLR para acceder al Comandos de Voz.

La función Comandos de Voz tiene varios ajustes que permiten personalizar como la quiere usar. Accede a Comandos de Voz, luego oprima la Tecla suave Derecha [Prog].

#### Confirmar Selecciones

Automático/ Siempre Confirmar/ Nunca Confirmar

Sensibilidad Ajuste la sensibilidad como Más Sensible/ Automático/ Menos Sensible.

Adaptacion de voz Si el teléfono pide que usted repita su comando de voz muy seguido, entrene al teléfono a reconocer sus patrones de la voz.

Entrenar Palabras/ Entrenar Dígitos

#### Avisos

Modo: Avisos/ Lectura + Alertas/ Lectura/ Sólo Tonos

Reproducción de Audio: Altavoz/ Auricular

Tiempo de Espera: 5 Segundos/ 10 Segundos

#### Activación de tecla CLR Activado/ Desactivado

#### 3.1.1 Llamar <Nombre o Número>

Diga "Llamar" y luego llame a alguien simplemente diciendo el número de teléfono y el nombre. Hable claramente y diga el nombre o número exactamente como están en su Lista de Contactos. Cuando la entrada de Contacto tiene varios números, puede establecer el tipo de nombre y número (por ejemplo, 'Llamar Juan Trabajo').

#### 3.1.2 Enviar Msj a <Nombre o Número>

Diga 'Enviar Mensaje' y el comando le incitará para el tipo de mensaje. Después de elegir el tipo de mensaje, se le solicitará el nombre del contacto, el número o el grupo del contacto. Comenzará automáticamente un mensaje. Cuando use el comando de 'Enviar Msj a', hable claramente y diga el número, el nombre de grupo, o el nombre exactamente como se incorpora en su Lista de Contactos.

# PROG/HERR

### 3.1.3 Ir a <Menú>

El comando "Ir a" accede rápidamente a cualquiera de los menús del teléfono directamente (por ejemplo, 'Ir a Calendario') y ofrece indicaciones u opciones adicionales.

### 3.1.4 Verificar <Elemento>

El comando de "Verificar" permite que usted compruebe un gran rango de artículos que van desde el Estado del Teléfono, Mensajes de Voz, Mensajes, Llamadas Perdidas, Hora, Fuerza de la Señal, Nivel de Batería, Volumen, Balance, Minutos, Pagos y Mi Número.

### 3.1.5 Contactos <Nombre>

Puede buscar nombres entre sus contactos (por ejemplo, 'Contactos a Juan').

Llamar/ Lectura/ Crear Nuevo/ Modificar/ Borrar

### 3.1.6 Búsqueda

El comando "Búsqueda" activa Bing, una aplicación que permite buscar información por Internet. Es posible que primero deba descargar e instalar Bing, antes de usar esta función de Comando de Voz.

### 3.1.7 Remarcar

Para realizar una llamada al último número que usted llamó.

### 3.1.8 Reproducir

Le permite reproducir canciones al decir 'Reproducir todas las canciones' o 'Reproducir última canción'. Para reproducir el archivo de música individual, diga 'Reproducir' y el sistema de comando le avisará el título de música."

### 3.1.9 Mi Verizon

El comando "Mi Verizon" le proporciona acceso directo a la información de su cuenta Verizon Wireless.

### 3.1.10 Ayuda

Proporciona directrices generales para el uso de los Comandos de Voz.

## 3.2 Calculadora

Le permite realizar cálculos matemáticos simples.

1. En el modo de espera, oprima [MENÚ].

- 2. Oprima <sup>exan</sup> Prog/Herr.
- 3. Oprima B<sup>66</sup> Herramientas.
- 4. Oprima **Calculadora**.
- 5. Introduzca los números para obtener el valor que desea. Para cancelar cualquier número, oprima la Tecla suave Izquierda [Despejar].
- 6. Use la Tecla suave Derecha [Operadores] para añadir cualquiera de los siguientes operadores:

( )/ sin/ cos/ tan/ log/ ln/ exp/ X^2/ x^y/sqrt/deg/ rad

- 7. Use la Tecla Direccional (C) para introducir una operación matemática básica y oprima [ = ] para el resultado.
- **NOTA** Para insertar un decimal, oprima Para insertar +/-, oprima

### 3.3 Ez Sugerencia

Le permite calcular rapidó y fácilmente las cantidades de las propinas usando el total de la factura, la propina % y el número de personas como variables.

1. En el modo de espera, oprima [MENÚ].

- 2. Oprima **Prog/Herr.**
- 3. Oprima  $\mathbf{B}^{\text{ss}}$  Herramientas.
- 4. Oprima B<sup>ast</sup> Ez Sugerencia.
- 5. Introduzca valores en los campos de variables (Cuenta, Propina(%), Dividir) y los campos de cálculo correspondientes (Propina (\$) y Cada) aparecerán automáticamente.
- 6. Oprima la Tecla suave Izquierda **Reajl para otro cálculo.**

### 3.4 Calendario

Le permite mantener su agenda de manera conveniente y de fácil acceso. Sencillamente almacene sus citas y su teléfono le alertará de ellas con un recordatorio.

- 1. En el modo de espera, oprima [MENÚ].
- 2. Oprima  $\mathbb{R}^m$  Prog/Herr.
- 3. Oprima E<sup>66</sup> Herramientas.
- 4. Oprima <sup>4</sup> Calendario.
- 5. Use la Tecla Direccional O para resaltar el día agendado.

# PROG/HERR

- Izquierda (O) : Día anterior
- Derecha (O) : Día siguiente
- Arriba (O) : Semana anterior
- Abajo (c) : Semana siguiente
- 6. Oprima la Tecla suave Izquierda [Añadir].
- 7. Introduzca un Asunto, luego desplácese hacia abajo.
- 8. Desplace a un campo del calendario y oprima la Tecla suave Izquierda [Ajustar]. Para cada evento del Calendario, usted puede ajustar:
	- Fecha de inicio
	- Hora de Comienzo
	- Fecha de Término
	- Hora de Término
	- Repetir Hasta
	- Alerta Tonos
	- Vibrar
- 9. Use la Tecla Direccional para resaltar una configuración que desee y oprima  $\odot$ .
- 10. Oprima <sup>O</sup> [GRDR] después de configurar todos los campos del calendario según lo necesite.

## 3.5 Lista de Tareas

Le permite crear una lista de tareas pendientes.

- 1. En el modo de espera, oprima [MENÚ].
- 2. Oprima **Prog/Herr.**
- 3. Oprima B<sup>66</sup> Herramientas.
- 4. Oprima Lista de Tareas.
- 5. Oprima la Tecla suave Izquierda [Añadir].
- 6. Introduzca un Asunto.
- 7 Desplace al campo Fecha vencmnt y oprima la Tecla suave Izquierda **[Fecha]**. Ajuste la fecha y oprima la Tecla suave Derecha <sup>[Más]</sup>.
	- Fecha Inicial
	- Fecha vencmnt
	- Prioridad
	- Alertas
	- Fecha de Alerta
	- Hora de Alerta
	- Tonos
- 8. Oprima <sup>O</sup> [GRDR].
#### Administración de tareas

- 1. Acceda a su lista de tareas y luego oprima la Tecla suave Derecha **[Opciones]**.
- Corregir: Le permite realizar cambios en la tarea.
- Marcar como hecho: Indica una tarea completada (marca de verificación roja).
- Por Priority (fecha debida): Ordena la lista por fecha límite o prioridad.
- Borrar: Borra la tarea seleccionada.
- Borrar Hecho: Borra todas las tareas completadas.
- Borrar Todo: Borra todas las tareas.

## 3.6 Reloj Despertador

Le permite configurar hasta 10 alarmas. Al momento de la hora de la alarma, una notificación será mostrada en la pantalla LCD y la alarma sonará.

- 1. En el modo de espera, oprima [MENÚ].
- 2. Oprima **Prog/Herr.**
- 3. Oprima E<sup>nd</sup> Herramientas.
- 4. Oprima **B** Reloj Despertador.
- 5. Oprima la Tecla suave Izquierda [Añadir].
- 6. Introduzca la información de la alarma usando la Tecla Direccional  $\odot$  para resaltar la información que desea configurar, por ejemplo:
	- Encender/ Apagar
	- Fijar Tiemp
	- Periodicidad
	- Timbre
- 7. Oprima la Tecla suave Izquierda **[Ajustar]** para ver cada configuración, realice las modificaciones necesarias y luego oprima O.

8. Oprima <sup>O</sup> [GRDR] después de configurar todos los campos de Alarma según lo necesite.

# 3.7 Búsqueda de Info

Puede buscar la información personal almacenada en el teléfono.

- 1. En el modo de espera, oprima [MENÚ].
- 2. Oprima <sup>Swa</sup> Prog/Herr.
- 3. Oprima B<sup>66</sup> Herramientas.
- 4. Oprima Búsqueda de Info.
- 5. Introduzca el texto que desea buscar en el teléfono y oprima  $\bigcirc$ .

## 3.8 Cronómetro

Le permite utilizar el teléfono como un típico cronómetro.

- 1. En el modo de espera, oprima [MENÚ].
- 2. Oprima **Prog/Herr.**
- 3. Oprima E<sup>m</sup> Herramientas.
- 4. Oprima **Como Cronómetro**.
- 5. Oprima © para comenzar a registrar el tiempo y luego

oprima O nuevamente para detener el registro.

- Oprima la Tecla suave Izquierda **Tala (Vuelta)** durante el registro para medir los tiempos de vuelta.
- Oprima la Tecla suave Derecha **[Reaj]** después de detener el tiempo para reiniciar el cronómetro.

# 3.9 Reloj Mundial

Le permite determinar la hora actual en otra zona horaria o en otro país.

- 1. En el modo de espera, oprima [MENÚ].
- 2. Oprima **Prog/Herr.**
- 3. Oprima E<sup>m</sup> Herramientas.
- 4. Oprima **Swape Reloj Mundial**.
- **NOTA** Oprima la Tecla Direccional para girar el mapamundi mostrado. Cuando se muestre la  $región que desee, oprima<sup>o</sup> para$ acercar la imagen y ver las ciudades en el área seleccionada.
- 5. Oprima la Tecla suave Derecha **[Ciudads]** y le permite fijar la lista de ciudades.
- 6. Seleccione una ciudad de la lista  $v$  luego oprima  $O$ . En la pantalla se verá la ubicación de la ciudad en un mapamundi.
- 7. Oprima  $\odot$  otra vez para ampliar la ciudad y ver los datos de fecha y hora. Oprima la Tecla Direccional  $\odot$  para ver otros lugares.
- NOTA Para configurar el horario de verano, oprima la Tecla suave Izquierda **[Fije DST]**.

## 3.10 Cuaderno de Notas

Le permite leer, agregar, editar y borrar notas para usted mismo.

- 1. En el modo de espera, oprima [MENÚ].
- 2. Oprima **Prog/Herr.**
- 3. Oprima E<sup>nd</sup> Herramientas.
- 4. Seleccione Cuaderno de Notas.
- 5. Oprima la Tecla suave Izquierda [Añadir] para escribir una nueva nota.
- 6. Oprima la Tecla suave Izquierda para cambiar el modo de introducción de texto.
- 7. Después de escribir la nota, oprima <sup>O</sup> [GRDR] para guardarla.
- 3.11 Visor de documentos
- 1. En el modo de espera, oprima [MENÚ].
- 2. Oprima B Prog/Herr.
- 3. Oprima B<sup>66</sup> Herramientas
- 4. Seleccione Visor de documentos.
- **NOTA** \* El Visor de documentos es disponible cuando existen archivos en la carpeta Documentos en la tarjeta SD.
	- \* Los formatos de archivos admitidos son txt, doc, docx, ppt, pptx, xls, xlsx, pdf.

## 3.12 Almacén Masivo USB

Este menú le permite transferir contenido del teléfono a una computadora con sistema operativo Windows® 7, Windows Vista® o Windows XP. (o viceversa) cuando el teléfono se conecte a la computadora vía un cable USB compatible. No es compatible con el sistema operativo Mac OS o Linux OS. Podrá acceder a este menú sólo cuando haya una tarjeta microSD™ insertada en el teléfono [\(consulte la página 16 p](#page-17-0)ara obtener información detallada sobre cómo instalar la tarjeta microSD™).

- 1. En el modo de espera, oprima [MENÚ].
- 2. Oprima B Prog/Herr.
- 3. Oprima B<sup>dd</sup> Herramientas
- 4. Seleccione Almacén masivo USB.

# 4. Menú de Bluetooth®

El teléfono es compatible con aparatos que admiten los perfiles de auriculares, manos libres, acceso a agenda telefónica y Push de Objeto para Contactos, incluidos eventos de calendarios y tarjetas de nombre. Puede crear y almacenar 20 emparejamientos dentro del teléfono y conectarse a un aparato a la vez. El alcance de comunicación aproximado para la tecnología inalámbrica Bluetooth® es de hasta 10 metros (30 pies).

- NOTA Lea la guía del usuario de cada accesorio de Bluetooth® que usted está intentando emparejar con su teléfono porque las instrucciones pueden ser diferentes.
- NOTA Su teléfono está basado en la especificación Bluetooth®, pero no se garantiza que funcione con todos los aparatos habilitados con la tecnología inalámbrica Bluetooth®.

El teléfono no admite perfiles TODOS OBEX de Bluetooth®.

\* Para ver la compatibilidad de vehículos y accesorios, vaya a www.verizonwireless.com/ bluetoothchart.

## 4.1 Anadir Nuevo Aparato

El emparejamiento es el proceso que permite que el teléfono ubique, establezca y registre una conexión 1-a-1 con el aparato objetivo.

#### 4.1.1 Para emparejar con un nuevo aparato Bluetooth®

- 1. Siga las instrucciones del accesorio de Bluetooth® para ajustar el aparato en modo de emparejamiento.
- 2. En el modo de espera, oprima [MENÚ].
- 3. Oprima **Prog/Herr.**
- 4. Oprima <sup>4 de 1</sup> Menú de Bluetooth.
- 5. Oprima **De** Anadir Nuevo Aparato.
- 6. Configure el aparato deseado para el emparejamiento.
- 7. El aparato aparecerá en el menú Añadir Nuevo Aparato si es localizado. Resalte el aparato y oprima $\mathbb{O}$ .
- 8. El teléfono le pedirá la clave de paso. Consulte las instrucciones del accesorio Bluetooth® para

ver la clave de paso adecuada (habitualmente "0000"- 4 ceros). Introduzca la clave de paso y oprima  $\bigcirc$ . Cuando Auto con Manos libres está activado, el aparato tratará de emparejarse automáticamente con el teléfono.

- 9. Una vez que el emparejamiento se haya realizado, resalte Siempre Preguntar o Siempre Conectar y oprima  $\bigcirc$  para conectarse con el aparato.
- 10. Una vez conectado, usted verá el aparato en el menú Bluetooth® y, cuando el par esté transmitiendo información, el indicador de Bluetooth® > **B** aparecerá en la pantalla.

### 4.1.2 Referencia de iconos para agregar nuevo aparato

Cuando se crea la conexión inalámbrica Bluetooth® y se encuentran aparatos emparejados, se muestran los iconos siguientes.

● Referencias de iconos cuando se encuentra una conexión inalámbrica Bluetooth® (ni conectado ni emparejado).

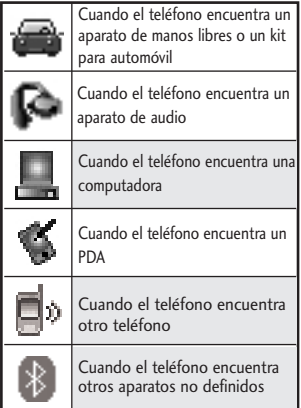

# Encendido

Le permite activar o desactivar la alimentación de Bluetooth®.

- 1. En el modo de espera, oprima [MENÚ].
- 2. Oprima **SWARE** Prog/Herr.
- 3. Oprima <sup>4 sti</sup> Menú de Bluetooth.
- 4. Oprima la Tecla suave Izquierda **Encendido]**.
- NOTA De manera predeterminado, la funcionalidad del Bluetooth® de su aparato está desactivada.

## Mi Info de Dispositivo

Le permite ver o editar el nombre del aparato Bluetooth®.

- 1. En el modo de espera, oprima [MENÚ].
- 2. Oprima **Prog/Herr.**
- 3. Oprima 4 ani Menú de Bluetooth.
- 4. Oprima la Tecla suave Derecha [Opciones].
- 5. Oprima **In Mi Info de** Dispositivo.
- 6. Oprima CLR para borrar el nombre existente.
- 7. Use el teclado numérico para introducir un nuevo nombre personalizado.
- 8. Oprima **ox** para guardar y salir.

#### **SUGERENCIA**

La conexión inalámbrica Bluetooth® depende de su aparato estéreo Bluetooth®. Incluso si desea conectarse con unos auriculares que admitan tanto perfiles estéreo y de manos libres, sólo puede conectarse con uno.

## Modo de Descubrimiento

Le permite configurar si su aparato puede ser buscado por otros aparatos Bluetooth® en la zona.

- 1. En el modo de espera, oprima [MENÚ].
- 2. Oprima **Prog/Herr.**
- 3. Oprima 4 dia Menú de Bluetooth.
- 4. Oprima la Tecla suave Derecha **[Opciones]**.
- 5. Oprima **RECO** Modo de Descubrimiento.
- 6. Use la Tecla Direccional para desplazarse hasta un ajuste  $y$  oprima  $\bigcirc$ . Encendida/ Apagado
- NOTA Si el modo de descubrimiento está en Encendida, otros aparatos Bluetooth® en el rango de alcance pueden buscar su aparato.

## Perfiles Soportados

Le permite ver perfiles que su teléfono puede admitir.

- 1. En el modo de espera, oprima [MENÚ].
- 2. Oprima **Prog/Herr.**
- 3. Oprima 4 ani Menú de Bluetooth.
- 4. Oprima la Tecla suave Derecha **[Opciones]**.
- 5. Oprima **Ban** Perfiles Soportados.

#### **SUGERENCIAS**

- Auricular: Soporta la utilización de un auricular Bluetooth® compatible para monovoz.
- ●Manos Libres: Soporta auriculares Bluetooth®, y puede que también soporte otros aparatos Bluetooth® compatibles instalados con capacidades de teléfono de altavoz, tales como kits de coche o un aparato de sala de conferencias. Para la compatibilidad de kit de coche manos libres, consulte www.verizonwireless.com/ bluetoothchart en el sitio Web inalámbrico Verizon.
- Estéreo: Soporta la entrega de audio estéreo a un dispositivo compatible Bluetooth.

- Acceso a agenda telefónica: Permite la compartición de su tarjeta de nombre, entradas de agenda telefónica, y archivos de calendario con un aparato compatible de Bluetooth®.
- Push de Objeto: Permite el envío y la recepción de tarjetas de nombre de contacto, eventos de calendario y foto de JPEG entre aparatos.
- Transferencia de Archivos: Permite la capacidad para enviar o recibir los archivos de datos no protegidos a un aparato compatible con Bluetooth.
- Acceso al mensaje: Permite la capacidad de intercambio de mensajes de texto entre aparatos habilitados con Bluetooth capaces.

En el aparato emparejado, estarán disponibles las siguientes opciones para teléfonos o computadoras cuando oprima la Tecla suave Derecha **[Opciones]**:

- 1. Quitar Dispositivo: Puede eliminar el aparato de la lista de emparejamiento.
- 2. Cambiar Nombre de Dispositivo: Puede cambiar el nombre del aparato emparejado.
- 3. Seguridad Entrante: Permite que usted fije el permiso antes de conectar un aparato entrante.
- 4. Descubrimiento de Servicio: Le

permite buscar los servicios que admite el aparato seleccionado.

5. Info de Dispositivo: Muestra la información del aparato.

#### **NOTAS**

En la lista de emparejamiento, puede desconectar el aparato conectado con la señal de flecha azul oprimiendo  $\bigcirc$  o la Tecla suave Izquierda **[Apagado]**. Al contrario, puede encenderlo oprimiendo la Tecla suave Izquierda **[Encendido]** de nuevo.

Una vez que el aparato de audio esté conectado, la conexión se transfiere al otro aparato cuando lo selecciona y oprima la tecla selección  $\bigcirc$ . En caso de que falle con algún aparato, seleccione en su lugar el aparato encontrado.

- Cuando está conectado con el teléfono o computadora de apoyo OPP, los siguientes menús son posibles:
- Enviar Tarjeta de Nombre: Permite enviar mis datos de contacto a cualquier otro aparato hasta 1000 contactos.
- Obtener Tarjeta de Nombre: Puede obtener información de la tarjeta Mi nombre del teléfono emparejado.
- Intercambiar Tarjeta de Nombre: Puede intercambiar información de la tarjeta Mi nombre del teléfono emparejado.
- Enviar mi calendario: Le permite enviar hasta 300 eventos de calendario a otro aparato.

## 5. Programación de Guardia tecla

- 1. En el modo de espera, oprima [MENÚ].
- 2. Oprima **Prog/Herr.**
- 3. Oprima **CEO** Programación de Guardia tecla.
- 4. Use la Tecla Direccional para desplazarse hasta un valor y oprima $\mathbb{O}.$
- Auto-bloqueo Encendido/ Apagado
- Desbloquear opciones Presione una vez/ Presione dos veces
- Bloquear opciones Sólo Teclado/ Teclado & Teléfono

# 6. Programación de Sonidos

Ofrece opciones para personalizar los sonidos del teléfono.

# 6.1 Disposición fácil

Le permite configurar los valores de volumen.

- 1. En el modo de espera, oprima [MENÚ].
- 2. Oprima **Prog/Herr.**
- 3. Oprima Programación de Sonidos.
- 4. Oprima **Disposición fácil.**
- 5. Lea cada descripción, seleccione la configuración que desea usar y oprima <sup>[FIJADO]</sup>.
- **NOTA** Configure cada alerta por separado con los siguientes valores: Sólo Timbre, Sólo Vibrar, Timbre y Vibrar, Ser siloncioso.
- 6.2 Sonidos de Llamada

Le permite configurar cómo el teléfono lo alertará según los tipos de llamadas entrantes.

- 1. En el modo de espera, oprima [MENÚ].
- 2. Oprima **Prog/Herr.**
- 3. Oprima **E** Programación de Sonidos.
- 4. Oprima **CO** Sonidos de Llamada.

## 6.2.1 Timbre de Llamada

- 1. En el modo de espera, oprima [MENÚ].
- 2. Oprima **SWARE** Prog/Herr.
- 3. Oprima **Exemple Programación de** Sonidos.
- 4. Oprima **CO** Sonidos de Llamada.
- 5. Oprima Timbre de Llamada.
- 6. Use la Tecla Direccional para desplazarse hasta un tono de timbre y oprima  $\odot$  para guardar el cambio.

#### **SUGERENCIA**

Para oír un tono de timbre antes de establecerlo, oprima la Tecla suave Izquierda **[Escu]**.

## 6.2.2 Vibrar de Llamada

- 1. En el modo de espera, oprima [MENÚ].
- 2. Oprima **Prog/Herr.**
- 3. Oprima Programación de Sonidos.
- 4. Oprima **ED** Sonidos de Llamada.
- 5. Oprima Vibrar de Llamada.
- 6. Use la Tecla Direccional para desplazarse hasta un ajuste  $y$  oprima  $Q$ .

Encendido/ Apagado

## 6.2.3 Lectura de ID de Llamador

- 1. En el modo de espera, oprima [MENÚ].
- 2. Oprima **Prog/Herr.**
- 3. Oprima Programación de Sonidos.
- 4. Oprima **Sonidos** de Llamada.
- 5. Oprima Lectura de ID de Llamador.
- 6. Use la Tecla Direccional para desplazarse hasta un ajuste  $v$  oprima  $\odot$ .

Sólo Timbre/ ID de llamador + Timbre/ Repetir Nombre

## 6.3 Sonidos de Alerta

Le permite seleccionar el tipo de alerta de un nuevo mensaje.

- 1. En el modo de espera, oprima [MENÚ].
- 2. Oprima **SWARE** Prog/Herr.
- 3. Oprima **BR** Programación de Sonidos.
- 4. Oprima **Sonidos** de Alerta.
- 5. Seleccione Mensaje de TXT/ Mensaje de Multimedia/ Mensajes de Voz/ Timbre de Emergencia/ Llamadas Perdidas.
- 6. Cada menú del sonido de la alarma tiene las opciones siguientes.

Tono/ Vibrar/ Recordatorio

Para Timbre de Emergencia las opciones son: Alerta/ Vibrar/ Apagado

## 6.4 Volumen de Teclado

Le permite configurar el volumen del teclado.

- 1. En el modo de espera, oprima [MENÚ].
- 2. Oprima **Prog/Herr.**
- 3. Oprima **Em** Programación de Sonidos.
- 4. Oprima <sup>2</sup><sup>44</sup> Volumen de Teclado.
- 5. Ajuste el volumen con la Tecla Direccional  $\odot$  y oprima  $\odot$ para guardar la configuración.

## 6.5 Lectura de Dígito Marcado

Le permite configurar la Lectura de dígito marcado.

- 1. En el modo de espera, oprima [MENÚ].
- 2. Oprima **Prog/Herr.**
- 3. Oprima **Exp** Programación de Sonidos.
- 4. Oprima Lectura de Dígito Marcado.

5. Ajuste el volumen con la Tecla Direccional  $\odot$  y oprima  $\odot$ para guardar la configuración.

## Encendido/ Apagado

# 6.6 Alertas de Servicio

Le permite configurar como Encendido o Apagado cualquiera de las cinco opciones de Aviso.

- 1. En el modo de espera, oprima [MENÚ].
- 2. Oprima **Prog/Herr.**
- 3. Oprima **Exemple Programación de** Sonidos.
- 4. Oprima <sub>15</sub> Alertas de Servicio.
- 5. Seleccione una opción de alerta.

IRO Le avisa de las condiciones del servicio celular. IRO: Indicador de Roaming Mejorado

Sonido de Minutos Le avisa 10 segundos antes del final de cada minuto durante una llamada.

Conexión de Llamada Le avisa cuando la llamada se ha conectado.

Cargar Completado Lo alerta cuando la batería está completamente cargada.

Actualización de Software Le avisa que existe una actualización del software OTA disponible para el aparato.

6. Use la Tecla Direccional para desplazarse hasta un ajuste y oprima v.

Encendido/ Apagado

# 6.7 Apagado/Encendido

Le permite configurar el teléfono para que haga sonar un tono cuando el teléfono se enciende y apaga.

- 1. En el modo de espera, oprima [MENÚ].
- 2. Oprima **Prog/Herr.**
- 3. Oprima **Em Programación de** Sonidos.
- 4. Oprima Z<sub>pas</sub> Apagado/ Encendido.
- 5. Seleccione Apagado o Encendido.
- 6. Use la Tecla Direccional

para desplazarse hasta un ajuste  $v$  oprima  $\odot$ .

Encendido/ Apagado

## 6.8 Claridad de Voz

La función de Claridad de Voz le permite configurar el teléfono para que se adapte automáticamente a entornos ruidosos a través el ajuste de los niveles de audio, a fin de mejorar la inteligibilidad de la voz.

- 1. En el modo de espera, oprima [MENÚ].
- 2. Oprima **Prog/Herr.**
- 3. Oprima **Exemple Programación de** Sonidos.
- 4. Oprima Claridad de Voz.
- 5. Use la Tecla Direccional © para desplazarse hasta un ajuste y oprima $\mathbb{O}.$

#### Encendido/ Apagado

# 7. Programación de Pantalla

Le permite configurar la apariencia de la pantalla según sus especificaciones.

- 1. En el modo de espera, oprima [MENÚ].
- 2. Oprima <sup>and</sup> Prog/Herr.
- 3. Oprima Programación de Pantalla.

# 7.1 Disposición fácil

Guía que le permite configurar la apariencia fácilmente.

- 1. En el modo de espera, oprima [MENÚ].
- 2. Oprima  $\mathbb{R}^m$  Prog/Herr.
- 3. Oprima Programación de Pantalla.
- 4. Oprima **Disposición fácil.**
- 5. Personalice la programación de la pantalla.
- AVISO PERSONAL

Le permite introducir una cadena de hasta 18 caracteres que se mostrará en la pantalla LCD.

## PANTALLA LUZ DE FONDO

Le permite establecer la duración de la luz de fondo para la pantalla principal.

7 Segundos/ 15 Segundos/ 30 Segundos/ Siempre Apagado

## ● TECLADO LUZ PANT

Le permite establecer la duración de la luz de fondo para el teclado.

7 Segundos/ 15 Segundos/ 30 Segundos/ Siempre Apagado

● FONDO de PANTALLA

Le permite establecer el fondo de pantalla principal.

### **MOSTRAR TEMAS**

Le permite seleccionar el tema de pantalla del aparato. White/ Surrealism/ Bookshelf

## ● DISEÑO DE MENÚ

Le permite seleccionar el diseño del menú principal. Cuadrícula/ Lista/ Tab

## ● DÍGITOS DE MARCACIÓN

Le permite seleccionar el tamaño de la fuente de los dígitos de marcación. De tamaño variable/ Pequeña/ Normal/ Grande

## ● MENÚ & LISTA

Le permite seleccionar el tamaño de la fuente del menú y listas. De tamaño variable/ Pequeña/ Normal/ Grande

## **MENSAJE**

Le permite seleccionar el tamaño de la fuente de los mensajes. De tamaño variable/ Pequeña/ Normal/ Grande

## ● FORMATO DE RELOJ

Le permite seleccionar el formato del reloj principal. Análogo/ Análogo Grande/ Digital 12/ Digital 12 Grande/ Digital 24/ Digital 24 Grande/ Doble Ciudad/ Apagado

## 7.2 Aviso

Le permite introducir una frase de hasta 18 caracteres que se muestra en la pantalla LCD.

- 1. En el modo de espera, oprima [MENÚ].
- 2. Oprima **Prog/Herr.**
- 3. Oprima Programación de Pantalla.
- 4. Oprima **BC** Aviso.
- 7.2.1 Aviso Personal
- 1. En el modo de espera, oprima [MENÚ].
- 2. Oprima **Prog/Herr.**
- 3. Oprima Programación de Pantalla.
- 4. Oprima **BC** Aviso.
- 5. Oprima Aviso Personal.
- 6. Ingrese el texto que desee para el aviso personal.
- NOTA Oprima la Tecla Direccional para cambiar el color del texto. Use la tecla (O) para seleccionar el color que desee.

7. Oprima $\mathbb{O}$ .

#### 7.2.2 Aviso IRO

Si usa el Servicio IRO, el texto IRO se muestra en el banderín.

- 1. En el modo de espera, oprima [MENÚ].
- 2. Oprima **Prog/Herr.**
- 3. Oprima Programación de Pantalla.
- 4. Oprima **EC** Aviso.
- 5. Oprima **Aviso IRO.**
- 6. Use la Tecla Direccional para desplazarse hasta un ajuste  $y$  oprima  $\mathbb{O}$ .

#### Encendido/ Apagado

### 7.3 Luz de Pantalla

Permite establecer la duración de la luz de fondo de la pantalla frontal, la pantalla principal y el teclado. Cada uno se establece por separado.

- 1. En el modo de espera, oprima [MENÚ].
- 2. Oprima B Prog/Herr.
- 3. Oprima Programación de Pantalla.
- 4. Oprima  $\mathbf{E}^{\text{det}}$  Luz de Pantalla.
- 5. Elija un submenú de Luz de Pantalla y oprima .

Pantalla Luz de Fondo: 7 Segundos/ 15 Segundos/ 30 Segundos/ Siempre Apagado

Luz del Teclado: 7 Segundos/ 15 Segundos/ 30 Segundos/ Siempre Apagado

# 7.4 Brillo

Le permite establecer los niveles de la luz de fondo.

- 1. En el modo de espera, oprima [MENÚ].
- 2. Oprima **SWARE** Prog/Herr.
- 3. Oprima Programación de Pantalla.
- 4. Oprima 4<sup>a Brillo</sup>.
- 5. Use la Tecla Direccional <sup>1</sup> para desplazarse hasta un ajuste  $y$  oprima $Q$ .

# 7.5 Fondo de Pantalla

Permite que usted elija la clase de fondo que se exhibirá en el teléfono.

- 1. En el modo de espera, oprima [MENÚ].
- 2. Oprima **Prog/Herr.**
- 3. Oprima Programación de Pantalla.
- 4. Oprima **ED** Fondo de Pantalla.
- 5. Resalte un submenú y oprima  $\odot$ .

Mis Fotos/ Animaciones Divertidas/ Presentación de diapositivas

6. Resalte una de las opciones disponibles y oprima  $\bigcirc$ .

# 7.6 Cargando Pantalla

- 1. En el modo de espera, oprima [MENÚ].
- 2. Oprima **Prog/Herr.**
- 3. Oprima Programación de Pantalla.
- 4. Oprima Cargando Pantalla.
- 5. Use la Tecla Direccional para resaltar Apagado, Reloj de mesa o Calendario y oprima  $\odot$ .

# 7.7 Mostrar Temas

Permite elegir el esquema de colores que utiliza el fondo de la pantalla LCD principal.

1. En el modo de espera, oprima [MENÚ].

- 2. Oprima <sup>exan</sup> Prog/Herr.
- 3. Oprima Programación de Pantalla.
- 4. Oprima ZRAN Mostrar Temas.
- 5. Use la Tecla Direccional para desplazarse hasta un ajuste  $y$  oprima $Q$ .

#### White/ Surrealism/ Bookshelf

NOTA Oprima la Tecla suave Izquierda **[Avance]** para una vista previa del tema seleccionado de pantalla.

## 7.8 Menú Principal Fijado

Le permite establecer cómo el Menú Principal se muestra para selecciones de menú y reemplazar y mover elementos de menú.

- 1. En el modo de espera, oprima [MENÚ].
- 2. Oprima **SWARE** Prog/Herr.
- 3. Oprima Programación de Pantalla.
- 4. Oprima **Law Menú Principal** Fijado.
- 5. Use la Tecla Direccional para desplazarse hasta una

opción y oprima  $\mathbb{O}.$ 

Diseño de Menú/ Reemplazar elementos de menú/ Posicionar elementos de menú/ Restablecer configuración de menú

- NOTA Esta Guía del usuario da instrucciones de navegación de acuerdo con el valor predeterminado "Cuadrícula" del Menú Principal Fijado en la configuración Programación de Pantalla. Si otros menús se establecen, navegando por los menús del teléfono pueden ser diferentes.
- NOTA Oprima la Tecla suave Izquierda **[Avance]** para obtener una vista previa de la escenario seleccionada.

### 7.9 Tipo de fuente

Permite configurar el tipo de fuente.

- 1. En el modo de espera, oprima [MENÚ].
- 2. Oprima **BWW** Prog/Herr.
- 3. Oprima Programación de Pantalla.
- 4. Oprima **E<sup>we</sup>** Tipo de fuente.

5. Use la Tecla Direccional para desplazarse hasta una opción y oprima  $\mathbb{O}.$ 

#### Fuente de VZW/ LG Secret/ LG Mint

NOTA Oprima la Tecla suave Izquierda **[Avance]** para obtener una vista previa de la fuente seleccionada.

## 7.10 Tamaño de Fuente

Permite establecer el tamaño de la fuente para las opciones Dígitos de Marcación, Menú & Lista y Mensaje. Además, la configuración de cambio de tamaño vía las teclas de volumen permite usar las teclas de volumen para ajustar de manera instantánea las fuentes de la pantalla. Esta configuración es útil para aquellas personas que necesitan mostrar el texto en un tamaño un poco más grande.

- 1. En el modo de espera, oprima [MENÚ].
- 2. Oprima <sup>Swa</sup> Prog/Herr.
- 3. Oprima Programación de Pantalla.
- 4. Seleccione Tamaño de fuente.
- 5. Use la Tecla Direccional para seleccionar Dígitos de Marcación/ Menú & Lista/ Mensaje.
- 6. Use la Tecla Direccional para resaltar una configuración y luego oprima <sup>[FI]</sup>ADO].

Dígitos de Marcación: De tamaño variable/ Pequeña/ Normal/ Grande

Menú & Listas: De tamaño variable/ Pequeña/ Normal/ Grande

Mensaje: De tamaño variable/ Pequeña/ Normal/ Grande

## 7.11 Formato de Reloj

Le permite elegir el tipo de reloj que se mostrará en la pantalla LCD.

- 1. En el modo de espera, oprima [MENÚ].
- 2. Oprima **Prog/Herr.**
- 3. Oprima Programación de Pantalla.
- 4. Seleccione Formato de Reloj.
- 5. Use la Tecla Direccional para elegir una configuración de reloj y luego oprima  $\odot$ .

Análogo/ Análogo Grande/ Digital 12 Grande/ Digital 12/ Digital 24/ Digital 24 Grande/ Doble Ciudad/ Apagado

NOTA Oprima la Tecla suave Izquierda **[Avance]** para tener una vista previa del formato de reloj seleccionado. En el modo de vista previa, el color puede ser personalizado

con la Tecla suave Derecha **[Color]**.

## 8. Programación de Teléfono

El menú Programación de Teléfono le permite designar ajustes específicos de la configuración de red.

## 8.1 Modo Avion

Si activa el modo de avión, se desactivaran todas las comunicaciones inalambricas.

- 1. En el modo de espera, oprima [MENÚ].
- 2. Oprima **Prog/Herr.**
- 3. Oprima **ED** Programación de Teléfono.
- 4. Oprima **Mado Avión.**

5. Use la Tecla Direccional para desplazarse hasta un ajuste  $y$  oprima  $\mathbb{O}$ .

Encendido/ Apagado

## 8.2 Acceso Directo para Ajustar

Le permite configurar atajos a menús del teléfono usando teclas especificadas.

### 8.2.1 Establecer mis atajos

Para acceder a estos atajos, oprima la Tecla Direccional derecha (C) en el modo de espera (de manera predeterminada) para ver Mis Atajos.

- 1. En el modo de espera, oprima [MENÚ].
- 2. Oprima **FW** Prog/Herr.
- 3. Oprima **ED** Programación de Teléfono.
- 4. Oprima **ECO** Acceso Directo para Ajustar.
- 5. Oprima **Da** Establecer mis atajos.
- 6. Use la Tecla Direccional

para desplazarse a la tecla de acceso directo que desea configurar.

Atajo 1/ Atajo 2/ Atajo 3/ Atajo 4

7. Oprima O para mostrar los accesos directos existentes. Use la Tecla Direccional (c) para resaltar uno y luego oprima  $\odot$ .

## 8.2.2 Establecer teclas direccionales

Para acceder a estos atajos, abra el teclado QWERTY y oprima la tecla hacia la dirección (arriba, abajo, izquierda) establecida para el acceso directo que desea usar.

- 1. En el modo de espera, oprima [MENÚ].
- 2. Oprima **Prog/Herr.**
- 3. Oprima Programación de Teléfono.
- 4. Oprima **EXP Acceso Directo** para Ajustar.
- 5. Oprima Establecer teclas direccionales.
- 6. Use la Tecla Direccional para desplazarse a la tecla de acceso directo que desea

configurar. Tecla Direccional Arr/ Tecla Direccional Izq/ Tecla Direccional Abj

7. Oprima O para mostrar los accesos directos existentes. Use la Tecla Direccional (O) para resaltar uno y luego oprima  $\odot$ .

## 8.2.3 Establecer Atajo de Qwerty

Este atajo le permite iniciar ya sea una busqueda de contacto, un nuevo mensaje de texto, o una nueva nota simplemente oprimiendo cualquier tecla en el teclado interno QWERTY.

- 1. En el modo de espera, oprima [MENÚ].
- 2. Oprima **BWW** Prog/Herr.
- 3. Oprima **ED** Programación de Teléfono.
- 4. Oprima **ECO** Acceso Directo para Ajustar.
- 5. Oprima Establecer Atajo de Qwerty.
- 6. Use la Tecla Direccional para desplazarse hasta una de los siguientes opciones:

Apagado/ Buscar Contacto/ Nuevo Mensaje TXT/ Nueva Nota

### 8.2.4 Fijar ver con slide abierto

De manera predeterminada, cuando se abre el teclado QWERTY, se muestra el Menú rápido. El Menú rápido incluye los menús Mensajería, Favoritos y Redes sociales.

- 1. En el modo de espera, oprima [MENÚ].
- 2. Oprima **Prog/Herr.**
- 3. Oprima Programación de Teléfono.
- 4. Oprima **Biggs** Acceso Directo para Ajustar.
- 5. Oprima Fijar ver con slide abierto.
- 6. Use la Tecla Direccional para desplazarse hasta una de los siguientes opciones:

Pantalla principal/ Menú rápido

## 8.3 Comandos de Voz

1. En el modo de espera, oprima [MENÚ].

- 2. Oprima **Prog/Herr.**
- 3. Oprima Programación de Teléfono.
- 4. Oprima Comandos de Voz.
- 5. Resalte un submenú de Comandos de Voz y oprima  $\odot$ .

Confirmar Selecciones/ Sensibilidad/ Adaptación de Voz/ Avisos/ Activación de tecla CLR

6. Use la Tecla Direccional para desplazarse hasta una configuración y oprima  $\odot$ .

Confirmar Selecciones Automático/ Siempre Confirmar/ Nunca Confirmar

Sensibilidad Más Sensible/ Automático/ Menos Sensible

Adaptación de Voz Entrenar Palabras/Entrenar Dígitos

#### Avisos

Modo: Avisos/Lectura + Alertas/ Lectura/ Sólo Tonos

Reproducción de Audio: Altavoz/ Auricular

Tiempo de Espera:

5 Segundos/ 10 Segundos

Activación de tecla CLR Activado/ Desactivado

# 8.4 Idioma

Le permite configurar la función bilingüe según su preferencia. Elija entre English y Español.

- NOTA Los idiomas múltiples (inglés, español, chino simplificado o coreano) admiten todas las funciones excepto Centro de Medios App y AVR.
- 1. En el modo de espera, oprima [MENÚ].
- 2. Oprima **Prog/Herr.**
- 3. Oprima Programación de Teléfono.
- 4. Oprima 4 dioma.
- 5. Use la Tecla Direccional para desplazarse hasta una opción y oprima  $\circledcirc$ .

English/ Español/ Chino simplificado/ Coreano.

# 8.5 Ubicación

Le permite configurar el modo GPS (Sistema de posicionamiento

global: sistema de información de la ubicación asistido por satélite).

- 1. En el modo de espera, oprima [MENÚ].
- 2. Oprima **Prog/Herr.**
- 3. Oprima Programación de Teléfono.
- 4. Oprima **UBI Ubicación**.
- 5. Use la Tecla Direccional para desplazarse hasta una opción y oprima  $\mathbb{O}.$

Ubicación Encendido/ Sólo E911

#### NOTAS

- Las señales de satélite GPS no siempre se reciben a través del teléfono, especialmente bajo condiciones atmosféricas o medioambientales adversas, en recintos cerrados, etc.
- Cuando la opción de Programación de Ubicación que se encuentra en el menú de Seguridad está activada, se requiere el código de bloqueo/desbloqueo para que usted abra el menú de la ubicación. El código de bloqueo es también los 4 dígitos de código de su número de teléfono, el mismo que usted utiliza como su código de bloqueo del aparato.
- Cuando está en Modo Avión, se suspenderán los servicios que admiten la función Ubicación activada.

## 8.6 País Actual

El menú País Actual le permite seleccionar su ubicación actual.

- **NOTA** La configuración del país actual no se podrá cambiar si ya se estableció por primera vez, a menos que realmente haya cambiado de ubicación.
- 1. En el modo de espera, oprima [MENÚ].
- 2. Oprima **SWARE** Prog/Herr.
- 3. Oprima Programación de Teléfono.
- 4. Oprima **F** País Actual.
- 5. Use la Tecla Direccional para desplazarse hasta una opción y oprima  $\circledcirc$ .

## 8.7 Seguridad

El menú Seguridad le permite asegurar el teléfono electrónicamente.

- 1. En el modo de espera, oprima [MENÚ].
- 2. Oprima <sup>end</sup> Prog/Herr.
- 3. Oprima Programación de Teléfono.

## 4. Oprima **ZAND** Seguridad.

5. Introduzca el código de bloqueo de cuatro dígitos. El código de bloqueo es los últimos 4 dígitos de su número de teléfono, si fue establecido.

El código de bloqueo es los últimos 4 dígitos de su MEID si su número de teléfono móvil no está configurado.

### 8.7.1 Editar Códigos

Le permite introducir un nuevo código de bloqueo de cuatro dígitos.

- 1. En el modo de espera, oprima [MENÚ].
- 2. Oprima <sup>ne</sup> Prog/Herr.
- 3. Oprima Programación de Teléfono.
- 4. Oprima Z<sub>ppp</sub> Seguridad.
- 5. Introduzca el código de bloqueo de cuatro dígitos.
- 6. Oprima Editar Códigos.
- 7. Seleccione Sólo teléfono o Llamadas & Servicios.

- 8. Introduzca el código de bloqueo de cuatro dígitos.
- 9 Para confirmar, se le pedirá que introduzca otra vez el nuevo código de bloqueo.

## 8.7.2 Restricciones

Le permite restringir la Programación de Ubicación, Llamadas y Mensajes.

- 1. En el modo de espera, oprima [MENÚ].
- 2. Oprima **Prog/Herr.**
- 3. Oprima Programación de Teléfono.
- 4. Oprima **Zego** Seguridad.
- 5. Introduzca el código de bloqueo de cuatro dígitos.
- 6. Oprima **Restricciones**.
- 7. Introduzca el código de bloqueo de cuatro dígitos.
- 8. Seleccione un menú de restricciones y oprima  $\odot$ .

Programación de Ubicación/ Llamadas/ Mensajes

9. Use la Tecla Direccional para ajustar un nivel de restricciones y oprima  $\mathbb{O}.$ 

Programación de Ubicación Configuración de Bloquear/ Configuración de Desbloquar

Llamadas: Llamadas Entrantes Permitir Todas/ Solo de Contactos/ Bloquear Todas

Llamadas: Llamadas Salientes Permitir Todas/ Solo de Contactos/ Bloquear Todas

Mensajes: Mensajes Entrante Permitir Todas/ Bloquear Todas

Mensajes: Mensajes Saliente Permitir Todas/ Bloquear Todas

## 8.7.3 Programación de bloqueo de teléfono

Evita el uso no autorizado de su teléfono. Una vez que el teléfono está bloqueado, estará en modo restringido hasta que se introduzca el código de bloqueo. Puede recibir llamadas de teléfono y seguir haciendo llamadas de emergencia. Puede modificar el código de bloqueo con el submenú Editar Códigos en el menú Seguridad.

- 1. En el modo de espera, oprima [MENÚ].
- 2. Oprima **Prog/Herr.**
- 3. Oprima Programación de Teléfono.
- 4. Oprima **ZRAB** Seguridad.
- 5. Introduzca el código de bloqueo de cuatro dígitos.
- 6. Oprima **Programación** de bloqueo de teléfono.
- 7. Resalte una opción y oprima  $\odot$ .

Desbloqueado El teléfono nunca está bloqueado (se puede usar el modo de Bloqueo).

Al Encender El Teléfono El teléfono está bloqueado cuando se enciende.

#### 8.7.4 Bloquear teléfono ahora

- 1. En el modo de espera, oprima [MENÚ].
- 2. Oprima **SWA** Prog/Herr.
- 3. Oprima Programación de Teléfono.
- 4. Oprima **Zpgs** Seguridad.
- 5. Introduzca el código de bloqueo de cuatro dígitos.
- 6. Oprima Bloquear teléfono ahora.

#### 8.7.5 Restablecer Implícito

Le permite restaurar su teléfono a la configuración predeterminada de fábrica.

- 1. En el modo de espera, oprima [MENÚ].
- 2. Oprima **Prog/Herr.**
- 3. Oprima Programación de Teléfono.
- 4. Oprima **Zegu**ridad.
- 5. Introduzca el código de bloqueo de cuatro dígitos.
- 6. Oprima **55 Restablecer** Implícito.
- 7. Oprima  $\odot$  después de leer el mensaje de advertencia.
- 8. Resalte Revertir y oprima  $\odot$ .

Aparece brevemente un mensaje de confirmación antes de que el teléfono se restaure.

## 8.7.6 Restaurar teléfono

Le permite eliminar todos los datos de usuario e información de contactos que haya ingresado en la memoria del teléfono, de modo que quede como recién salido de fábrica.

- 1. En el modo de espera, oprima [MENÚ].
- 2. Oprima **Prog/Herr.**
- 3. Oprima **ED** Programación de Teléfono.
- 4. Oprima **Zpas** Seguridad.
- 5. Introduzca el código de bloqueo de cuatro dígitos.
- 6. Oprima **6 Restaurar** teléfono.
- 7. Oprima  $\odot$  después de leer el mensaje de advertencia
- 8. Introduzca el código de bloqueo de cuatro dígitos.

# 8.8 Selección de Sistema

Le permite configurar el entorno de administración de teléfono. Deje esta configuración como la predeterminada a menos que desee alterar la selección del sistema por instrucciones de su proveedor de servicio.

- 1. En el modo de espera, oprima [MENÚ].
- 2. Oprima **Prog/Herr.**
- 3. Oprima **ED** Programación de Teléfono.
- 4. Oprima **CEP** Selección de Sistema.
- 5. Use la Tecla Direccional para desplazarse hasta un ajuste  $y$  oprima  $\mathbb{O}$ .

Sólo Base/ Automático Las opciones de configuración automáticas dependen del PRL.

# 8.9 Seleccionar NAM

Le permite seleccionar el NAM (módulo de asignación de número) del teléfono si éste está registrado con varios proveedores de servicio.

- 1. En el modo de espera, oprima [MENÚ].
- 2. Oprima  $\mathbb{R}^m$  Prog/Herr.
- 3. Oprima Programación de Teléfono.
- 4. Oprima Bike Seleccionar NAM.
- 5. Use la Tecla Direccional para desplazarse hasta un ajuste  $v$  oprima  $\odot$ .

#### NAM1/ NAM2

# 9. Programación de Llamada

El menú Programación de Llamada le permite designar cómo manejará el teléfono las llamadas entrantes y salientes.

## 9.1 Opciones de Contestar

Le permite determinar cómo manejar una llamada contestada.

- 1. En el modo de espera, oprima [MENÚ].
- 2. Oprima **Prog/Herr.**
- 3. Oprima Programación de Llamada.
- 4. Oprima **De** Opciones de Contestar.
- 5. Use la Tecla Direccional para desplazarse hasta un ajuste  $y$  oprima  $Q$ .

Al Arriba/ Cualquier Tecla/ Auto con Manos libres

6. Oprima la tecla de función izquierda **[Hecho]** cuando haya marcado los parámetros deseados.

NOTA Auto con Manos libres está disponible sólamente cuando cualquier aparato externo está conectado con su teléfono.

Cuando el timbre está silenciado, como en los ajustes que aparecen a continuación, no se activa el timbre.

● Cuando se configura Todo Apagado/ Sólo Alarma para la alarma o el timbre de ID de Contacto está configurado como Sin Timbre.

### 9.2 Opciones de finalizar llamada

Le permite determinar cómo el teléfono finaliza una llamada.

- 1. En el modo de espera, oprima [MENÚ].
- 2. Oprima **Prog/Herr.**
- 3. Oprima Programación de Llamada.
- 4. Oprima Opciones de finalizar llamada.
- 5. Use la Tecla Direccional para desplazarse hasta un ajuste  $y$  oprima  $\mathbb{O}$ .

Cerrar diapositiva/ Sólo Tecla Fin

# 9.3 Reenvío de Llamada

Le permite configurar el reenvío de llamada.

- 1. En el modo de espera, oprima [MENÚ].
- 2. Oprima <sup>ne</sup> Prog/Herr.
- 3. Oprima Programación de Llamada.
- 4. Oprima **E<sup>m</sup>** Reenvío de Llamada.
- 5. Seleccione Reenviar llamada, introduzca el número de teléfono al cual desea reenviar la llamada y oprima <sup>[REENVIAR]</sup>. También puede seleccionar Cancelar reenvío si está reenviando sus llamadas actualmente.

## 9.4 Reintentar Automáticamente

Le permite fijar cuánto tiempo espera el teléfono antes de remarcar automáticamente un número cuando no se consigue una llamada.

- 1. En el modo de espera, oprima [MENÚ].
- 2. Oprima **Prog/Herr.**
- 3. Oprima **Em Programación de** Llamada.
- 4. Oprima <sup>2</sup> Reintentar Automáticamente.
- 5. Use la Tecla Direccional para desplazarse hasta un ajuste  $v$  oprima  $\mathbb{O}$ .

Desactivado/ Cada 10 Segundos/ Cada 30 Segundos/ Cada 60 Segundos

# 9.5 Modo TTY

Le permite conectar un aparato TTY (teclado para personas con problemas de audición) para comunicarse con personas que también lo usen. Un teléfono con compatibilidad TTY puede traducir caracteres escritos a voz. La voz también puede traducirse en caracteres y mostrarse en el TTY.

- 1. En el modo de espera, oprima [MENÚ].
- 2. Oprima B Prog/Herr.
- 3. Oprima Programación de Llamada.
- 4. Oprima **GC** Modo TTY.

Aparece un mensaje de explicación.

5. Oprima O para continuar.

6. Use la Tecla Direccional para desplazarse hasta un ajuste  $y$  oprima  $\mathbb{O}$ .

TTY Completo/ TTY + Charla/ TTY + Oír/ TTY Apagado

TTY Completo: Los usuarios que no pueden hablar ni oír envían y reciben mensajes de texto por medio de un equipo de TTY.

TTY + Charla: Los usuarios que pueden hablar pero no oír reciben un mensaje de texto y envían voz por medio de un equipo de TTY.

TTY + Oír: Los usuarios que pueden oír pero no hablar envían un mensaje de texto y reciben voz por medio de un equipo de TTY.

TTY Apagado: Los usuarios envían y reciben sin tener equipo TTY.

Conexión de un equipo TTY y un terminal

- 1. Conecte un cable de TTY a la conexión TTY del terminal (Conexión TTY situada en el mismo sito que el conector para auriculares de manos libres).
- 2. Entre al menú del teléfono y ajuste el modo de TTY deseado.
- 3. Después de establecer un modo de TTY, compruebe la pantalla de LCD del teléfono para confirmar que esté presente el icono de TTY.

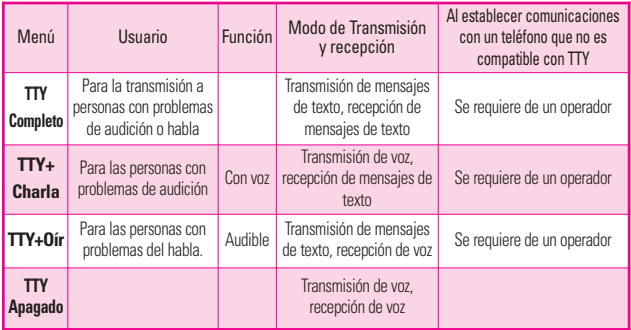

**Modo TTY (máquina de escribir a distancia)**

- 4. Conecte el equipo de TTY a la fuente de alimentación y enciéndalo.
- 5. Haga una conexión de teléfono al número deseado.
- 6. Al establecerse la conexión, use el equipo TTY para escribir y enviar un mensaje de texto o enviar voz.
- 7. El mensaje de voz o de texto del lado del destinatario se muestra en la pantalla del equipo TTY.

## 9.6 Marcado oprimiendo un botón

Le permite iniciar una llamada de Marcado Rápido manteniendo oprimida la cifra de Marcado Rápido. Si se configura como Apagado, los números de Marcado Rápido designados en sus Contactos no funcionarán.

- 1. En el modo de espera, oprima [MENÚ].
- 2. Oprima **Prog/Herr.**
- 3. Oprima Programación de Llamada.
- 4. Oprima <sup>5<sup>666</sup> Marcado</sup> oprimiendo un botón.

5. Use la Tecla Direccional para desplazarse hasta un ajuste  $y$  oprima  $\mathbb{O}$ .

Encendido/ Apagado

## 9.7 Privacidad de Voz

Le permite configurar la función de Privacidad de Voz para las llamadas CDMA. CDMA ofrece privacidad de voz inherente. Compruebe la disponibilidad con su proveedor de servicio.

- 1. En el modo de espera, oprima [MENÚ].
- 2. Oprima **Prog/Herr.**
- 3. Oprima **Em Programación de** Llamada.
- 4. Oprima **Zpas** Privacidad de Voz.
- 5. Use la Tecla Direccional para desplazarse hasta un ajuste  $y$  oprima  $\mathbb{O}$ .

Encendido/ Apagado

## 9.8 Tonos DTMF

Le permite configurar los tonos DTMF.

1. En el modo de espera, oprima [MENÚ].

- 2. Oprima <sup>em Prog/Herr.</sup>
- 3. Oprima Programación de Llamada.
- 4. Oprima **Tonos DTMF.**
- 5. Use la Tecla Direccional para desplazarse hasta un ajuste  $v$  oprima  $\mathbb{O}$ .

Normal/ Long

## 9.9 Marcación asistida

Le permite configurar el teléfono para que lo asista en el marcado de un número internacional cuando viaja fuera del país.

- 1. En el modo de espera, oprima [MENÚ].
- 2. Oprima **Prog/Herr.**
- 3. Oprima Programación de Llamada.
- 4. Oprima **Marcación** asistida.
- 5. Use la Tecla Direccional **O** en el campo Marcación asistida para encender o apagar la función.
- 6. Use la Tecla Direccional para desplazarse hasta País

referencia, oprima la Tecla suave  $Izquierda$  [Ajustar] y luego seleccione un país.

7. Oprima la Tecla suave Izquierda **[Detalles]** para editar información sobre el marcado internacional (como Código de país, Prefijo De IDD, Prefijo de NDD, Código de área/país y Longitud) y luego oprima [Guardar].

# 10. USB Modo

Su teléfono automáticamente detecta aparatos USB. Si la opción está establecida a Preguntar al conectar, se le solicita que confirme cada vez que hay una conexión.

- 1. En el modo de espera, oprima [MENÚ].
- 2. Oprima **Prog/Herr.**
- 3. Seleccione USB Modo.
- 4. Use la Tecla Direccional para desplazarse hasta un ajuste  $y$  oprima  $\mathbb{O}$ .

Almacén Masivo/ Syncro datos/ Preguntar al conectar

# 11. Memoria

Le permite revisar la memoria interna de su teléfono así como la memoria externa de la tarjeta microSD™.

El teléfono puede acceder a los siguientes tipos de archivos almacenados en la tarjeta microSD™.

Mis Fotos: png, jpg, bmp, gif

Mis Sonidos: mid, midi, aac, mp3

Mis Timbres: mid, midi, qcp, pmd, aac, mp3, wav

# 11.1 Opciones de Memoria

Le permite designar si desea usar la memoria de su teléfono o una memoria externa (tarjeta de memoria) para guardar imágenes, videos y archivos de sonido.

- 1. En el modo de espera, oprima [MENÚ].
- 2. Oprima **Prog/Herr.**
- 3. Seleccione Memoria.
- 4. Oprima **De** Opciones de Memoria.
- 5. Use la Tecla Direccional  $\odot$  para desplazarse hasta Fotos/ Sonidos/Timbres y oprima  $\odot$ .

6. Use la Tecla Direccional para seleccionar una ubicación de almacenamiento y luego oprima $\mathbb{O}.$ 

Memoria del Teléfono/ Memoria de la Tarjeta

# 11.2 Memoria del Teléfono

Muestra la información de memoria almacenada en su teléfono.

- 1. En el modo de espera, oprima [MENÚ].
- 2. Oprima **Prog/Herr.**
- 3. Seleccione Memoria.
- 4. Oprima **Z<sup>22</sup>** Memoria del Teléfono.
- 5. Use la Tecla Direccional para seleccionar el tipo de almacenamiento de archivos en el teléfono y luego oprima para ver la memoria utilizada.

Uso de la Memoria/ Mis Fotos/ Mis Timbres/ Mis Música/ Mis Sonidos/ Mis Contactos/ Mover Todo a la Tarjeta

## 11.3 Memoria de Tarjeta

Muestra la información de memoria almacenada en la tarjeta.

- 1. En el modo de espera, oprima [MENÚ].
- 2. Oprima <sup>em</sup> Prog/Herr.
- 3. Seleccione Memoria.
- 4. Oprima  $\mathbf{E}$  Memoria de Tarjeta.
- 5. Use la Tecla Direccional para seleccionar el tipo de almacenamiento de archivos en la tarjeta de memoria y luego oprima $\mathbb{O}.$

Uso de la Memoria/ Mis Fotos/ Mis Timbres/ Mis Música/ Mis Sonidos/ Mis Contactos/ Mover Todo al Teléfono

- NOTA La opción Uso de la Memoria muestra la memoria total usada y la memoria adicional disponible para guardar.
- NOTA No instale ni quite la microSD™ cuando esté reproduciendo, borrando o descargando Fotos/Timbres/ Sonidos.

# 12. Información de Teléfono

Le da información concreta respecto al modelo del teléfono.

- 1. En el modo de espera, oprima [MENÚ].
- 2. Oprima **SWASS** Prog/Herr.
- 3. Seleccione Información de Teléfono.

## 12.1 Mi Número

Le permite ver su número de teléfono.

- 1. En el modo de espera, oprima [MENÚ].
- 2. Oprima **SWAY** Prog/Herr.
- 3. Seleccione Información de Teléfono.
- 4. Oprima **III** Mi Número.

## 12.2 Versión SW/HW

Le permite ver las versiones de varias aplicaciones cómo SW, PRL, IRO, Navegador, Centro de Medios, AVR, EMS, MMS, Bluetooth, OTADM, MSUI, HW, MEID, ESN, y fecha de garantía.

- 1. En el modo de espera, oprima [MENÚ].
- 2. Oprima **Prog/Herr.**
- 3. Seleccione Información de Teléfono.
- 4. Oprima **22.** Versión SW/HW.

# 12.3 Glosario de Iconos

Le permite ver todos los iconos y sus significados.

- 1. En el modo de espera, oprima [MENÚ].
- 2. Oprima **Prog/Herr.**
- 3. Seleccione Información de Teléfono.
- 4. Oprima B<sup>64</sup> Glosario de Iconos.
- 5. Seleccione una subcategoría.

# 12.4 Actualización de Software

Esta función permite que el teléfono siempre tenga la última versión de software y las funciones más actualizadas, sin necesidad de dirigirse una tienda de comunicaciones Verizon Wireless para hacer las actualizaciones. Usted puede recibir automáticamente una notificación de que hay una versión

de software actualizada a su disposición o también constatar manualmente si existe alguna actualización para descargar.

#### Actualización automática

El teléfono recibirá una notificación de que tiene su disposición una versión de software actualizada para descargar. Cuando recibe la notificación, puede oprimir  $\bigcirc$  o la descarga puede ser automática. Una vez finalizada la descarga, según el tipo de actualización, podrá tener tres opciones: aceptar, posponer o rechazar la actualización.

NOTA Durante el proceso de actualización, no podrá hacer ni recibir llamadas, ni siquiera al número de emergencia, ni mensajes de texto.

## Actualización manual

- 1. En el modo de espera, oprima [MENÚ].
- 2. Oprima **Prog/Herr.**
- 3. Seleccione Información de Teléfono.
- 4. Oprima **A**<sub>si</sub> Actualización de Software.

Las dos opciones que verá en pantalla serán: Estado y Verificar nuevo.

Oprima **Estado** para ver el estado de una descarga o una actualización y obtener información sobre la última actualización satisfactoria.

Por otra parte, puede oprimir Verificar nuevo para averiguar si hay alguna nueva actualización de software para descargar. Si hay una versión de software más reciente, comenzará a descargarse automáticamente tras 30 segundos o usted puede indicar que la descarga comience de inmediato oprimiendo  $\bigcirc$ .

# 13. Asistente de Programación

- 1. En el modo de espera, oprima [MENÚ].
- 2. Oprima **Prog/Herr.**
- 3. Seleccione Asistente de Programación.
- 4. Use la Tecla Direccional

para desplazar a un ajuste y luego oprima <sup>[FIJADO]</sup>.

NOTA Si no desea cambiar la configuración, oprima la Tecla suave Derecha **[Saltar**] para pasar a la siguiente configuración.

## 1. TAMAÑO DE FUENTE

Se muestra información sobre el cambio de tamaño de las fuentes de la pantalla.

De tamaño variable/ Pequeña/ Normal/ Grande

## 2. SONIDOS de LLAMADA

Seleccione una opción de alerta de llamadas.

Sólo Timbre/ Sólo Vibrar/ Timbre y Vibrar/ Ser siloncioso

Si selecciona una configuración de timbre, se le pedirá el tono de timbre.

## 3. MOSTRAR TEMAS

Seleccionar el tema de pantalla del aparato.

White/ Surrealism/ Bookshelf

## 4. DISEÑO DE MENÚ

Seleccione cómo visualizar la

pantalla del menú principal.

Cuadrícula/ Lista/ Tab

### 5. FORMATO DE RELOJ

Seleccionar el formato del reloj principal. Análogo/ Análogo Grande/ Digital 12/ Digital 12 Grande/ Digital 24/ Digital 24 Grande/ Doble Ciudad/ Apagado

## 6. FIJAR VER CON SLIDE ABIERTO

Seleccionar la vista al abrir la tapa.

Pantalla principal/ Menú rápido

## 7. DESBLOQUEAR OPCIONES

Seleccione una opción de desbloqueo para desbloquear el teclado externo del teléfono.

Presione una vez/ Presione dos veces
# Precaución de Seguridad Importante

Lea estas sencillas instrucciones. Romper las reglas puede ser peligroso o ilegal. Se ofrece más información detallada en esta guía del usuario.

No seguir las instrucciones puede ocasionar lesiones graves o la muerte.

**ADVERTENCIA:** Este producto contiene químicos conocidos por el Estado de California de causar cáncer y defectos de nacimiento u otros daños reproductivos.

**Llame al (800) 243-0000 para obtener más información. Lávese las manos después de manipular.**

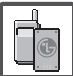

- No use nunca una batería no aprobada, ya que esto podría dañar el teléfono o la batería, y podría ocasionar que estalle la batería.
- Nunca coloque el teléfono en un horno de microondas ya que esto haría que estallara la batería.

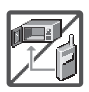

- Nunca almacene el teléfono a temperaturas menores de -4°F ni mayores de 122°F.
- No se deshaga de la batería mediante el fuego o con materiales peligrosos o inflamables.

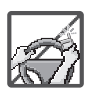

Al ir en automóvil, no deje el teléfono ni instale el kit de manos libres cerca de la bolsa de aire. Si el equipo inalámbrico está instalado incorrectamente y se activa la bolsa de aire, usted puede resultar gravemente lesionado.

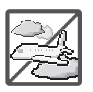

- No use un teléfono de mano cuando esté conduciendo.
- No use el teléfono en zonas donde esté prohibido hacerlo. (Por ejemplo: en los aviones)
- No utilice el teléfono por largos periodos de tiempo mientras que una parte de su cuerpo está en contacto él. La temperatura del teléfono puede aumentar durante el funcionamiento normal y puede dañar o quemar la piel.

# Precaución de Seguridad Importante

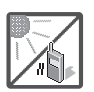

No exponga cargador de baterías o el adaptador a la luz directa del sol, ni lo utilice en sitios con elevada humedad, como por ejemplo el baño.

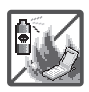

No use sustancias químicas corrosivas (como alcohol, bencina, solventes, etc.) ni detergentes para limpiar el teléfono. Existe riesgo de causar un incendio.

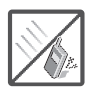

- No deje caer el teléfono, ni lo golpee o agite fuertemente. Tales acciones pueden dañar las tarjetas de circuitos internas del teléfono.
- No use el teléfono en áreas altamente explosivas, ya que puede generar chispas.

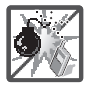

No dañe el cable de corriente doblándolo, retorciéndolo, tirando de él o calentándolo.

No use la clavija si está suelta, ya que esto puede ocasionar incendios o descargas eléctricas.

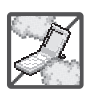

No coloque objetos pesados sobre el cable de corriente. No permita que el cable de corriente se doble, ya que esto puede ocasionar incendios o descargas eléctricas.

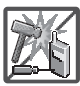

● No manipule el teléfono con las manos húmedas cuando se esté cargando. Puede causar un choque eléctrico o dañar gravemente el teléfono.

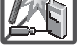

No desarme el teléfono.

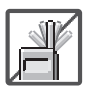

- No haga ni conteste llamadas mientras esté cargando el teléfono, ya que puede causar un corto circuito en éste o provocar descargas eléctricas o incendios.
- No sostenga la antena ni permita que entre en contacto con su cuerpo durante las llamadas.

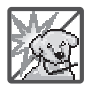

Asegúrese de que no entren en contacto con la batería objetos con bordes cortante, como dientes de animales o uñas. Hay riesgo de causar un incendio.

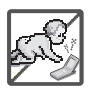

- Almacene la batería en un sitio alejado del alcance de los niños.
- Cuide que los niños no se traguen partes del teléfono (como los tapones de hule, del auricular, partes conectoras del teléfono, etc.) Esto podría causar asfixia o sofocación, dando como resultado lesiones graves o la muerte.

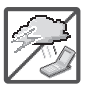

Desconecte el enchufe de la toma de corriente y el cargador cuando se ilumina porque puede provocar unchoque electrico o peligro de incendio.

- Sólo use baterías y cargadores proporcionados por LG. La garantía no se aplicará a productos proporcionados por otros proveedores.
- Sólo personal autorizado debe darle servicio al teléfono y a sus accesorios. La instalación o servicio incorrectos pueden dar como resultado accidentes y por tanto invalidar la garantía.

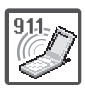

Su proveedor de servicios proporciona uno o más números de emergencia, tal como 911, a los cuales usted puede llamar en cualquier circunstancia, incluso cuando su teléfono está bloqueado. Es posible que los números de emergencia preprogramados de su teléfono no funcionen en todo lugar, y a veces una llamada de emergencia no puede colocarse debido a problemas de la red, ambientales o de interferencia.

#### **ADVERTENCIA**

Este producto contiene quimicos conocidos por el Estado de California de causar cáncer y defectos de nacimiento u otros daños reproductivos. **Lávese las manos después de manipular**.

# Seguridad

### Compatibilidad con dispositivos de ayuda auditiva (HAC)

Este teléfono ha sido probado y calificado para su uso con dispositivos de ayuda auditiva para algunas de las tecnologías inalámbricas que utiliza. Sin embargo, es posible que algunas tecnologías inalámbricas nuevas utilizadas en este teléfono aún no hayan sido probadas para su uso con dispositivos de ayuda auditiva. Es importarte probar detenidamente las características de este teléfono, y en diferentes ambientes, al usarlo con un dispositivo de ayuda auditiva o implante coclear, para determinar si escucha alguna interferencia. Consulte a su proveedor de servicios o al fabricante de este teléfono para obtener información sobre la compatibilidad con dispositivos de ayuda auditiva. Si tiene alguna pregunta con respecto a la política de cambios o devoluci9ones, consulte a su proveedor de servicios o compañía de teléfonos.

### Cumplimiento de clase B de conformidad con la Parte 15 de la FCC

Este dispositivo y sus accesorios cumplen con la Parte 15 de las normas de la FCC. El funcionamiento está sujeto a las dos condiciones siguientes: (1) Este dispositivo y sus accesorios no podrán causar interferencias dañinas y (2) este dispositivo y sus accesorios deben aceptar cualquier interferencia que reciban, incluida la que causa un funcionamiento indeseable.

Cualquier cambio o modificación que no esté explícitamente aprobado en esta guía del usuario podría invalidar la garantía que tiene para este equipo. Use solo la antena suministrada.

El uso de antenas no autorizadas (o antenas modificadas) puede afectar la calidad de la llamada telefónica, dañar el teléfono, anular su garantía y/o infringir las normas de la FCC.

No use el teléfono con una antena dañada. Una antena dañada puede producir una leve quemadura en la piel. Comuníquese con su distribuidor local para obtener un

reemplazo de la antena.

Información sobre la exposición a radiofrecuencias de la FCC

¡ADVERTENCIA! Lea esta información antes de hacer funcionar el teléfono.

En agosto de 1996, la Comisión Federal de Comunicaciones (FCC, por sus siglas en inglés) de los Estados Unidos, con su acción en el Reporte y Orden FCC 96-326, adoptó una norma de seguridad actualizada para la exposición humana a la energía electromagnética de radiofrecuencias (RF) que emiten los transmisores regulados por la FCC. Esos lineamientos se corresponden con la norma de seguridad establecida previamente por los organismos de normalización tanto de los EE. UU. como internacionales. El diseño de este teléfono cumple con los lineamientos de la FCC y esas normas internacionales.

### Contacto corporal durante el funcionamiento

Este dispositivo fue probado para el uso típico con la parte posterior

del teléfono a 2.0 cm (0.78 pulgadas) del cuerpo del usuario. Para cumplir con los requisitos de exposición a la RF de la FCC, debe mantenerse una distancia mínima de 0.78 pulgadas (2.0 cm) entre el cuerpo del usuario y la parte posterior del teléfono. No deben utilizarse clips para cinturón, fundas y accesorios similares de otros fabricantes que tengan componentes metálicos. Evite el uso de accesorios que no pueden mantener una distancia de 2.0 cm (0.78 pulgadas) entre el cuerpo del usuario y la parte posterior del teléfono, y cuyo cumplimiento con los requisitos de los límites de exposición a RF de la FCC no se haya comprobado.

#### Antena externa montada sobre el vehículo

(Opcional, en caso de estar disponible).

Para cumplir con los requisitos de exposición a RF de la FCC, mantenga una distancia de 20 cm (8 pulgadas) entre el usuario o transeúnte y la antena externa montada sobre el vehículo. Para obtener más información sobre la

exposición a la RF, visite el sitio Web de la FCC en www.fcc.gov.

#### Precaución

Use solo la antena suministrada. El uso de antenas no autorizadas (o antenas modificadas) puede afectar la calidad de la llamada telefónica, dañar el teléfono, anular su garantía y/o infringir las normas de la FCC.

No use el teléfono con una antena dañada. Una antena dañada puede producir una leve quemadura en la piel. Comuníquese con su distribuidor local para obtener un reemplazo de la antena.

#### Enunciado de la sección 15.19

Este dispositivo cumple con la Parte 15 de las normas de la FCC. El funcionamiento está sujeto a las dos condiciones siguientes:

- (1) Este dispositivo no debe causar interferencias perjudiciales.
- (2) Este dispositivo debe aceptar cualquier interferencia que reciba, incluida la interferencia que pueda provocar un funcionamiento no deseado.

### Enunciado de la sección 15.21

Las modificaciones o los cambios no aprobados expresamente por el fabricante pueden anular la autoridad del usuario para hacer funcionar el equipo.

#### Enunciado de la sección 15.105

Este equipo ha sido evaluado y se ha comprobado que cumple con los límites para un dispositivo digital clase B, conforme a la Parte 15 de las normas de la FCC. Estos límites han sido diseñados para brindar una protección razonable contra la interferencia dañina en una instalación residencial. Este equipo genera, utiliza y puede irradiar energía de radiofrecuencia y, si no se instala y utiliza de acuerdo con las instrucciones, podría causar interferencia dañina para las comunicaciones radiales. Sin embargo, no existe garantía de que la interferencia no se produzca en una instalación en particular. Si experimenta interferencia con la recepción (por ejemplo, del televisor), para determinar si este equipo es el que causa la interferencia dañina, apáguelo y después enciéndalo nuevamente a

fin de determinar si se detiene la interferencia. De ser necesario, intente corregir la interferencia mediante una o más de las siguientes medidas:

- Reorientar o reubicar la antena receptora.
- Aumentar la distancia entre el equipo y el receptor.
- Conectar el equipo en una toma de un circuito diferente de aquél al que está conectado el receptor.
- Consultar con el distribuidor o un técnico de radio/TV experimentado para obtener ayuda.

## Información para el consumidor sobre emisiones de radiofrecuencia

El teléfono inalámbrico, que contiene un transmisor y receptor de radio, emite energía de radiofrecuencia al usarlo. La siguiente información para el consumidor responde las preguntas más frecuentes acerca de los efectos que los teléfonos inalámbricos pueden tener en la salud.

### ¿Son seguros los teléfonos inalámbricos?

La investigación científica acerca de los teléfonos inalámbricos y la energía de radiofrecuencia (RF) se lleva a cabo en todo el mundo desde hace ya varios años y continúa en la actualidad. En los Estados Unidos, la Administración de Medicamentos y Alimentos (FDA, por sus siglas en inglés) y la Comisión Federal de Comunicaciones (FCC, por sus siglas en inglés) establecen políticas y procedimientos para los teléfonos inalámbricos. La FDA emitió una publicación en su sitio web acerca

de las cuestiones de la salud relacionadas con el uso de teléfonos celulares, donde declara que "la comunidad científica en general... cree que las evidencias científicas no indican una relación entre la exposición a la radiofrecuencia (RF) de los teléfonos celulares y resultados adversos para la salud. De todos modos, la comunidad científica recomienda realizar más investigaciones para poder dar respuesta a aquellas cuestiones que aún se desconocen. Esas investigaciones se realizan en todo el mundo y la FDA supervisa los avances en este campo. Puede obtener acceso al sitio web en común de la FDA y la FCC en http://www.fda.gov (en la letra "C" del índice de temas, seleccione Cell Phones > Research). También puede comunicarse gratuitamente con la FDA llamando al (888) 463-6332 o al (888) INFO-FDA. En junio de 2000, la FDA decidió celebrar un acuerdo de desarrollo e investigación cooperativos mediante el cual se llevan a cabo investigaciones científicas adicionales. La FCC emitió su

propia publicación en su sitio web, donde declaró que "no existen evidencias científicas que demuestren que el uso de teléfonos inalámbricos pueda provocar cáncer u otra variedad de problemas, incluidos dolores de cabeza, mareos o pérdida de memoria". Esta publicación está disponible en http://www.fcc.gov/cgb/ cellular.html o a través de la FCC llamando al (888) 225-5322 o al (888) CALL-FCC.

#### ¿Qué significa "SAR"?

en 1996, la FCC, junto con la FDA, la Agencia de Protección Ambiental de los Estados Unidos y otras agencias, establecieron las pautas de seguridad para la exposición a RF de los teléfonos inalámbricos en los Estados Unidos. Antes de que un modelo de teléfono inalámbrico comience a venderse al público, el fabricante debe probar el dispositivo y la FCC debe certificar que no supere los límites establecidos. Uno de estos límites se expresa como la Tasa de Absorción Específica (SAR, por sus siglas en inglés). La SAR es la medición de la tasa de absorción de energía de RF en el cuerpo. Las

pruebas para evaluar la SAR se realizan con el teléfono transmitiendo a su máximo nivel de potencia en todas las bandas de frecuencia evaluadas. Desde 1996, la FCC exige que la SAR de los teléfonos inalámbricos de mano no superen los 1,6 watts por kilogramo, promediados sobre un gramo de tejido.

Si bien la SAR se determina al máximo nivel de potencia, el valor real de la SAR de un teléfono inalámbrico durante su funcionamiento puede ser menor que el valor de la SAR informado. Esto se debe a que el valor de la SAR puede variar entre una llamada y otra, en función de factores como la proximidad a un sitio de transmisión celular, la proximidad del teléfono al cuerpo durante su uso y el uso de dispositivos de manos libres. Para obtener más información acerca de las SAR, consulte los boletines 56 y 65 de la Oficina de ingeniería y tecnología de la FCC en http://www.fcc.gov/Bureaus/Engine ering\_Technology/Documents/bulle tins o visite el sitio web de la Asociación de la Industria de las

Telecomunicaciones Celulares en http://www.ctia.org/consumer\_info /index.cfm/AID/10371. También puede comunicarse con el fabricante del teléfono.

#### ¿Puedo minimizar mi exposición a la RF?

Si le preocupa la RF, existen varios pasos simples que puede seguir para minimizar su exposición a la RF. Por supuesto, puede reducir el tiempo que habla por teléfono. Puede dejar más distancia entre su cuerpo y la fuente de RF, ya que el nivel de exposición disminuye drásticamente con la distancia. La FDA y FCC establecen en su sitio web que "los kit de manos libres pueden usarse con teléfonos inalámbricos para mayor conveniencia y comodidad. Estos sistemas reducen la absorción de energía de RF en la cabeza, dado que el teléfono, que es la fuente de emisiones de radiofrecuencia, no se apoyará en la cabeza. Por otra parte, si el teléfono se coloca en la cintura u otra parte del cuerpo durante el uso, esa parte del cuerpo absorberá más energía de RF. Los teléfonos inalámbricos comercializados en los Estados

Unidos deben cumplir con los requisitos de seguridad, independientemente de que se los use en la cabeza o el cuerpo. El límite de seguridad debe respetarse en ambas configuraciones". Además, si utiliza el teléfono inalámbrico mientras está en un automóvil, puede usarlo con una antena en la parte exterior del vehículo. Además, debe leer y seguir las instrucciones del fabricante del teléfono inalámbrico para el uso seguro del teléfono.

¿Los teléfonos inalámbricos representan un riesgo especial para los niños?

La FDA y FCC establecen en su sitio web que "la evidencia científica no muestra la existencia de peligro para los usuarios de dispositivos de comunicación inalámbrica, incluidos los niños". La FDA y FCC, además, establecen en su sitio web que "algunos grupos patrocinados por otros gobiernos nacionales han aconsejado que se debe desalentar por completo el uso de los teléfonos inalámbricos por parte de los niños. Por ejemplo, el Reporte Stewart del Reino Unido realizó esta recomendación en diciembre

de 2000. En este informe, un grupo de expertos independientes declararon que no existen evidencias de que usar un teléfono celular provoque tumores cerebrales u otras enfermedades. La recomendación [del Reino Unido] de limitar el uso de teléfonos celulares en los niños era estrictamente preventiva; no se basaba en evidencias científicas de que exista un peligro para la salud". Puede acceder a una copia del folleto del Reino Unido en http://www.dh.gov.uk (busque la sección "mobile") o puede escribir a la siguiente dirección: NRPB, Chilton, Didcot, Oxon OX11 ORQ, Reino Unido. También puede acceder en línea a copias de los informes anuales del Reino Unido acerca de teléfonos móviles y RF en www.iegmp.org.uk y http://www.hpa.org.uk/radiation/ (busque la sección "mobile"). Los padres que deseen reducir la exposición de sus hijos a la RF pueden optar por restringir el uso que sus hijos realizan de los teléfonos inalámbricos.

¿Dónde puedo obtener más información sobre las emisiones de radiofrecuencia?

Para obtener más información, consulte los siguientes recursos adicionales (sitios web vigentes desde abril de 2005):

Administración de Medicamentos y Alimentos de los EE. UU.

FDA Consumer magazine

Noviembre-diciembre 2000

Teléfono: (888) INFO-FDA

http://www.fda.gov (en la letra "c" del índice de temas, seleccione Cell Phones > Research.)

Comisión Federal de Comunicaciones de los EE. UU.

445 12th Street, S.W.

Washington, DC 20554

Teléfono: (888) 225-5322

http://www.fcc.gov/oet/rfsafety

Grupo independiente de expertos en teléfonos móviles

#### http://www.iegmp.org.uk

Paneles de expertos en riesgos potenciales para la salud de los campos de radiofrecuencia de dispositivos de telecomunicaciones inalámbricos de la Real Sociedad de Canadá

283 Sparks Street

Ottawa, Ontario K1R 7X9

Canadá

Teléfono: (613) 991-6990

http://www.rsc.ca/index.php?page= Expert\_Panels\_RF&Lang\_id=120

Organización Mundial de la Salud

Avenue Appia 20

1211 Geneva 27

Suiza

Teléfono: 011 41 22 791 21 11

http://www.who.int/mediacentre/fa ctsheets/fs193/en/

Comisión internacional para la protección contra radiación no ionizante

c/o Bundesamt fur Strahlenschutz

Ingolstaedter Landstr. 1

85764 Oberschleissheim

Alemania

Teléfono: 011 49 1888 333 2156

http://www.icnirp.de

Instituto Nacional Estadounidense de Estándares

1819 L Street, N.W., 6th Floor Washington, D.C. 20036

Teléfono: (202) 293-8020

http://www.ansi.org

Consejo Nacional para las Mediciones y la Protección contra la Radiación

7910 Woodmont Avenue, Suite 800

Bethesda, MD 20814-3095

Teléfono: (301) 657-2652

http://www.ncrponline.org

Sociedad de ingeniería en medicina y biología, Comisión del hombre y la radiación (COMAR, por su sigla en inglés) del Instituto de ingenieros eléctricos y electrónicos

http://ewh.ieee.org/soc/embs/com ar/

## Información al consumidor sobre la tasa de absorción específica

### (SAR, por sus siglas en inglés)

modelo de teléfono cumple con los requisitos gubernamentales de exposición a las ondas de radio. Su teléfono inalámbrico es un transmisor y receptor de radio. Está diseñado y fabricado para que no supere los límites de emisión para la exposición a la energía de radiofrecuencia (RF) establecidos por la Comisión Federal de Comunicaciones del gobierno de los Estados Unidos. Estos límites son parte de extensos lineamientos y establecen los niveles permitidos de energía de RF para la población general. Estos lineamientos están basados en estándares que desarrollaron organizaciones científicas independientes por medio de una evaluación periódica y exhaustiva de los estudios científicos. Los estándares incluyen un notable margen de seguridad diseñado para garantizar la seguridad de todas las personas sin importar su edad o estado de salud.

El estándar de exposición para los teléfonos celulares inalámbricos emplea una unidad de medida llamada Tasa de absorción específica o SAR. El límite de SAR establecido por la FCC es de 1,6 W/kg. Las pruebas de SAR se llevan a cabo usando posiciones de operación estándar especificadas por la FCC con el teléfono transmitiendo a su nivel de potencia certificado más elevado en todas las bandas de frecuencia probadas. Aunque la SAR se determina al nivel de potencia más alto certificado, el nivel de SAR real del teléfono en funcionamiento puede estar muy por debajo del valor máximo. Dado que el teléfono está diseñado para funcionar a varios niveles de potencia para usar solamente la potencia necesaria para llegar a la red, en general mientras más cerca esté de una antena de estación de base inalámbrica, menor será la potencia que se emitirá.

Antes de que un modelo de teléfono esté disponible para su venta al público, debe probarse y certificarse ante la FCC que no supera el límite establecido por el

requisito adoptado por el gobierno para la exposición segura. Las pruebas se realizan en posiciones y ubicaciones (por ejemplo, en la oreja y llevándolo en el cuerpo) según lo exige la FCC para cada modelo.

El valor más elevado de la SAR para este modelo de teléfono cuando se lo probó para usarse en el oído es de 1,25 W/kg y cuando se lo usa sobre el cuerpo, según lo descrito en esta guía del usuario, es de 0,60 W/kg. (Las mediciones del uso en el cuerpo varían en función de los modelos de los teléfonos y dependen de los accesorios disponibles y los requisitos de la FCC). Aun cuando puede haber diferencias entre los niveles de SAR de varios teléfonos y en varias posiciones, todos ellos cumplen el requisito gubernamental para una exposición segura.

La FCC ha otorgado una Autorización de equipo para este modelo de teléfono con todos los niveles de SAR reportados y evaluados en cumplimiento de los lineamientos de emisión de RF de la FCC. La información de la SAR

sobre este modelo de teléfono está archivada en la FCC y puede encontrarse en la sección "Display Grant" del sitio http://www.fcc.gov/oet/fccid después de buscar en FCC ID BEJVN251. Puede encontrar información adicional sobre las tasas de absorción específicas (SAR, por sus siglas en inglés) en el sitio web de la Asociación de la Industria de las Telecomunicaciones Celulares (CTIA, por sus siglas en inglés) en http://www.ctia.org/.

\* En los Estados Unidos y Canadá, el límite de SAR para teléfonos celulares usados por el público es de 1.6 watt/kg (W/kg) en un promedio de más de un gramo de tejido. El estándar incluye un margen sustancial de seguridad para dar una protección adicional al público y para justificar cualquier variación en las mediciones.

# Reglamentaciones de compatibilidad con dispositivos de ayuda auditiva (HAC) para aparatos inalámbricos

El 10 de julio de 2003, el Reporte y la Orden de la Comisión Federal de Comunicaciones de los Estados Unidos (FCC, por sus siglas en inglés) en el expediente sobre telecomunicaciones inalámbricas 01-309, modificó la excepción de teléfonos inalámbricos en virtud de la Ley de Compatibilidad con Dispositivos de Ayuda Auditiva (Hearing Aid Compatibility Act, HAC) de 1988 para que se exija que los teléfonos inalámbricos digitales sean compatibles con dispositivos de ayuda auditiva. La intención de la Ley HAC es garantizar que las personas con discapacidades auditivas puedan acceder en forma razonable a los servicios de telecomunicaciones.

Al usar ciertos teléfonos inalámbricos cerca de algunos dispositivos auditivos (audífonos e implantes cocleares), los usuarios pueden detectar un ruido de zumbido, murmullo o rechinido.

Algunos dispositivos para la audición son más inmunes que otros a este ruido de interferencia, y los teléfonos también varían en la cantidad de interferencia que generan.

La industria de los teléfonos inalámbricos ha desarrollado un sistema de clasificación para teléfonos inalámbricos con el fin de ayudar a los usuarios de dispositivos auditivos a encontrar teléfonos que puedan ser compatibles con sus dispositivos auditivos. No se han clasificado todos los teléfonos. Los teléfonos clasificados incluyen la clasificación en su caja o llevan una etiqueta en la caja.

Las clasificaciones no son garantía. Los resultados varían en función del dispositivo auditivo del usuario y su pérdida de audición. Si su dispositivo auditivo resultara ser vulnerable a la interferencia, es posible que no pueda usar satisfactoriamente un teléfono clasificado. Probar el teléfono con su dispositivo auditivo es la mejor forma de evaluarlo para sus necesidades personales.

Clasificaciones M: los teléfonos con clasificación M3 o M4 cumplen con los requisitos de la FCC y probablemente generen menos interferencia con los dispositivos de ayuda auditiva que los teléfonos no etiquetados. M4 es la mejor/la más alta de las dos clasificaciones.

Clasificaciones T: los teléfonos con clasificación T3 o T4 cumplen los requisitos de la FCC y probablemente generan menos interferencia con los dispositivos auditivos que los teléfonos no etiquetados. T4 es la mejor o la más alta de las dos clasificaciones.

Los dispositivos auditivos también pueden tener una clasificación. El fabricante del dispositivo auditivo o un otorrinolaringólogo puede ayudarlo a encontrar esta clasificación. Las clasificaciones más altas significan que el dispositivo auditivo es relativamente inmune al ruido de interferencia. Los valores de clasificación del audífono y del teléfono inalámbrico se suman. Una suma de 5 se considera aceptable para el uso normal. Una suma de 6 se considera aceptable para un uso óptimo.

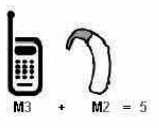

En el ejemplo de arriba, si un audífono cumple con la clasificación de nivel M2 y el teléfono inalámbrico cumple con la clasificación de nivel M3, la suma de los dos valores es igual a M5. Esto debe proporcionar al usuario del audífono un "uso normal" mientras usa su audífono con el teléfono inalámbrico en particular. En este contexto, "uso normal" se define como una calidad de señal que es aceptable para la operación normal.

La marca M es sinónimo de la marca U. La marca T es sinónimo de la marca UT. La Alianza para Soluciones de la Industria de las Telecomunicaciones (ATIS, por sus siglas en inglés) recomienda las marcas M?y T. La sección 20.19 de las normas de la FCC hace referencia a las marcas U y UT. El procedimiento de clasificación y medición de la HAC se encuentra descrito en el estándar C63.19 del

Instituto de estándares nacionales de los EE. UU. (ANSI, por sus siglas en inglés).

Al hablar por un teléfono celular, se recomienda apagar el modo BT (Bluetooth) para HAC.

Este teléfono ha sido probado y calificado para su uso con dispositivos de ayuda auditiva para algunas de las tecnologías inalámbricas que utiliza. Sin embargo, es posible que algunas tecnologías inalámbricas nuevas utilizadas en este teléfono aún no hayan sido probadas para su uso con dispositivos de ayuda auditiva. Es importarte probar detenidamente las características de este teléfono, y en diferentes ambientes, al usarlo con un dispositivo de ayuda auditiva o implante coclear, para determinar si escucha alguna interferencia. Consulte a su proveedor de servicios o al fabricante de este teléfono para obtener información sobre la compatibilidad con dispositivos de ayuda auditiva. Si tiene alguna pregunta con respecto a la política de cambios o devoluci9ones, consulte a su

proveedor de servicios o compañía de teléfonos

Información sobre audífonos y teléfonos inalámbricos digitales

Accesibilidad de teléfonos inalámbricos y audífonos

http://www.accesswireless.org /hearingaid/

Compatibilidad con audífonos y control del volumen de la FCC

http://www.fcc.gov/cgb/cons umerfacts/hac\_wireles s.html

## Precaución: evite una posible pérdida de la audición

La exposición prolongada a sonidos fuertes (incluida la música) es la causa más común de pérdida de audición evitable. Algunas investigaciones científicas sugieren que el uso de dispositivos de audio portátiles, como reproductores de música portátiles y teléfonos celulares, a altos volúmenes durante períodos prolongados puede provocar la pérdida de audición permanente inducida por el ruido.

Esto incluye el uso de auriculares (incluidos los auriculares estándares, los intrauriculares y los dispositivos Bluetooth® u otros dispositivos inalámbricos). En algunos estudios, la exposición a ruidos muy fuertes también ha estado asociada con la presencia de zumbido de oídos, hipersensibilidad al sonido y distorsión de la audición. La susceptibilidad de las personas a la pérdida de audición inducida por el ruido y otros posibles problemas de audición varía.

La cantidad de ruido emitida por un dispositivo de audio portátil varía según la naturaleza del sonido, el dispositivo, la configuración del dispositivo y los auriculares. Al usar cualquier dispositivo de audio portátil, debe seguir las siguientes recomendaciones de sentido común:

- Establezca el volumen en un entorno tranquilo y seleccione el volumen más bajo en el que pueda oír adecuadamente.
- Al usar auriculares, baje el volumen si no puede oír a una

persona que le habla de cerca o si una persona sentada a su lado puede oír lo que usted está escuchando.

- No suba el volumen para tapar los sonidos de un entorno ruidoso. Si opta por escuchar el dispositivo portátil en un entorno ruidoso, use auriculares que anulen los ruidos para tapar el ruido del entorno que lo rodea.
- Limite la cantidad de tiempo que escucha el dispositivo. A medida que el volumen aumente, se necesitará menos tiempo para que su audición se vea afectada.
- Evite usar auriculares después de la exposición a ruidos extremadamente fuertes, como conciertos, que puedan provocar la pérdida temporal de la audición. La pérdida temporal de la audición puede hacer que volúmenes inseguros parezcan normales.
- No escuche a un volumen que le provoque molestias. Si experimenta zumbido en los oídos, oye conversaciones

apagadas o experimenta alguna dificultad temporal en la audición después de escuchar un dispositivo de audio portátil, deje de usarlo y consulte a su médico

# Información de seguridad de la Asociación de la Industria de las Telecomunicaciones

A continuación se incluye información de seguridad de la Asociación de la Industria de las Telecomunicaciones (TIA, por sus siglas en inglés) para teléfonos inalámbricos de mano.

### Exposición a las señales de radiofrecuencia

El teléfono inalámbrico manual portátil es un transmisor y receptor de radio de baja potencia. Cuando está ENCENDIDO, recibe y envía señales de radiofrecuencia (RF).

En agosto de 1996, la Comisión Federal de Comunicaciones de los EE. UU. (FCC, por sus siglas en inglés) adoptó lineamientos de exposición a RF con niveles de seguridad para teléfonos

inalámbricos de mano. Estas pautas son consistentes con el estándar de seguridad establecido previamente por los organismos de estándares internacionales y de los EE. UU.:

ANSI C95.1 (1992) \* Informe NCRP 86 (1 986) ICNIRP (1 996)

\* Instituto de estándares nacionales de los EE. UU., Consejo nacional para las mediciones y la protección contra la radiación, Comisión internacional de protección contra la radiación no ionizante.

Estos estándares se basaron en evaluaciones amplias y periódicas de la literatura científica pertinente. Por ejemplo, más de 120 científicos, ingenieros y médicos de universidades, instituciones de salud gubernamentales y la industria analizaron el corpus de investigación disponible para desarrollar el estándar ANSI (C95.1).

El diseño de su teléfono cumple los lineamientos de la FCC (y esas normas internacionales).

### Cuidado de la antena

Utilice solamente la antena incluida o una antena de reemplazo aprobada. Las antenas, modificaciones o accesorios no autorizados pueden dañar el teléfono y violar los reglamentos de la FCC.

### Funcionamiento del teléfono

POSICIÓN NORMAL: Sostenga el teléfono como cualquier otro teléfono con la antena apuntando hacia arriba por sobre su hombro.

### Sugerencias para un funcionamiento más eficaz

Para que su teléfono funcione con la máxima eficacia:No toque la antena innecesariamente cuando esté usando el teléfono. El contacto con la antena afecta la calidad de la llamada y puede ocasionar que el teléfono funcione a un nivel de potencia mayor que el que necesitaría de otro modo.

### Dispositivos electrónicos

La mayoría del equipo electrónico moderno está blindado contra las señales de RF. Sin embargo, algunos equipos electrónicos pueden no

estar blindados contra las señales de RF de su teléfono inalámbrico.

#### **Marcapasos**

La Asociación de Fabricantes del Sector de la Salud recomienda mantener al menos 15 cm (6 pulgadas) de distancia entre el teléfono inalámbrico portátil y el marcapasos para evitar posibles interferencias con el marcapasos. Estas recomendaciones son coherentes con las investigaciones independientes y las recomendaciones de Investigación en tecnología inalámbrica. Las personas con marcapasos:

- SIEMPRE deben mantener el teléfono a más de quince centímetros (seis pulgadas) del marcapasos cuando el teléfono está encendido.
- No deben llevar el teléfono en un bolsillo del pecho.
- Deben usar el oído opuesto al marcapasos para reducir la posibilidad de interferencia.
- Deben apagar el teléfono inmediatamente si existe algún motivo para sospechar que se

está produciendo una interferencia

### Dispositivos de ayuda auditiva

Algunos teléfonos inalámbricos digitales pueden interferir con algunos dispositivos de ayuda auditiva. En caso de interferencia, se recomienda consultar al proveedor de servicios (o llamar a la línea de servicio al cliente para analizar las alternativas).

### Otros dispositivos médicos

Si usa cualquier otro dispositivo médico personal, consulte al fabricante de dicho dispositivo para saber si está adecuadamente blindado contra la energía de RF externa. Su médico puede ayudarle a obtener esta información.

### Centros de atención médica

Apague el teléfono cuando esté en instalaciones de atención médica en las que haya letreros que así lo indiquen. Los hospitales o las instalaciones de atención médica pueden emplear equipos que podrían ser sensibles a la energía de RF externa.

#### Vehículos

Las señales de RF pueden afectar a los sistemas electrónicos mal instalados o blindados de manera inadecuada en los vehículos automotores. Compruebe con el fabricante o con su representante respecto de su vehículo. También debería consultar al fabricante de cualquier equipo que le haya añadido a su vehículo.

#### Instalaciones con letreros

Apague el teléfono en cualquier instalación donde así lo exijan los letreros de aviso.

#### Aviones

Los reglamentos de la FCC prohíben el uso del teléfono en el aire. APAGUE el teléfono antes de abordar un avión.

## Áreas de explosivos

Para evitar la interferencia con operaciones de cargas explosivas, APAGUE el teléfono cuando esté en un "área de explosiones" o en áreas con letreros que indiquen: "Apague los radios de dos vías". Obedezca todos los letreros e instrucciones.

### Atmósfera potencialmente explosiva

Apague el teléfono cuando esté en un área con una atmósfera potencialmente explosiva y obedezca todos los letreros e instrucciones. Las chispas en dichas áreas pueden causar una explosión o un incendio que den como resultado lesiones personales o incluso la muerte.

Por lo general, las áreas con una atmósfera potencialmente explosiva están claramente marcadas, pero no siempre. Entre las áreas potenciales tenemos: áreas de abastecimiento de combustible (como las estaciones de gasolina); áreas bajo la cubierta en navíos; instalaciones de transferencia o almacenamiento de productos químicos, vehículos que usan gas de petróleo licuado (como el propano o el butano), áreas donde el aire contiene sustancias o partículas (como granos, polvo o polvillos metálicos) y cualquier otra área donde normalmente se le indicaría que apague el motor de su vehículo.

### Para vehículos equipados con bolsas de aire

Una bolsa de aire se infla con gran fuerza. NO coloque objetos, incluido el equipo inalámbrico, ya sea instalado o portátil, en el área que está sobre el airbag o en el área donde se despliega el airbag. Si el equipo inalámbrico del interior del vehículo está mal instalado y se infla la bolsa de aire, pueden producirse graves lesiones

# Información de seguridad

Lea y revise la siguiente información para usar el teléfono de manera segura y adecuada, y para evitar daños.

No cumplir con **Caution** las instrucciones puede causar daños menores o graves en el producto.

- No desarme, abra, aplaste, doble, deforme, perfore ni raye el teléfono.
- No modifique ni vuelva a armar la batería, no intente introducirle objetos extraños, no la sumerja ni exponga al agua u otros líquidos, no la exponga al fuego,

explosión u otro peligro. Tales condiciones pueden presentar riesgo de incendio o explosión.

- Sólo use la batería para el sistema especificado.
- Sólo use la batería con un cargador aprobado por LG y calificado para el sistema conforme al estándar IEEE-Std-1725-2006. El uso de una batería o un cargador no calificado y no aprobado puede presentar peligro de incendio, explosión, escape u otro riesgo.
- No le provoque un cortocircuito a la batería ni permita que objetos metálicos conductores entren en contacto con los terminales de la batería.
- Sólo reemplace la batería con otra que haya sido aprobada por LG y calificada para el sistema conforme al estándar, IEEE-Std-1725-2006. El uso de una batería no calificada y no aprobada puede presentar peligro de incendio, explosión, escape u otro riesgo.
- Deseche de inmediato las

baterías usadas conforme las regulaciones locales.

- Si los niños usan la batería, se los debe supervisar.
- Evite las caídas del teléfono y la batería y evite que estos se mojen. Si el teléfono o la batería cae sobre una superficie dura, se moja o entra en contacto con un objeto afilado, llévelo al centro de servicios para que lo revisen.
- Al menos uno de los métodos de Autenticación puede implementarse. (p. ej. H/W, S/W, Mecánica, Holograma, etc.)
- El uso inadecuado de la batería puede resultar en un incendio, una explosión u otro peligro.

#### Seguridad del cargador y del adaptador

- El cargador y el adaptador están diseñados sólo para ser usados bajo techo.
- Inserte el cargador de la batería de modo vertical en el tomacorriente de la pared.
- Use sólo el cargador de batería aprobado. De lo contrario,

podría ocasionar un daño grave en su teléfono.

● Cuando use el cargador de batería en el extranjero, use el adaptador correcto para el teléfono.

### Información y cuidado de la batería

- Desenchufe siempre el cargador del tomacorriente una vez que el teléfono esté totalmente cargado, para que el cargador no consuma energía de manera innecesaria.
- Lea el manual de instalación y extracción adecuadas de la batería.
- Lea el manual del cargador especificado sobre el método de carga.
- No dañe el cable de alimentación al doblarlo, retorcerlo o calentarlo. No use el conector si está flojo ya que podría causar choque eléctrico o incendio.
- No coloque objetos pesados sobre el cable de corriente. No permita que el cable de

alimentación quede prensado ya que podría causar choque eléctrico o incendio.

- Desconecte el cable de alimentación antes de limpiar el teléfono y limpie la clavija del conector de alimentación cuando esté sucia. Al usar el conector de alimentación, asegúrese de que esté conectado con firmeza. De lo contrario, podría causar un calentamiento excesivo o incendio. Si coloca el teléfono en un bolsillo o bolso sin cubrir el receptáculo (clavija de alimentación), los artículos metálicos (tales como una moneda, clip o pluma) pueden provocarle un corto circuito al teléfono. Cubra siempre el receptáculo cuando no se esté usando.
- Cargue la batería después de períodos prolongados sin usar el teléfono para maximizar la vida útil de la misma. La vida útil de la batería será distinta en función de los patrones de uso y las condiciones medioambientales.
- Use solamente accesorios de

carga aprobados para cargar el teléfono LG. La manipulación inadecuada del puerto de carga y el uso de un cargador no compatible pueden ocasionarle daños al teléfono y anular la garantía.

- Nunca almacene el teléfono a temperaturas inferiores a -4 °F (- 20 °C) o superiores a 122 °F (50 °C). Cargue la batería dentro de un rango de 0 °C y 45 °C.
- El rango de temperatura de carga está regulado entre 0 °C y 45 °C. No cargue la batería fuera del rango de temperatura recomendado. Si carga fuera del rango recomendado podría recalentar o dañar gravemente la batería. Asimismo, puede deteriorar las características y el ciclo de vida de la batería.
- No use ni deje la batería en exposición directa al sol o en un automóvil expuesto a la luz del sol. La batería puede generar calor, humo o llama. Además, podría deteriorar las características y el ciclo de vida útil de la batería.
- La batería tiene un circuito de protección para evitar el peligro. No la use cerca de lugares que pueden generar una electricidad estática superior a 100 V, ya que podría dañar el circuito de protección. Si el circuito de protección se rompe, la batería podría generar humo, romperse o incendiarse.
- Si la batería está oxidada, huele mal, o si ve algo anormal en ella la primera vez que la usa, no use el equipo y lleve la batería al negocio donde la compró.
- En caso de que la batería la usen niños pequeños, los padres deben enseñarles cómo usarla con cuidado conforme a lo indicado en el manual.
- Si el líquido de la batería le salpica la piel o la ropa, lávese con agua limpia. Puede causar inflamación de la piel. Quite la batería y no la use.
- No manipule el teléfono con las manos húmedas cuando se esté cargando. Puede causar un choque eléctrico o dañar gravemente el teléfono.

- No haga ni conteste llamadas mientras esté cargando el teléfono, ya que puede causar un corto circuito en éste o provocar descargas eléctricas o incendios.
- El cargador y el adaptador están diseñados sólo para ser usados bajo techo.
- Inserte el cargador de la batería de modo vertical en el tomacorriente de la pared.
- Use sólo el cargador de batería aprobado. De otro modo, puede causarle daños graves al teléfono y este puede correr riesgo de sobrecalentamiento, incendio o explosión.
- Cuando use el cargador de batería en el extranjero, use el adaptador correcto para el teléfono.
- Hablar por el teléfono durante un período de tiempo prolongado puede reducir la calidad de la llamada debido al calor generado durante la utilización.
- No use sustancias químicas

fuertes (como alcohol, benceno, thinner, etc.) o detergentes para limpiar el teléfono. Hay riesgo de causar un incendio. No haga ni conteste llamadas mientras esté cargando el teléfono, ya que puede causar un corto circuito en éste o provocar descargas eléctricas o incendios. No cree un cortocircuito en la batería. Los artículos metálicos como monedas, clips o plumas en el bolsillo o bolsa pueden provocar un cortocircuito en los terminales + y – de la batería (las tiras de metal de la batería) al moverse. El corto circuito de los terminales puede dañar la batería y ocasionar una explosión.

No use nunca una batería no aprobada ya que esto podría producir daños en el teléfono o la batería o hacer que la batería estalle. Sólo use baterías y cargadores proporcionados por LG. La garantía no se aplica a productos proporcionados por otros proveedores. Sólo personal autorizado debe darle servicio al teléfono y a sus accesorios. La instalación o servicios

incorrectos pueden provocar accidentes y por lo tanto invalidar la garantía.

#### Peligros de explosión, descargas eléctricas e incendio

- No coloque el teléfono en sitios expuestos a exceso de polvo y mantenga la distancia mínima requerida entre el cable de alimentación y las fuentes de calor.
- Desconecte el cable de alimentación antes de limpiar el teléfono y limpie la clavija del conector de alimentación cuando esté sucia.
- Al usar el conector de alimentación, asegúrese de que esté conectado con firmeza. De lo contrario, podría causar un calentamiento excesivo o incendio.
- Si coloca el teléfono en un bolsillo o bolso sin cubrir el receptáculo (clavija de alimentación), los artículos metálicos (tales como una moneda, clip o pluma) pueden provocarle un corto circuito al teléfono y este puede explotar.

Cubra siempre el receptáculo cuando no se esté usando.

● No cree un cortocircuito en la batería. Los artículos metálicos como monedas, clips o plumas dentro de su bolsillo o bolsa, o el contacto con objetos filosos (incluyendo mordeduras de animales), pueden provocar un cortocircuito en los terminales + y – de la batería (las tiras de metal de la batería) al moverse. El cortocircuito de los terminales puede dañar la batería y ocasionar una explosión.

#### Aviso general

- Usar una batería dañada o colocarla en su boca o en la boca de un animal puede provocar lesiones graves, incluyendo incendio y explosión.
- No coloque cerca del teléfono artículos que contengan componentes magnéticos como tarjetas de crédito, tarjetas telefónicas, libretas de banco o boletos del metro. El magnetismo del teléfono puede dañar los datos almacenados en la tira magnética.

- Hablar por el teléfono durante un período de tiempo prolongado puede reducir la calidad de la llamada debido al calor generado durante la utilización.
- Cuando el teléfono no se usa durante mucho tiempo, déjelo en un lugar seguro con el cable de alimentación desconectado.
- El uso del teléfono cerca de equipo receptor (como un televisor o radio) puede causar interferencia el teléfono.
- No use el teléfono si la antena está dañada. Si una antena dañada toca la piel, puede causar una ligera quemadura. Comuníquese con un Centro de servicio autorizado LG para reemplazar la antena dañada.
- No sumerja el teléfono en agua, líquidos ni lo exponga a mucha humedad. Si esto ocurre, apáguelo de inmediato y extraiga la batería. Lleve el teléfono inmediatamente a un centro de servicios autorizado de LG.
- Los datos guardados en el teléfono se pueden borrar al usar de manera incorrecta el teléfono, repararlo o actualizar el software. Haga una copia de seguridad de los números de teléfono importantes. (Los tonos de llamada, mensajes de texto, mensajes de voz, imágenes y videos también pueden borrarse). El fabricante no se hace responsable de los daños ocasionados por la pérdida de datos.
- Al usar el teléfono en lugares públicos, establezca el tono de timbre en vibración para no molestar a otras personas.
- No apague ni encienda el teléfono cuando se lo ponga al oído.
- Use los accesorios, como audífonos y auriculares, con precaución. Cerciórese de que los cables estén bien resguardados y no toque la antena innecesariamente.

● No pinte el teléfono.

# Actualización de la FDA para los consumidores

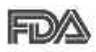

Actualización para el consumidor acerca de los teléfonos móviles

del Centro de Dispositivos y Salud Radiológica de la Administración de Medicamentos y Alimentos de los EE.UU. (FDA, por sus siglas en inglés).

### 1. ¿Representan un riesgo para la salud los teléfonos inalámbricos?

La evidencia científica disponible no muestra que haya ningún problema de salud asociado con el uso de teléfonos inalámbricos. Sin embargo, no hay pruebas de que los teléfonos inalámbricos sean totalmente seguros. Los teléfonos inalámbricos emiten bajos niveles de energía de radiofrecuencia (RF) en el rango de microondas cuando se usan. También emiten muy bajos niveles de RF cuando están en modo de espera. Mientras que altos niveles de RF pueden producir efectos en la salud (calentando los tejidos), la exposición a bajos niveles de RF no produce efectos de calentamiento y no causa efectos adversos conocidos para la

salud. Muchos estudios sobre la exposición a RF de bajo nivel no han encontrado ningún efecto biológico. Algunos estudios han sugerido que puede haber algunos efectos biológicos, pero tales conclusiones no se han visto confirmadas por investigaciones adicionales. En algunos casos, los investigadores han tenido dificultades en reproducir tales estudios o en determinar los motivos por los que los resultados no son consistentes.

### 2. ¿Cuál es el papel de la FDA respecto de la seguridad de los teléfonos inalámbricos?

Según las leyes, la FDA no comprueba la seguridad de los productos para el consumidor que emitan radiación antes de que puedan venderse, como sí lo hace con los nuevos medicamentos o dispositivos médicos. No obstante, la agencia tiene autoridad para emprender acciones si se demuestra que los teléfonos inalámbricos emiten energía de radiofrecuencia (RF) a un nivel que sea peligroso para el usuario. En tal caso, la FDA podría exigir a los

fabricantes de teléfonos inalámbricos que informaran a los usuarios del riesgo para la salud y reparen, reemplacen o saquen del mercado los teléfonos de modo que deje de existir el riesgo.

Aunque los datos científicos existentes no justifican que la FDA emprenda acciones reglamentarias, la agencia ha instado a la industria de los teléfonos inalámbricos para que dé determinados pasos, entre ellos los siguientes:

- Apoyar la necesaria investigación sobre los posibles efectos biológicos de RF del tipo que emiten los teléfonos inalámbricos.
- Diseñar teléfonos inalámbricos de tal modo que se minimice la exposición del usuario a RF que no sea necesaria para la función del dispositivo y
- Cooperar para dar a los usuarios de teléfonos inalámbricos la mejor información sobre los posibles efectos del uso de los teléfonos inalámbricos sobre la salud humana.

La FDA pertenece a un grupo de

trabajo interinstitucional de dependencias federales que tienen responsabilidad en distintos aspectos de la seguridad de las RF para garantizar la coordinación de esfuerzos a nivel federal. Las siguientes instituciones pertenecen a este grupo de trabajo:

- National Institute for Occupational Safety and Health (Instituto Nacional de Seguridad y Salud Ocupacional)
- **Environmental Protection Agency** (Agencia de Protección Ambiental)
- Occupational Safety and Health Administration (Administración de Seguridad y Salud Ocupacional)
- National Telecommunications and Information Administration (Administración Nacional de Telecomunicaciones e Información)

El Instituto Nacional de Salud (National Institute of Health) también participa en algunas actividades del grupo de trabajo interinstitucional.

La FDA comparte las responsabilidades reglamentarias sobre los teléfonos inalámbricos con la Comisión Federal de Comunicaciones (FCC, por sus siglas en inglés). Todos los teléfonos que se venden en los EE. UU. deben cumplir con los lineamientos de seguridad de la FCC que limitan la exposición a la RF. La FCC depende de la FDA y de otras instituciones de salud para las cuestiones de seguridad de los teléfonos inalámbricos.

La FCC también regula las estaciones de base de las cuales dependen los teléfonos inalámbricos. Mientras que estas estaciones de base funcionan a una potencia mayor que los teléfonos inalámbricos mismos, la exposición a RF que recibe la gente de estas estaciones de base es habitualmente miles de veces menor de la que pueden tener procedente de los teléfonos inalámbricos. Las estaciones de base por tanto no están sujetas a las cuestiones de seguridad que se analizan en este documento.

#### 3. ¿Qué tipos de teléfonos son sujetos de esta actualización?

El término "teléfonos inalámbricos" hace referencia a los teléfonos inalámbricos de mano con antenas integradas que a menudo se denominan teléfonos "celulares", "móviles" o "PCS". Estos tipos de teléfonos inalámbricos pueden exponer al usuario a una energía de radiofrecuencia (RF) mensurable debido a la corta distancia entre el teléfono y la cabeza del usuario.

Estas exposiciones a RF están limitadas por los lineamientos de seguridad de la FCC que se desarrollaron con indicaciones de la FDA y otras dependencias federales de salud y seguridad. Cuando el teléfono se encuentra a distancias mayores del usuario, la exposición a RF es drásticamente menor, porque la exposición a RF de una persona disminuye rápidamente al incrementarse la distancia de la fuente. Generalmente, los llamados "teléfonos inalámbricos" que tienen una unidad de base conectada al cableado telefónico de una casa funcionan a niveles de potencia mucho menores y por tanto

producen exposiciones a RF que están muy por debajo de los límites de seguridad de la FCC.

### 4. ¿Cuáles son los resultados de la investigación que ya se ha realizado?

La investigación realizada hasta la fecha ha producido resultados contradictorios y muchos estudios han sufrido de fallas en sus métodos de investigación. Los experimentos con animales que investigan los efectos de la exposición a las energías de radiofrecuencia (RF) características de los teléfonos inalámbricos han producido resultados contradictorios que con frecuencia no pueden repetirse en otros laboratorios. Unos pocos estudios con animales, sin embargo, sugieren que bajos niveles de RF podrían acelerar el desarrollo del cáncer en animales de laboratorio. Sin embargo, muchos de los estudios que mostraron un mayor desarrollo de tumores usaron animales que habían sido alterados genéticamente o tratados con sustancias químicas que causan cáncer para que fueran propensos a desarrollar cáncer aun sin la presencia de una exposición a RF. Otros estudios expusieron a los animales a RF durante períodos de hasta 22 horas al día. Estas condiciones no se asemejan a las condiciones bajo las cuales la gente usa los teléfonos inalámbricos, de modo que no sabemos con certeza qué significan los resultados de dichos estudios para la salud humana. Se han publicado tres estudios epidemiológicos importantes desde diciembre de 2000. En estos tres estudios se investigó cualquier posible asociación entre el uso de teléfonos inalámbricos y el cáncer primario del cerebro, glioma, meningioma, neuroma acústico, tumores cerebrales o de las glándulas salivales, leucemia u otros cánceres. Ninguno de los estudios demostró la existencia de ningún efecto dañino para la salud originado en la exposición a RF de los teléfonos inalámbricos. No obstante, ninguno de los estudios puede responder a preguntas sobre la exposición a largo plazo, ya que el período promedio de uso del teléfono en estos estudios fue de

alrededor de tres años.

5. ¿Qué investigaciones se necesitan para decidir si la exposición a RF de los teléfonos inalámbricos representa un riesgo para la salud?

Una combinación de estudios de laboratorio y estudios epidemiológicos de gente que realmente utiliza teléfonos inalámbricos si proporcionaría algunos de los datos necesarios. Dentro de algunos años se podrán realizar estudios de exposición animal durante toda la vida. Sin embargo, se necesitarían grandes cantidades de animales para proporcionar pruebas confiables de un efecto promotor del cáncer, si existiera. Los estudios epidemiológicos pueden proporcionar datos directamente aplicables a poblaciones humanas, pero puede ser necesario un seguimiento de diez años o más para obtener respuestas acerca de algunos efectos sobre la salud, como lo sería el cáncer. Esto se debe a que el intervalo entre el momento de exposición a un agente cancerígeno y el momento

en que se desarrollan los tumores, en caso de hacerlo, pueden ser de muchos, muchos años. La interpretación de los estudios epidemiológicos se ve entorpecida por la dificultad de medir la exposición real a RF durante el uso cotidiano de los teléfonos inalámbricos. Muchos factores afectan esta medición, como el ángulo al que se sostiene el teléfono, o el modelo de teléfono que se usa.

6. ¿Qué está haciendo la FDA para averiguar más acerca de los posibles efectos en la salud de la RF de los teléfonos inalámbricos?

La FDA está trabajando con el Programa Nacional de Toxicología de los EE.UU. y con grupos de investigadores de todo el mundo para asegurarse de que se realicen estudios de alta prioridad en animales para resolver importantes preguntas acerca de los efectos de la exposición a la energía de radiofrecuencia (RF).

La FDA ha sido un participante líder en el Proyecto Internacional de Campos Electromagnéticos (EMF, por sus siglas en inglés) de la

Organización Mundial de la Salud desde su creación en 1996. Un influyente resultado de este trabajo ha sido el desarrollo de una agenda detallada de necesidades de investigación que ha impulsado el establecimiento de nuevos programas de investigaciones en todo el mundo. El proyecto también ha ayudado a desarrollar una serie de documentos de información pública sobre temas del EMF.

La FDA y la Asociación de Internet y Telecomunicaciones Celulares (CTIA, por sus siglas en inglés) tienen un acuerdo formal de desarrollo e investigación cooperativa (CRADA, por sus siglas en inglés) para investigar la seguridad de los teléfonos inalámbricos. La FDA proporciona la supervisión científica, recibiendo informes de expertos de organizaciones gubernamentales, de la industria y académicas. La investigación patrocinada por la CTIA se realiza por medio de contratos con investigadores independientes. La investigación inicial incluirá tanto estudios de laboratorio como estudios de los usuarios de teléfonos inalámbricos.

El CRADA también incluirá una amplia evaluación de las necesidades de investigación adicionales en el contexto de los más recientes desarrollos de investigación del mundo.

7. ¿Cómo puedo averiguar cuánta exposición a energía de radiofrecuencia puedo recibir al usar mi teléfono inalámbrico?

Todos los teléfonos que se venden en los Estados Unidos deben cumplir con los lineamientos de la Comisión federal de comunicaciones (FCC, por sus siglas en inglés) que limitan las exposiciones a la energía de radiofrecuencia (RF). La FCC estableció esos lineamientos asesorada por la FDA y otras dependencias federales de salud y seguridad. El límite de la FCC para la exposición a RF de teléfonos inalámbricos se ha fijado a una tasa de absorción específica (SAR, por sus siglas en inglés) de 1,6 watts por kilogramo (1,6 W/kg). El límite de la FCC es congruente con los estándares de seguridad desarrollados por el Instituto de Ingenieros Eléctricos y Electrónicos

(IEEE, por sus siglas en inglés)) y el Consejo Nacional de Protección y Medición de la Radiación (National Council on Radiation Protection and Measurement). El límite de exposición toma en consideración la capacidad del cuerpo de eliminar el calor de los tejidos que absorben energía de los teléfonos inalámbricos y se ha fijado muy por debajo de los niveles que se sabe que tienen algún efecto. Los fabricantes de teléfonos inalámbricos deben informar a la FCC del nivel de exposición a RF de cada modelo de teléfono. En el sitio web de la FCC

(http://www.fcc.gov/oet/rfsafety) se dan indicaciones para ubicar el número de certificación de la FCC en su teléfono, de modo que puede encontrar el nivel de exposición a RF de su teléfono en la lista que aparece en línea.

8. ¿Qué ha hecho la FDA para medir la energía de radiofrecuencia que proviene de los teléfonos inalámbricos?

El Instituto de Ingenieros Eléctricos y Electrónicos (IEEE, por sus siglas en inglés) está desarrollando un estándar técnico para medir la exposición a la energía de radiofrecuencia (RF) proveniente de los teléfonos inalámbricos y otros dispositivos inalámbricos con la participación y el liderazgo de científicos e ingenieros de la FDA. El estándar "Práctica recomendada para determinar la tasa de absorción específica pico espacial (SAR, por sus siglas en inglés) del cuerpo humano debida a los dispositivos de comunicación inalámbrica: Técnicas experimentales", establece el primer método de prueba congruente para medir la tasa a la cual la RF se deposita en la cabeza de los usuarios de teléfonos inalámbricos. El método de prueba utiliza un modelo de la cabeza humana que simula sus tejidos. Se espera que la metodología de pruebas de SAR estandarizada mejore notablemente la coherencia de las mediciones

realizadas en distintos laboratorios con el mismo teléfono. La SAR es la medición de la cantidad de energía que absorben los tejidos, ya sea de todo el cuerpo o de una pequeña parte de él. Se mide en watts/kg (o miliwatts/g) de materia. Esta medición se emplea para determinar si un teléfono inalámbrico cumple con los lineamientos de seguridad.

### 9. ¿Qué pasos puedo dar para reducir mi exposición a la energía de radiofrecuencia de mi teléfono inalámbrico?

Si estos productos presentan un riesgo, algo que en este momento no sabemos que ocurra, probablemente es muy pequeño. Sin embargo, si le preocupa evitar incluso los riesgos potenciales, puede seguir unos pasos sencillos para reducir al mínimo su exposición a la energía de radiofrecuencia (RF). Dado que el tiempo es un factor clave en la cantidad de exposición que una persona puede recibir, la reducción del tiempo dedicado al uso de teléfonos inalámbricos reducirá la exposición a RF. Si debe mantener

conversaciones prolongadas con teléfonos inalámbricos todos los días, puede aumentar la distancia entre su cuerpo y la fuente de la RF, dado que el nivel de exposición cae drásticamente con la distancia. Por ejemplo, podría usar un auricular y llevar el teléfono inalámbrico lejos del cuerpo o usar teléfonos inalámbricos conectados a una antena remota. Nuevamente, los datos científicos no demuestran que los teléfonos inalámbricos sean dañinos. Sin embargo, si le preocupa la exposición a RF de estos productos, puede tomar medidas como las mencionadas anteriormente para reducir la exposición a la energía de RF proveniente del uso de teléfonos inalámbricos.

### 10. ¿Qué hay del uso de teléfonos inalámbricos por parte de los niños?

La evidencia científica no muestra ningún peligro para los usuarios de teléfonos inalámbricos, incluidos los niños y adolescentes. Si desea tomar medidas para reducir la exposición a la energía de radiofrecuencia (RF), las medidas
mencionadas anteriormente se aplican a los niños y adolescentes que usan teléfonos inalámbricos. La reducción del tiempo de uso de teléfonos inalámbricos y aumentar la distancia entre el usuario y la fuente de RF disminuirá la exposición a RF.

Algunos grupos patrocinados por otros gobiernos nacionales han aconsejado que se desaliente el uso de teléfonos inalámbricos del todo para los niños. Por ejemplo, el gobierno del Reino Unido distribuyó volantes con una recomendación así en diciembre de 2000. Observaron que no hay evidencias que indiquen que usar un teléfono inalámbrico cause tumores cerebrales ni otros efectos dañinos. Su recomendación para que se limitara el uso de teléfonos inalámbricos por parte de los niños era estrictamente precautoria, no estaba basada en ninguna evidencia científica de que exista ningún riesgo para la salud.

11. ¿Qué hay de la interferencia de los teléfonos inalámbricos con el equipo médico?

La energía de radiofrecuencia (RF)

proveniente de los teléfonos inalámbricos puede interactuar con los dispositivos electrónicos. Por este motivo, la FDA colaboró con el desarrollo de un método de prueba detallado para medir la interferencia electromagnética (EMI, por sus siglas en inglés) de los teléfonos inalámbricos en los marcapasos implantados y los desfibriladores. El método de prueba ahora es parte de un estándar patrocinado por la Asociación para el avance de la instrumentación médica (AAMI, por sus siglas en inglés). La versión final, un esfuerzo conjunto de la FDA, los fabricantes de dispositivos médicos y muchos otros grupos, se finalizó a fines de 2000. Este estándar permitirá a los fabricantes asegurarse de que los marcapasos y los desfibriladores estén a salvo de la EMI de teléfonos inalámbricos.

La FDA ha probado audífonos para determinar si reciben interferencia de los teléfonos inalámbricos de mano y ayudó a desarrollar un estándar voluntario patrocinado por el Instituto de ingenieros eléctricos y electrónicos (IEEE). Este estándar especifica los métodos de prueba y los requisitos

## Seguridad

de desempeño de los audífonos y los teléfonos inalámbricos con el fin de que no ocurra ninguna interferencia cuando una persona use un teléfono "compatible" y un audífono "compatible" al mismo tiempo. Este estándar fue aprobado por la IEEE en 2000.

La FDA sigue supervisando el uso de los teléfonos inalámbricos para detectar posibles interacciones con otros dispositivos médicos. Si se determinara que se presenta una interferencia dañina, la FDA realizará las pruebas necesarias para evaluar la interferencia y trabajará para resolver el problema.

## 12. ¿Dónde puedo hallar información adicional?

Para obtener información adicional, por favor consulte los recursos siguientes:

La página web de la FDA sobre teléfonos inalámbricos (http://www.fda.gov/cellphones/)

El Programa de Seguridad de RF de la Comisión Federal de Comunicaciones (http://www.fcc.gov/oet/rfsafety)

La Comisión Internacional de la

<span id="page-145-0"></span>Protección contra la Radiación no Ionizante (http://www.icnirp.de)

El Proyecto Internacional EMF de la Organización Mundial de la Salud (OMS) (http://www.who.int/emf).

La Junta Nacional de Protección Radiológica (R.U.) (http://www.hpa.org.uk/radiation/)

## Manejo

Compruebe las leyes y los reglamentos correspondientes al uso de teléfonos inalámbricos en las áreas donde usted maneja y obedézcalos siempre. Además, si usa el teléfono mientras maneja, tenga en cuenta lo siguiente:

- Preste toda su atención al manejo, manejar con seguridad es su primera responsabilidad.
- Use la función de manos libres, si está disponible.
- Salga del camino y estaciónese antes de realizar o recibir una llamada si las condiciones de manejo o la ley así lo demandan

## 10 consejos de seguridad paraconductores

Un teléfono inalámbrico le ofrece la extraordinaria capacidad de comunicarse por voz prácticamente en cualquier lugar y a cualquier hora. Las ventajas de los teléfonos inalámbricos van acompañadas de una gran responsabilidad por parte de los conductores.

Cuando conduzca un coche, la conducción es su primera responsabilidad. Cuando utilice un teléfono inalámbrico y esté al volante, sea sensato y tenga presente los siguientes consejos:

1. Conozca su teléfono inalámbrico y sus funciones, como la marcación rápida y la marcación automática. Lea con atención el manual de instrucciones y conozca cómo aprovechar las valiosas funciones que la mayoría de los teléfonos ofrece, incluidas la marcación automática y la memoria. Asimismo, memorice el teclado del teléfono para que pueda utilizar la función de marcación rápida sin dejar de prestar atención a la carretera.

- <span id="page-146-0"></span>2. Cuando esté disponible, utilice un dispositivo de manos libres. Varios accesorios para teléfonos inalámbricos con manos libres están a su disposición actualmente. Tanto si elige un dispositivo montado e instalado para su teléfono inalámbrico como si utiliza un accesorio para teléfono con altavoz, saque partido de estos dispositivos si están a su disposición.
- 3. Asegúrese de que coloca el teléfono inalámbrico en un lugar de fácil alcance y donde pueda utilizarlo sin perder de vista la carretera. Si recibe una llamada en un momento inoportuno, si es posible, deje que el correo de voz conteste en su lugar.
- 4. Termine las conversaciones que se produzcan en condiciones o situaciones de conducción peligrosa. Comunique a la persona con la que está hablando que está conduciendo; si fuera necesario, termine la llamada en situaciones de tráfico pesado o en las que las condiciones climatológicas comporten un peligro para la

## Seguridad

conducción. La lluvia, el aguanieve, la nieve y el hielo pueden ser peligrosos, así como un tráfico pesado. Como conductor, su principal responsabilidad es prestar atención a la carretera.

- 5. No tome notas ni busque números de teléfono mientras conduce. Si está leyendo una agenda o una tarjeta de visita, así como si está escribiendo una lista de "tareas por hacer" mientras conduce, no está viendo lo que está haciendo. Es de sentido común. No se ponga en una situación peligrosa porque esté leyendo o escribiendo y no esté prestando atención a la carretera o a los vehículos cercanos
- 6. Marque con cuidado y observe el tráfico; si es posible, realice las llamadas cuando no esté circulando o antes de ponerse en circulación. Intente planificar sus llamadas antes de iniciar el viaje o intente que éstas coincidan con los momentos en los que esté parado en una señal de Pare, en un semáforo en rojo o

en cualquier otra situación en la que deba detenerse. Pero si necesita marcar mientras conduce, siga este sencillo consejo: marque unos cuantos números, compruebe la carretera y los espejos y, a continuación, siga marcando.

- 7. No mantenga conversaciones conflictivas o de gran carga emocional que puedan distraerle. Este tipo de conversaciones debe evitarse a toda costa, ya que lo distraen e incluso lo pueden poner en peligro cuando está al volante. Asegúrese de que la gente con la que está hablando sabe que está conduciendo y, si fuera necesario, termine aquellas conversaciones que puedan distraer su atención de la carretera.
- 8. Utilice el teléfono inalámbrico para pedir ayuda. Un teléfono inalámbrico es una de las mejores herramientas que posee para protegerse y proteger a su familia en situaciones peligrosas; con el teléfono a su lado, sólo tres números lo separarán de la ayuda necesaria. Marque el 911 u

otro número de emergencia local en caso de incendio, accidente de tráfico, peligro en la carretera o emergencia médica. Recuerde que es una llamada gratuita para su teléfono inalámbrico.

- 9. Utilice el teléfono inalámbrico para ayudar a otras personas en situaciones de emergencia. Un teléfono inalámbrico le ofrece la oportunidad perfecta para ser un "buen samaritano" en su comunidad. Si presencia un accidente de circulación, un delito o cualquier otra emergencia grave en la que haya vidas en peligro, llame al 911 o a otro número de emergencia local, ya que también le gustaría que otros lo hicieran por usted.
- 10. Llame al servicio de asistencia en carretera o a un número de asistencia especial para situaciones que no sean de emergencia si fuera necesario. Durante la conducción encontrará situaciones que precisen de atención, pero no serán lo bastante urgentes como para llamar a los servicios de emergencia. Sin embargo,

puede utilizar el teléfono inalámbrico para echar una mano. Si ve un vehículo averiado que no presenta un peligro grave, un semáforo roto, un accidente de tránsito leve donde nadie parece herido o un vehículo que sabe que es robado, llame a la asistencia en ruta o a un número especial para asistencia de no emergencia desde el teléfono inalámbrico.

Los consejos anteriores se proporcionan a modo de lineamientos generales. Antes de decidir si va a usar su dispositivo móvil mientras maneja un vehículo, se recomienda que consulte las leyes u otras reglamentaciones locales de la jurisdicción aplicables respecto de dicho uso. Es posible que dichas leyes u otras reglamentaciones restrinjan la manera en que un conductor puede usar su teléfono mientras maneja un vehículo.

# Seguridad

## 7.11 Legislación sobre la garantía

Las leyes siguientes rigen las garantías que surgen en virtud de las ventas minorista de productos para el consumidor:

- Ley Song-Beverly de Garantía del Consumidor de California [CC, Sección 1790 y siguientes]
- El Código Uniforme de Comercio de California, División Dos [Cód. de Comercio, Sección 2101 y siguientes], y
- La Ley Federal de Mejora de Garantías Magnuson-Moss de la Comisión Federal de Comercio (Magnuson-Moss Warranty Federal Trade Commission Improvement Act) [Sección 2301 y siguientes del Código de los Estados Unidos (USC); Título 16 del Código de Reglamentos Federales (CFR) Partes 701– 703]. Una garantía típica de la Ley Magnuson Moss es una promesa escrita de que el producto no presenta defectos o una promesa escrita de devolver el dinero, reparar o reemplazar los productos defectuosos. [Ver el Título 15 del Cód. de los

Estados Unidos, Sección 2301(6)]. Entre los resarcimientos se incluyen los daños y perjuicios por incumplir con una garantía escrita o un contrato de servicios o por violar las disposiciones sobre divulgación. [Ver el Título 15 del Cód. de los Estados Unidos, Sección 2310(d)]. Con excepción de determinados requisitos respecto de divulgación y difamación, la ley federal no prevalece sobre la ley estatal. [Ver el Título 15 del Cód. de los Estados Unidos, Sección 2311].

La Ley de Garantía del Consumidor no afecta los derechos y las obligaciones de las partes en virtud del Código Uniforme de Comercio, con la excepción de que las disposiciones de la Ley prevalecen sobre las disposiciones del Código de Comercio en caso de surgir un conflicto. [CC §1790.3.]

A los fines de demandas de menor cuantía, este curso se enfocará en los derechos y obligaciones en virtud de las leyes estatales.

# DECLARACIÓN DE GARANTÍA LIMITADA

### *1. LO QUE CUBRE ESTA GARANTÍA:*

LG le ofrece una garantía limitada de que la unidad de suscriptor adjunta y sus accesorios incluidos estaran libres de defectos de materiales y mano de obra segun los terminos y condiciones siguientes:

- (1) La garantía limitada del producto se prolonga durante DOCE (12) MESES contado a partir de la fecha de adquisicion del producto. El periodo de garantía restante QUINCE (15) MESES de la unidad que se esta reparando o sustituyendo se determinara mediante la presentacion del recibo de ventas original por la compra de la unidad.
- (2) La garantía limitada se extiende solo al comprador original del producto y no es asignable ni transferible a ningun otro comprador o usuario final subsecuentes.
- (3) Esta garantía solo es buena para el comprador original del producto durante el periodo de garantía siempre que sea en los EE.UU., incluidos Alaska, Hawaii, los territorios de los EE.UU. y todas las provincias canadienses.
- (4) La carcasa externa y las partes cosmeticas estaran libres de defectos al momento de la distribucion, y por tanto no estaran cubiertas por los terminos de esta garantía limitada.
- (5) A solicitud de LG, el consumidor debera aportar informacion aceptable para probar la fecha de compra.
- (6) El cliente se hara cargo del costo de envio del producto al Departamento de servicio al cliente de LG. LG se hara cargo del costo de envio del producto de vuelta al consumidor despues de realizar el servicio segun esta garantía limitada.

## *2. LO QUE NO CUBRE ESTA GARANTÍA:*

- (1) Defectos o danos producto del uso del producto de una forma distinta de la normal y acostumbrada.
- (2) Defectos o danos producto de un uso anormal, condiciones anormales, almacenamiento inadecuado, exposicion a humedad o agua, modificaciones no autorizadas, conexiones no autorizadas, reparacion no

## DECLARACIÓN DE GARANTÍA LIMITADA

autorizada, mal uso, negligencia, abuso, accidentes, alteraciones, instalacion incorrecta o cualquier otro acto que no sea responsabilidad de LG, incluido el dano causado por la transportacion, fusibles fundidos y derrames de alimentos o liquidos.

- (3) Rotura o danos a las antenas a menos que hayan sido ocasionadas directamente por defectos en los materiales o mano de obra.
- (4) El consumidor debe notificar al Departamento de servicio al cliente de LG el supuesto defecto o desperfecto del producto durante el periodo de garantía limitada aplicable para hacer efectiva la garantía.
- (5) Productos a los que se haya eliminado el numero de serie, o en los que este sea ilegible.
- (6) Esta garantía limitada se otorga en lugar de cualquier otra garantía, explícita o implícita, de hecho o por lo dispuesto en las leyes, establecido por ellas o implicado, incluso, aunque de manera enunciativa y no limitativa, cualquier garantía implícita de comerciabilidad o

adecuacion para un uso en particular.

- (7) Danos resultantes del uso de accesorios no aprobados por LG.
- (8) Todas las superficies de plastico y todas las demas piezas externas expuestas que se rayen o danen debido al uso normal por parte del cliente.
- (9) Productos que hayan sido puestos en funcionamiento por encima de las limitaciones maximas indicadas.
- (10) Productos utilizados u obtenidos en un programa de arrendamiento.
- (11) Consumibles (como seria el caso de los fusibles).

## *3. LO QUE HARÁ LG:*

LG, a su exclusivo criterio, reparará, reemplazará o rembolsará el precio de compra de cualquier unidad que no cumpla con la presente garantía limitada. LG puede, a su elección, optar por usar partes o unidades nuevas, restauradas o reacondicionadas equivalentes en cuanto a funcionalidad. Además, LG no reinstalará o realizará copias de seguridad de ningún dato, aplicación o software que el usuario haya agregado al teléfono. Por lo

tanto, se recomienda que usted realice una copia de seguridad de todo dato o información de ese tipo antes de enviar la unidad a LG, de modo de evitar una pérdida permanente de esa información.

## *4. DERECHOS DE LA LEY ESTATAL:*

No se aplica a este producto ninguna otra garantía explícita. LA DURACION DE CUALQUIER GARANTÍA IMPLÍCITA, INCLUIDA LA GARANTÍA IMPLÍCITA DE COMERCIABILIDAD, SE LIMITA A LA DURACION DE LA GARANTÍA EXPLÍCITA AQUI INDICADA. LG NO TENDRA RESPONSABILIDAD LEGAL POR LA PERDIDA DEL USO DE ESTE PRODUCTO, LAS INCOMODIDADES, PERDIDAS O CUALQUIER OTRO DANO, DIRECTO O CONSECUENCIAL, QUE SE PRODUZCA POR EL USO O LA INCAPACIDAD DE USAR ESTE PRODUCTO, NO POR LA VIOLACION DE CUALQUIER GARANTÍA EXPLÍCITA O IMPLÍCITA, INCLUIDA LA GARANTÍA IMPLÍCITA DE COMERCIABILIDAD APLICABLE A ESTE PRODUCTO.

Algunos paises no permiten la excluyente de limitación de daños incidentales o consecuenciales, o las limitaciones sobre la duración de la garantía implícita, de modo que

es posible que estas limitaciones o exclusiones no se le apliquen a usted. Esta garantía le concede derechos legales concretos y es posible que tambien tenga otros derechos, que varian de estado a estado.

## *5. CÓMO OBTENER SERVICIO POR LA GARANTÍA:*

Para obtener servicio de esta garantía llame al siguiente teléfono desde cualquier ubicacion continental de los Estados Unidos:

### Tel. 1-800-793-8896 o Fax. 1-800-448-4026

O visite http://us.lgservice.com. También puede enviar correspondencia a:

LG Electronics Service- Mobile Handsets, P.O. Box 240007, Huntsville, AL 35824

## NO DEVUELVA SU PRODUCTO A LA DIRECCIÓN ARRIBA

INDICADA. Llame o escriba para conocer la ubicación del centro de servicio autorizado LG más cercano a usted y los procedimientos necesarios para presentar una reclamación por garantía.

## Detalles Técnicos

## Información Importante

Esta guía del usuario ofrece información importante sobre el uso y funcionamiento de su teléfono. Lea toda la información cuidadosamente antes de usar el teléfono para tener el mejor desempeño y para evitar cualquier daño al teléfono o su uso incorrecto. Cualquier cambio o modificación no aprobados anulará la garantía.

## Cumplimiento de Clase B con el artículo 15 de la FCC

Este aparato y sus accesorios cumplen con el artículo 15 de las reglas de la FCC. El funcionamiento está sujeto a las dos siguientes condiciones: (1) Este aparato y sus accesorios no pueden causar interferencia dañina y (2) este aparato y sus accesorios deben aceptar cualquier interferencia que reciban, incluida la interferencia que cause un funcionamiento no deseado.

### Información para el usuario

Este equipo ha sido probado y se ha hallado que cumple con los límites para un aparato digital Clase <span id="page-153-0"></span>B, conforme al artículo 15 de las reglas de la FCC. Estos límites han sido diseñados para brindar una protección razonable contra interferencia dañina en una instalación residencial.

Este equipo genera, utiliza y puede irradiar energía de radiofrecuencia y, si no se instala y utiliza de acuerdo con las instrucciones, podría causar interferencia dañina para las comunicaciones radiales.

Sin embargo, no existe garantía de que la interferencia no se producirá en una instalación en particular. Si este equipo ocasiona interferencia dañina en la recepción de radio o televisión (lo cual puede determinarse encendiendo y apagando el equipo), se recomienda al usuario que intente corregir la interferencia tomando una o más de las siguientes medidas:

- Reorientar o reubicar la antena receptora
- Aumentar la separación entre el equipo y el receptor
- Conectar el equipo en un toma de un circuito diferente de aquél al

que está conectado el receptor.

- Consultar con el distribuidor o un técnico de radio/TV experimentado para obtener ayuda.

Las modificaciones no aprobadas expresamente por el fabricante podrían invalidar la autoridad del usuario para operar el equipo según las reglas de la FCC.

### Detalles Técnicos

El **LG Cosmos™ 3** es un teléfono totalmente digital que funciona en las dos frecuencias de Acceso múltiple de división de código

(CDMA): Servicios Celulares a 800 MHz y Servicios de Comunicación Personal (PCS) a 1.9 GHz.

La tecnología CDMA usa una función llamada DSSS (Espectro ensanchado por secuencia directa) que permite que el teléfono evite que se cruce la comunicación y que varios usuarios en la misma área específica puedan usar un canal de frecuencia. Esto da como resultado un aumento de capacidad de 10 veces comparado con el modo analógico. Adicionalmente, funciones como la transferencia suave y más suave, la transferencia dura y las tecnologías de control de

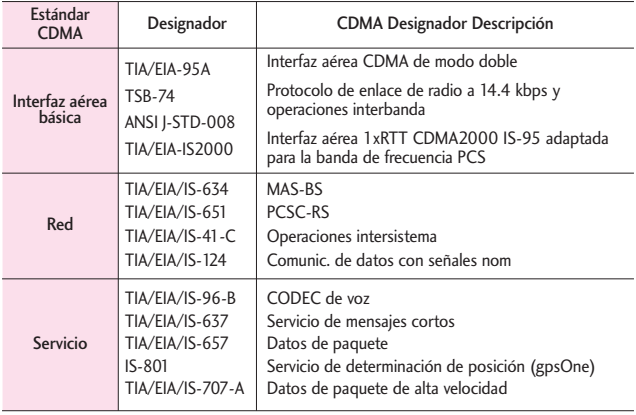

## Detalles Técnicos

la potencia de RF dinámica se combinan para reducir las interrupciones de las llamadas. Las redes celular y PCS CDMA constan de MSO (Oficina de conmutación móvil), BSC (Controlador de estación de base), BTS (Sistema de transmisión de estación de base), y MS (Estación móvil).

\* TSB-74: Protocolo entre un sistema IS-95A y ANSI J-STD-008

El sistema 1xRTT recibe dos veces más suscriptores en la sección inalámbrica que IS-95. La duración de su batería es del doble de IS-95. También es posible la transmisión de datos a alta velocidad.

La tabla en la siguiente página enumera algunos de los principales estándares CDMA.

Información de la FCC sobre exposición a la RF

¡ADVERTENCIA! Lea esta información antes de hacer funcionar el teléfono.

En agosto de 1996, la Comisión federal de comunicaciones (FCC) de los Estados Unidos, con su

acción sobre el Informe y orden FCC 96-326, adoptó un estándar de seguridad actualizado para la exposición humana a la energía electromagnética de radiofrecuencia (RF) emitida por transmisores regulados por la FCC. Esos lineamientos son consistentes con el estándar de seguridad establecido previamente por los cuerpos de estándares tanto de los EE.UU. como internacionales. El diseño de este teléfono cumple con las directrices de la FCC y estos estándares internacionales.

## Contacto corporal durante el funcionamiento

Este aparato se probó para un uso ordinario con la parte posterior del teléfono a una distancia de 2.0 cm (0.78 pulgadas) del cuerpo. Para cumplir con los requisitos de exposición a RF de la FCC, debe mantenerse una distancia de separación mínima de 2.0 cm (0.78 pulgadas) entre el cuerpo del usuario y la parte posterior del teléfono, incluida la antena, ya sea extendida o retraída. No deben usarse sujetadores de cinturón, fundas y otros accesorios de

terceros que contengan componentes metálicos. Evite el uso de accesorios que no puedan mantener una distancia de 2.0 cm (0.78 pulgadas) entre el cuerpo del usuario y la parte posterior del teléfono y que no se hayan probado para determinar que cumplen los límites de exposición a RF de la FCC.

Antena externa instalada en un vehículo (Opcional, en caso de estar disponible.)

Debe mantenerse una distancia mínima de separación de 20 cm (8 pulgadas) entre el usuario o quien esté cerca y la antena externa instalada en un vehículo para satisfacer los requisitos de exposición a RF de la FCC. Para Obtener más información sobre la exposición a la RF, visite el sitio Web de la FCC en www.fcc.gov.

### Precaución

Use sólo la antena incluida y aprobada. El uso de antenas no autorizadas o modificaciones no autorizadas pueden afectar la calidad de la llamada telefónica, dañar al teléfono, anular su garantía o dar como resultado una violación de las reglas de la FCC.

No use el teléfono si la antena está dañada. Si una antena dañada entra en contacto con la piel, puede producirse una ligera quemadura. Comuníquese con su distribuidor local para obtener una antena de reemplazo.

\* Antena interna (a lo largo de esta guía del usuario, el término "antena" se referirá a la antena interna).

### **HAC**

Este teléfono ha sido probado y clasificado para su uso con audífonos para algunas de las tecnologías inalámbricas que utiliza. Sin embargo, puede haber algunas tecnologías inalámbricas nuevas utilizadas en este teléfono que no se han probado aún para su uso con audífonos.

Es importante tratar las diferentes características de este teléfono a fondo y en diferentes lugares, utilizando el audífono o implante coclear, para determiner si escucha cualquier ruido de interferencia. Consulte con su proveedor de servicios o fabricante de este

## Detalles Técnicos

teléfono para obtener información sobre la compatibilidad de audífonos.

Si tiene preguntas sobre las políticas de devolución o cambio, consulte a su proveedor de servicios o distribuidor de teléfonos.

### **Aviso: Software de código abierto**

Para obtener el correspondiente código fuente de GPL, LGPL, MPL y otras licencias de código abierto, por favor visite http://opensource.lge.com/ Todos los términos de licencias, las exenciones de responsabilidad y los avisos mencionados están disponibles para su descarga con el código fuente.

# <span id="page-158-0"></span>Terminología

# Terminología

## Calculadora EZ Tip

Función para calcular las cuentas de restaurante fácilmente usando el costo total, la propina y el número de personas como variables.

## Reconocimiento de voz avanzado

Función que le permite efectuar una amplia variedad de comandos verbales entrenando al teléfono para que reconozca sus patrones de habla individuales.

## La tecnología inalámbrica Bluetooth®

Tecnología empleada para permitir que los teléfonos celulares, computadoras y otros aparatos personales se coordinen e interconecten fácilmente por medio de una conexión inalámbrica de corto alcance.

## Centro de Medios

Función que accede a Internet para dar la posibilidad de acceder, e incluso descargar, una gran variedad de software, información, y más en su propio teléfono inalámbrico LG Verizon.

## microSD™

Memoria externa adicional para su teléfono celular.

# Siglas y abreviaturas

- DTMF Dual-Tone Multi Frequency (multifrecuencia de tono doble o "tono de tecla") es un método usado para comunicar las teclas que se oprimen en el teléfono. Al oprimir una tecla se generan dos tonos simultáneos, uno para la fila y otro para la columna, para determinar qué tecla se oprimió.
- ERI Enhanced Roaming Indicator (indicador de roaming optimizado) es una característica para indicar si un teléfono celular está en su sistema de origen, una red asociada o una red de roaming. Muchos teléfonos indican origen o roaming como un icono, pero los teléfonos con ERI pueden indicar el estado de "red asociada" de otro proveedor.

## Siglas y abreviaturas

- EVDO Evolution Data Only (sólo datos de evolución) o Evolution Data Optimized (optimizado para datos de evolución) (abreviado como EVDO, EV-DO, EvDO, 1xEV-DO o 1xEvDO) ofrece acceso inalámbrico rápido de banda ancha (3G) en cualquier lugar, sin necesidad de tener un punto de acceso de WiFi.
- GPS Global Positioning System (sistema de posicionamiento global) es un sistema de satélites, computadoras y receptores capaces de determinar la latitud y longitud de un receptor determinado en la Tierra. La posición se calcula usando el tiempo y la distancia.
- IS 2000 Tipo de señal digital. Es la segunda generación de celular digital CDMA, una extensión del IS-95. Las diferencias entre los tipos de señal se refieren a las señales piloto y a los

enlaces para porporcionar más canales de tráfico y protocolos de control.

- NAM Number Assignment Module (módulo de asignación de número) es la forma en que el teléfono almacena el número de teléfono y su número de serie electrónico.
- SSL Secure Sockets Layer Protocol (Protocolo de capas de sockets seguros) es empleada para cifrar datos que se envían por el aire.
- TTY Teletypewriter (máquina de escribir a distancia). Una máquina de escribir electromecánica que transmite o recibe mensajes codificados en las señales eléctricas. Un teléfono con compatibilidad TTY puede traducir carácteres escritos como voz o traducir la voz en carácteres y mostrarlos en la TTY.

# Índice

#### 123

10 consejos de seguridad paraconductores [145](#page-146-0)

#### A

Acceso con el teclado QWERTY a otras funciones del teléfono [9](#page-10-0) Acceso Directo para Ajustar [89](#page-90-0) Acceso rápido a funciones de conveniencia [20](#page-21-0) Actualización de la FDA para los consumidores [135](#page-136-0) Actualización de Software [104](#page-105-0) Agregar otro número de teléfono [27](#page-28-0) Ajuste rápido del volumen [20](#page-21-0) Álbum En Línea [62](#page-63-0) Alertas de Servicio [82](#page-83-0) Almacén Masivo USB [74](#page-75-0) Almacenar un número con una pausa [26](#page-27-0) Anadir Nuevo Aparato [75](#page-76-0) Apagado/Encendido [82](#page-83-0) Apagar y Encender el teléfono [17](#page-18-0) Apps [53](#page-54-0), [63](#page-64-0) Asistente de Programación [105](#page-106-0) Aspectos Básicos de Almacenamiento [25](#page-26-0) Aviso [84](#page-85-0)

Aviso IRO [85](#page-86-0) Aviso Personal [85](#page-86-0) Ayuda [68](#page-69-0)

### B

Backup Assistant [31](#page-32-0) Bloquear teléfono ahora [95](#page-96-0) Borradores [44](#page-45-0) Borrar [28](#page-29-0) Borrar Mensajes [48](#page-49-0) Brillo [86](#page-87-0) Búsqueda [53,](#page-54-0) [68](#page-69-0) Búsqueda de contactos [9](#page-10-0) Búsqueda de Info [72](#page-73-0)

### C

Calculadora [68](#page-69-0) Calendario [69](#page-70-0) Cambiar el Número Predeterminado [28](#page-29-0) Cargando Pantalla [86](#page-87-0) Cargar con USB [16](#page-17-0) Cargar la batería [15](#page-16-0) Centro de Medios [53](#page-54-0) Claridad de Voz [83](#page-84-0) Comandos de Voz [9](#page-10-0), [21](#page-22-0) Cómo empezar con su teléfono [13](#page-14-0) Configuración de idioma [9](#page-10-0) Contactos <Nombre> [68](#page-69-0) Contenido [1](#page-2-0) Correo Elect [45](#page-46-0) Correo Elect Móvil [62](#page-63-0) Cronómetro [72](#page-73-0) Cuaderno de Notas [73](#page-74-0)

#### D

Descripción general del Teléfono [6](#page-7-0) Desinstalación de la tarieta microSD™ [17](#page-18-0) Detalles Técnicos [152](#page-153-0) Disposición fácil [79,](#page-80-0) [83](#page-84-0)

### E

Editar Códigos [93](#page-94-0) Encendido [76](#page-77-0) Entrada de texto [24](#page-25-0) Enviar Msj a <Nombre o Número> [67](#page-68-0) Establecer Atajo de Qwerty [90](#page-91-0) Establecer mis atajos [89](#page-90-0) Establecer teclas direccionales [90](#page-91-0) Extracción de la batería [15](#page-16-0) Ez Sugerencia [69](#page-70-0)

### F

Favoritos [31](#page-32-0) Fondo de Pantalla [86](#page-87-0) Formato de Reloj [88](#page-89-0) Fotos [58](#page-59-0) Fuentes Escalables [20](#page-21-0) Función de Silencio [20](#page-21-0)

#### G

Glosario de Iconos [104](#page-105-0) Grupos [33](#page-34-0)

#### H

Herramientas [66](#page-67-0)

## Índice

#### I

Iconos de pantalla [19](#page-20-0) Idioma [92](#page-93-0) In Case of Emergency [34](#page-35-0) Información al consumidor sobre la tasa de absorción específica [119](#page-120-0) Información de seguridad [128](#page-129-0) Información de seguridad de la Asociación de la Industria de las Telecomunicaciones [125](#page-126-0) Información de Teléfono [103](#page-104-0) Información para el consumidor sobre emisiones de radiofrecuencia [113](#page-114-0) Instalación de la batería [14](#page-15-0) Instalación de la tarjeta microSD™ [16](#page-17-0) Internet Móvil [52](#page-53-0), [53](#page-54-0) Introducir y editar información [24](#page-25-0) Ir a <Menú> [68](#page-69-0)

### L

Lectura de Dígito Marcado [81](#page-82-0) Lectura de ID de Llamador [80](#page-81-0) Lista de Contacto [30](#page-31-0) Lista de Tareas [70](#page-71-0)

Llamada en espera [21](#page-22-0) Llamar <Nombre o Número> [67](#page-68-0) Llmdas Rctes [49](#page-50-0) Luz de Pantalla [85](#page-86-0)

#### M

Maneio [144](#page-145-0) Marcación asistida [101](#page-102-0) Marcación Rápida [25](#page-26-0) Marcadas [50](#page-51-0) Marcado oprimiendo un botón [100](#page-101-0) Marcado Rápido [29](#page-30-0) Marcados Rápidos [33](#page-34-0) Melodías y Tonos [56](#page-57-0) Memoria [102](#page-103-0) Memoria de Tarjeta [103](#page-104-0) Memoria del Teléfono [102](#page-103-0) Mensaje de Foto [39](#page-40-0) Mensaje de texto [9](#page-10-0) Mensaje de TXT [37](#page-38-0) Mensaje de Voz [41](#page-42-0) Mensajes [42](#page-43-0) Mensajes de Voz [44](#page-45-0) Menú de Bluetooth® [74](#page-75-0) Menú Eventos [21](#page-22-0) Menú Principal Fijado [87](#page-88-0) Menú rápido [9](#page-10-0) Mi Info de Dispositivo [76](#page-77-0) Mi Número [103](#page-104-0) Mi Tarjeta de Nombre [35](#page-36-0) Mi Verizon [66](#page-67-0), [68](#page-69-0) Mis Fotos [58,](#page-59-0) [65](#page-66-0) Mis Música [57](#page-58-0) Mis Sonidos [57](#page-58-0) Mis Timbres [56](#page-57-0)

Modo Avion [89](#page-90-0) Modo de Descubrimiento [77](#page-78-0) Modo de Vibración [9,](#page-10-0) [20](#page-21-0) Modo TTY [98](#page-99-0) Mostrar Temas [86](#page-87-0)

### N

Nivel de carga de la batería [17](#page-18-0) Nuevo Contacto [30](#page-31-0) Nuevo Mensaje [37](#page-38-0)

#### O

Opciones de Contestar [97](#page-98-0) Opciones de finalizar llamada [97](#page-98-0) Opciones de Memoria [102](#page-103-0)

#### P

País Actual [93](#page-94-0) Para emparejar con un nuevo aparato Bluetooth® [75](#page-76-0) Para hacer llamadas [18](#page-19-0) Perdidas [49](#page-50-0) Perfiles Soportados [77](#page-78-0) Personalización de entradas individuales [25](#page-26-0) Potencia de la señal [17](#page-18-0) Precaución: evite una posible pérdida de la audición [123](#page-124-0) Privacidad de Voz [100](#page-101-0) PROG/HERR [66](#page-67-0) Programación de

bloqueo de teléfono [94](#page-95-0) Programación de Guardia tecla [79](#page-80-0) Programación de Llamada [97](#page-98-0) Programación de Mensaje [46](#page-47-0) Programación de Pantalla [83](#page-84-0) Programación de Sonidos [79](#page-80-0) Programación de Teléfono [89](#page-90-0) Protección de la temperatura de la batería [16](#page-17-0)

#### R

Recibidas [49](#page-50-0) Recibiendo llamadas [18](#page-19-0) Redes sociales [9,](#page-10-0) [46](#page-47-0) Reenvío de Llamada [98](#page-99-0) Referencia de iconos para agregar nuevo aparato [75](#page-76-0) Reglamentaciones de compatibilidad con dispositivos de ayuda auditiva (HAC) para aparatos inalámbricos [121](#page-122-0) Reintentar Automáticamente [98](#page-99-0) Reloj Despertador [71](#page-72-0) Reloj Mundial [72](#page-73-0) Remarcado de llamadas [18](#page-19-0) Remarcar [68](#page-69-0)

Restablecer Implícito [95](#page-96-0) Restaurar teléfono [96](#page-97-0) Restricciones [94](#page-95-0)

#### S

Seguridad [93,](#page-94-0) [110](#page-111-0) Selección de Sistema [96](#page-97-0) Seleccionar NAM [96](#page-97-0) Siglas y abreviaturas [157](#page-158-0) Sonidos de Alerta [81](#page-82-0) Sonidos de Llamada [79](#page-80-0) Sonidos desactivados [20](#page-21-0)

#### T

Tamaño de Fuente [88](#page-89-0) Tecla Favoritos [22](#page-23-0) Tecla Mensajería [23](#page-24-0) Terminología [157](#page-158-0) Tipo de fuente [87](#page-88-0) Todas [50](#page-51-0) Tomar Foto [60](#page-61-0) Tonos DTMF [100](#page-101-0)

### U

Ubicación [92](#page-93-0) Usando el teclado QWERTY [8](#page-9-0) USB Modo [101](#page-102-0)

#### V

Ver Cronómetro [51](#page-52-0) Verificar <Flemento> [68](#page-69-0) Versión SW/HW [103](#page-104-0) Vibrar de Llamada [80](#page-81-0) Visor de documentos [73](#page-74-0) Vista posterior [7](#page-8-0) Volumen de Teclado [81](#page-82-0) Volumen Maestro [66](#page-67-0)